# VIESMANN LON

# **Manual**

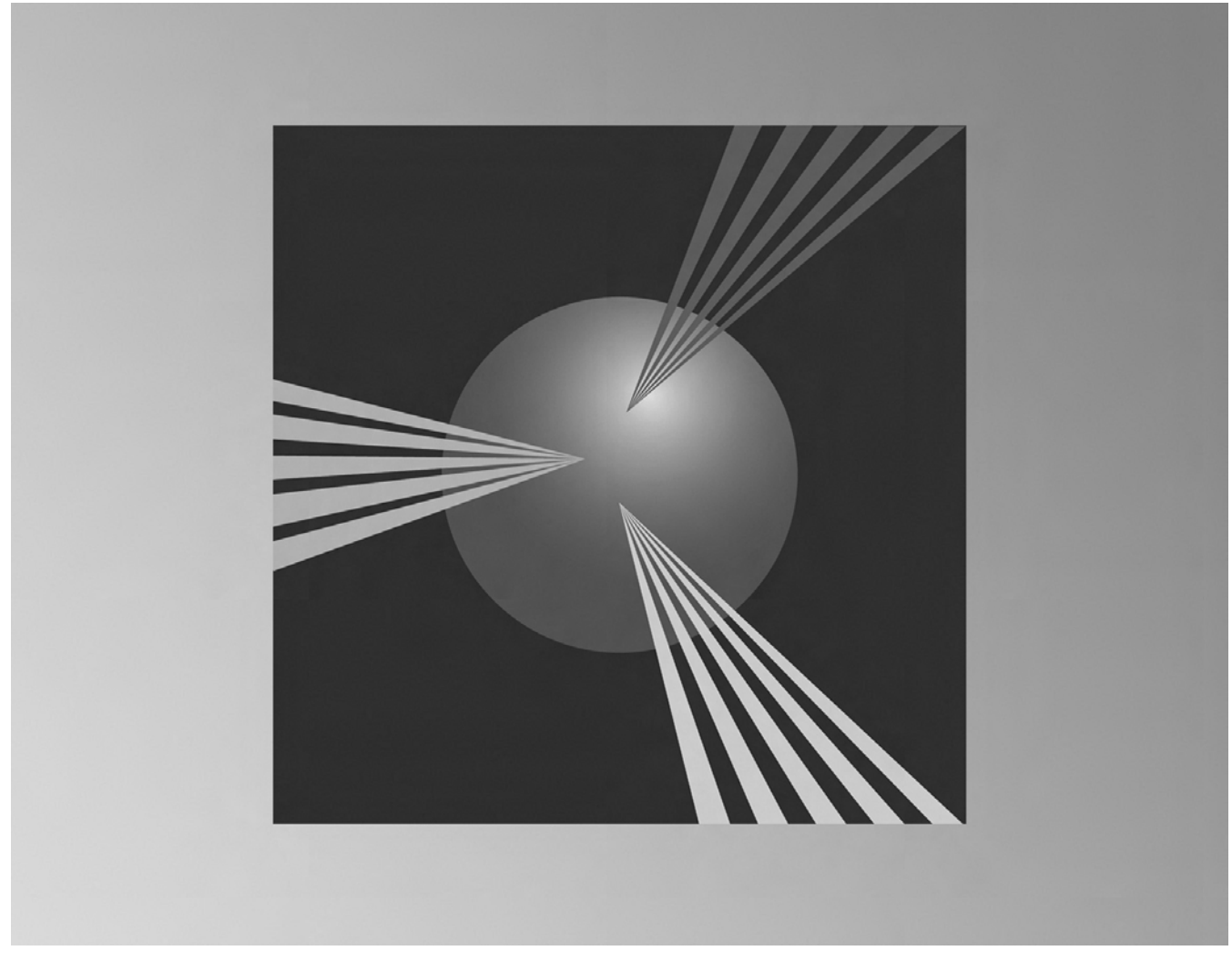

for

- Commercial, domestic and industrial boiler systems
- Wall-mounted gas and oil boilers
- Heat pumps with Vitotronic 200 control unit, Model WO1A
- Vitoligno 300-P solid fuel boiler with Vitotronic 200 control unit, Model FO1 and FW1
- Oil/gas condensing boilers with Vitotronic 200 control unit, Model KW6/KW6A

## **General Information**

#### **Safety Information**

#### **Target Group**

These instructions are intended exclusively for authorized, qualified personnel.

- Work on gas installations must only be carried out by installers approved by the relevant gas supply company.
- Work on electrical equipment must only be carried out by qualified electricians.
- $\blacksquare$  Initial start-up must be carried out by the system installer or a qualified person nominated by the installer.

#### **Regulations**

The following must be observed when working on this system:

- Statutory regulations regarding the prevention of accidents
- Statutory regulations regarding environmental protection
- Codes of practice of the relevant trade associations
- All relevant safety regulations as defined by authorities having local jurisdiction.

#### **Working on the Equipment**

- Where gas is used as the fuel, close the main gas shut-off valve and safeguard it against unintentional reopening.
- Isolate the system from the power supply (e.g. at the separate fuse or a main switch) and check that it is de-energized.
- Safeguard the system against reconnection.

#### **Warning !**

Electronic assemblies can be damaged by electrostatic discharge. Before beginning work, grounded objects, such as heating or water pipes, must be touched to dissipate any static charge.

#### **Service**

#### **Please note !**

Service on safety-related parts can compromise the safe operation of the system. Defective components must be replaced with genuine Viessmann spare parts.

#### **Additional Components, Spare, Wear and Tear Parts**

# **Warning !**

Spare, wear and tear parts that have not been tested together with the equipment can compromise its function. The installation of nonapproved components and non-authorized modifications and alterations can compromise safety and may invalidate your warranty. For replacements, only use genuine spare parts supplied or approved by Viessmann.

## **Safety and Liability**

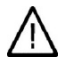

#### **Danger**

Vitocom radio signals (in the case of communication via mobile network) may interfere particularly with pacemakers, hearing aids and defibrillators. The immediate vicinity of the operational Vitocom must be avoided if any such equipment is used.

#### **Warning !**

The Vitocom only sends faults relating to connected Vitotronic control units and components connected to the Vitocom's configured inputs. For technical details, see the installation and service instructions for these devices. Requirements for fault messages:

- The Vitotronic control units and the Vitocom must be configured correctly.
- The Vitocom message paths must be established.
- The heating system and functionality of the messaging device must be reviewed at regular intervals.
- **In order for signals to be transmitted** in the event of power failure, we recommend the use of a UPS (uninterruptible power supply).
- **For increased operational reliability** of the heating system, we recommend the planning of supplementary measures, e.g. frost protection or monitoring for water damage.

## **Liability**

Viessmann accepts no liability for loss of profit, unattained savings, or other direct or indirect consequential losses resulting from use of the Vitocom or related software, or for damage resulting from inappropriate use. The Viessmann General Terms and Conditions apply, which are included in each current Viessmann pricelist. Viessmann accepts no liability for SMS or e-mail services, which are provided by network carriers. Terms and conditions of the respective network carriers apply.

#### **Important Note**

The reproduction of common names, trade names, trademarks, etc. in this document does not imply, even in the absence of a specific statement, that such names are exempt from the relevant protective laws and regulations and therefore free for general use.

#### **Product Information/ Applicability Information**

The information provided in this LON manual applies to the following control units: The letter (A, B, etc.) indicates the assignment/part no. of the LON module (see below).

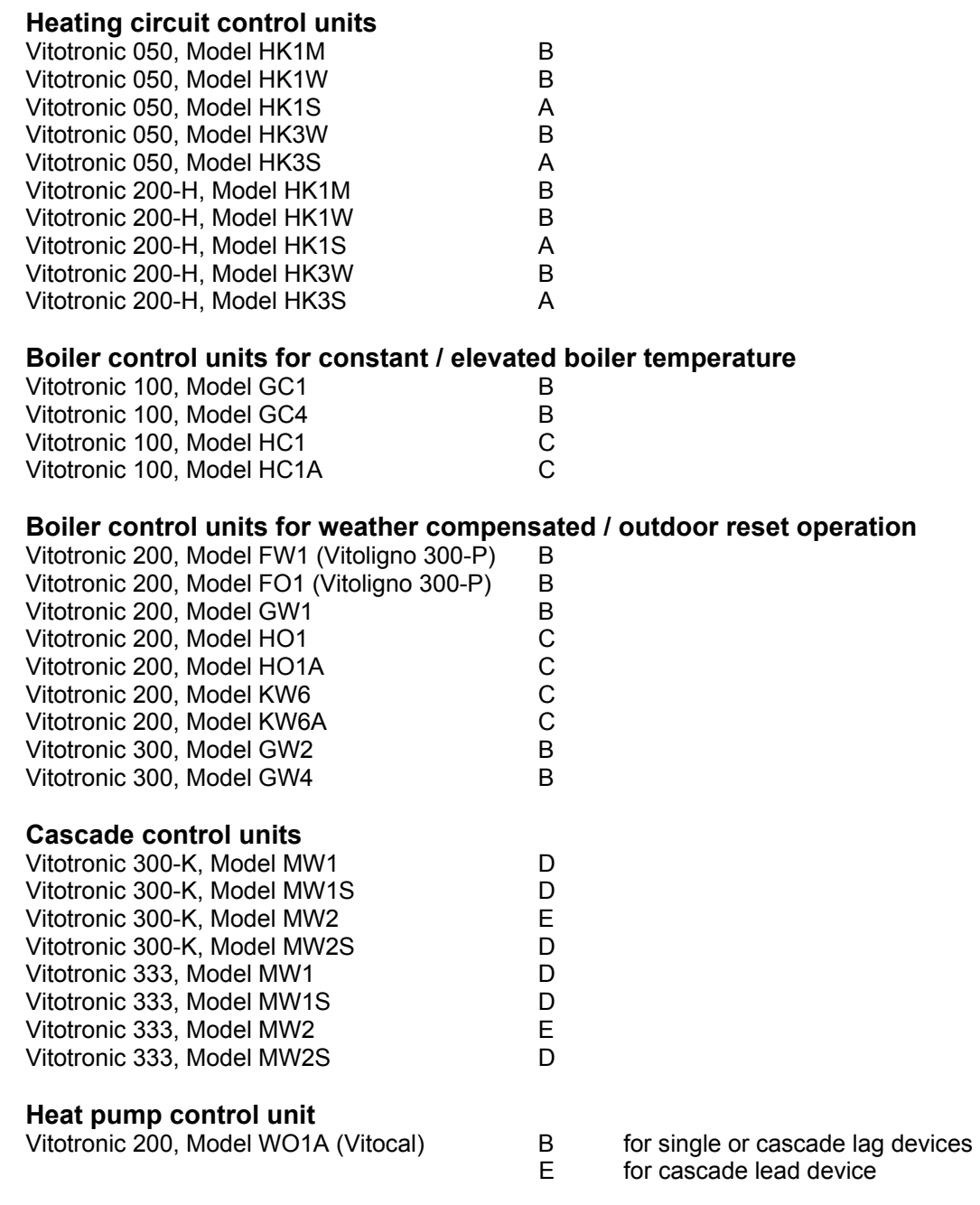

#### **LON module assignment**

A = LON module 7172 173 for boiler and heating control is factory supplied

B = LON module 7172 173 for boiler and heating control is an accessory

C = LON module 7179 113 for boiler and heating control is an accessory

D = LON module 7172 174 for cascade control is factory supplied

E = LON module 7172 174 for cascade control is an accessory

If the incorrect version of the communication module is plugged into the device, the error message "BF" (incorrect communication module) appears.

## **Contents**

# **Contents**

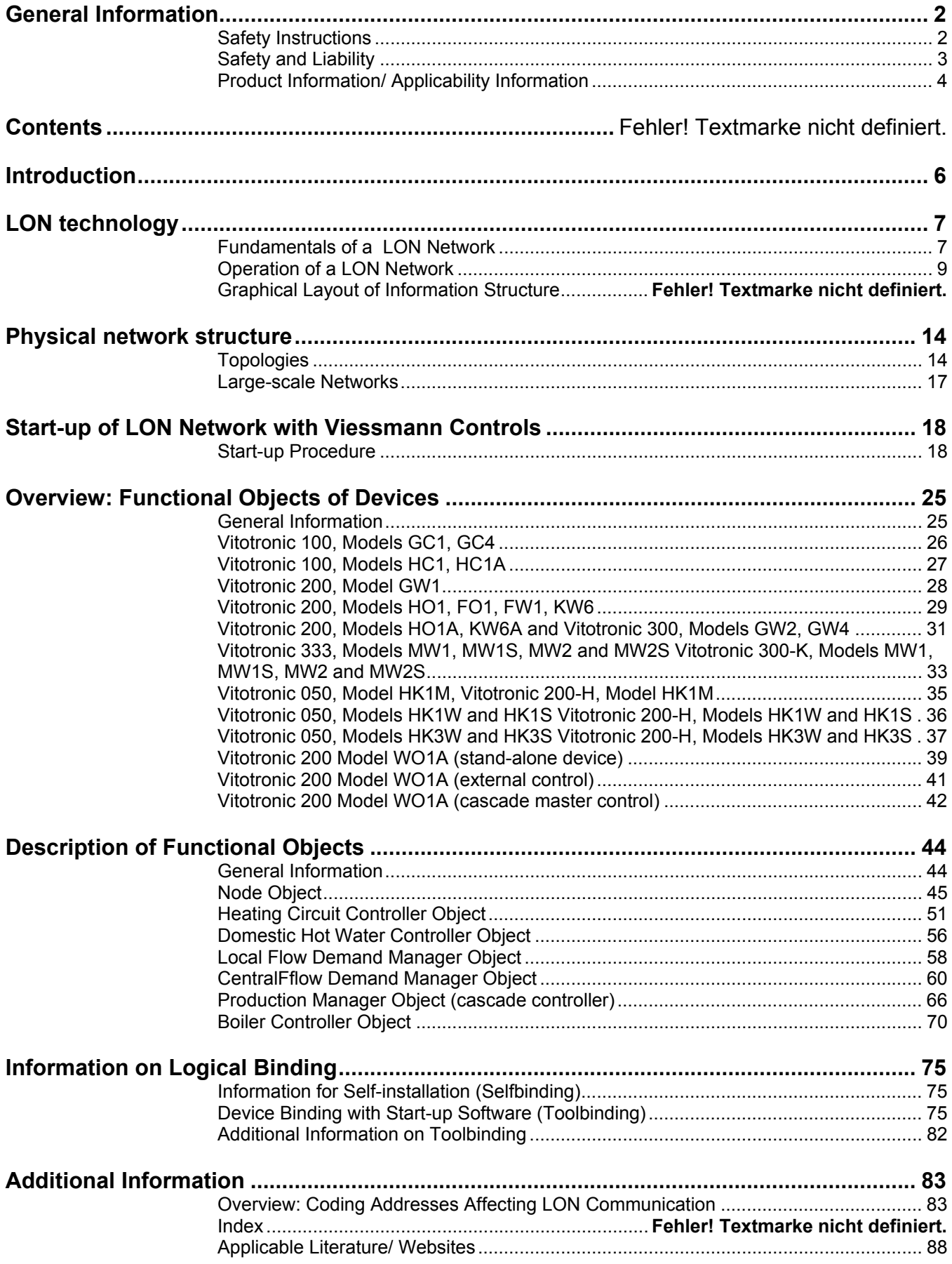

## **Contents**

#### **Introduction**

This document has been prepared with various purposes in mind and for use by various target groups:

The chapter "**LON Technology**" is directed towards heating contractors of central heating systems and other target groups, who are confronted with this technology for the first time. This chapter then, provides these target groups with a general overview of LON technology without detailed information concerning Viessmann control units and their communication.

The chapter "**Physical Network Structure**" outlines network wiring information and is directed toward network planning specialists and heating contractors of central heating systems. This chapter provides recommendations for network development with Viessmann controls.

The chapter "**Start-up of LON Networks with Viessmann Controls**" describes the settings to be performed on each control for communication between devices. This chapter targets heating contractors of central heating systems and systems integration specialists who initialize network communications.

The chapter "**Overview: Functional Objects of Devices**" offers an overview of the functional objects and network variables contained in the devices. It targets network planning and system integration specialists wanting to exchange data between Viessmann controls and other devices.

The chapter "**Description of functional objects**" is directed toward network planning and system integration specialists and describes how network variables operate, i.e. what needs to be done to create interoperable functions by means of network variables.

The chapter "**Information on Logical Connections**" is designed for system integration specialists. It outlines the connection of Viessmann controls and allows the system integration specialist to recreate connections produced in selfbinding and in toolbinding mode.

The chapter "**Additional Information**" features a listing of applicable publications and webpage addresses for further information on this topic. This chapter also includes a list of the coding addresses that influence LON communication between devices.

## **LON Technology**

#### **Fundamentals of a LON Network**

#### **What does "LON" mean?**

"**LON**" means "Local Operating Network Technology" and it is a network technology for the creation of automated networks. "Local Operating" refers to the fact that network participants are governed by their own "intelligence" and can therefore make their own, independent, local decisions without relying on assistance from the central network node. Network participants - referred to as **nodes** in the LONWORKS Technology structure - can be control units, sensors, computers and communication devices, etc. Transmitted data consists of measured values, metered values, messages and activation or deactivation signals.

#### **Who is who?**

The LONWORKS Technology originated at the U.S.-based **Echelon Corporation** that was founded in 1986. The U.S.-based "**LonMark Interoperability Association**" is an independent association of manufacturers, end-users and system integration specialists comprising more than 100 companies worldwide. It sets technical guidelines, promotes and fosters the LONMARK interoperability standard worldwide and awards the LONMARK prize for interoperable products. Viessmann is a member of this organization.

In Germany, the independent "LonMark Deutschland e.V" serves as an association of manufacturers, end customers and system integrators from German-speaking countries. It was established in 1995 and sees itself as an information hub and representation of German interests in the market and in standardisation bodies. Viessmann is also a member of this association.

#### **LONWORKS Components**

LONWORKS technology encompasses all components required for the development, start-up and operation of automated networks: hardware, software and the know-how.

The **neuron chip** is an electric circuit developed specifically for the LONWORKS Technology by Toshiba and Cypress, and constitutes principal hardware component of the LON technology. The chip is physically located on the network node – in Viessmann networks on the communication module – and allows data exchange between individual control units.

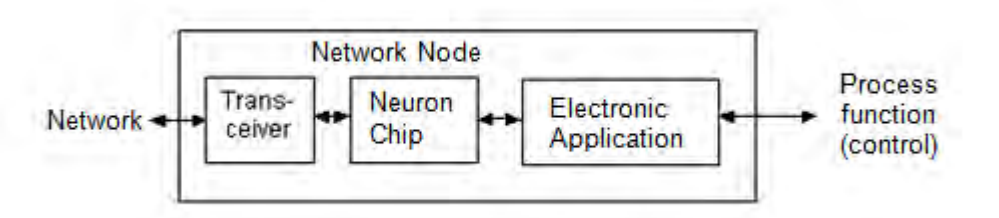

**Transceivers** are used for interfacing with the transfer medium. The transfer medium can be anything from a twisted pair wires to a radio transceiver. A transceiver is a component that acts both as a data transmitter and a data receiver. The transceiver provides the physical connection to the network and ensures that network nodes from different manufacturers comply with the physical requirements for communication on the respective transfer medium.

The network node receives its "intelligence" from the **software** contained on the neuron chip. This software is both the **application program**, which safeguards the functionality of the node as part of the application process, as well as the **operating system**, which provides the communication functions. When communicating, the **LonTalk Protocol** is used. The LonTalk Protocol is a communication protocol stored permanently on the neuron chip. This protocol ensures that the structure of the message exchange between network nodes adheres to strict rules. Similar to the worldwide telephone system, strict requirements were put in place within the LON Technology to ensure that data exchange between devices of difference manufacturers can take place.

5458 766

## **LON Technology**

Another significant component for the creation of interoperable network nodes is the **know-how**. Options contained in the LONWORKS concept, such as the implementation of **Standard Network Variable Types** (SNVTs), support the development of network nodes that can communicate with foreign network nodes without prior consultation.

#### **Operation of the LON Network**

#### **Network Variable Concept**

A network node communicates with other nodes in the network using so-called **network variables** (NVs). The function of network variables can be illustrated with the following analogy: in an electrical installation, terminal A of a switch is connected to terminal B of a lamp to turn the lamp on and off.

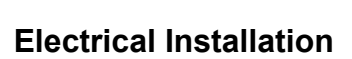

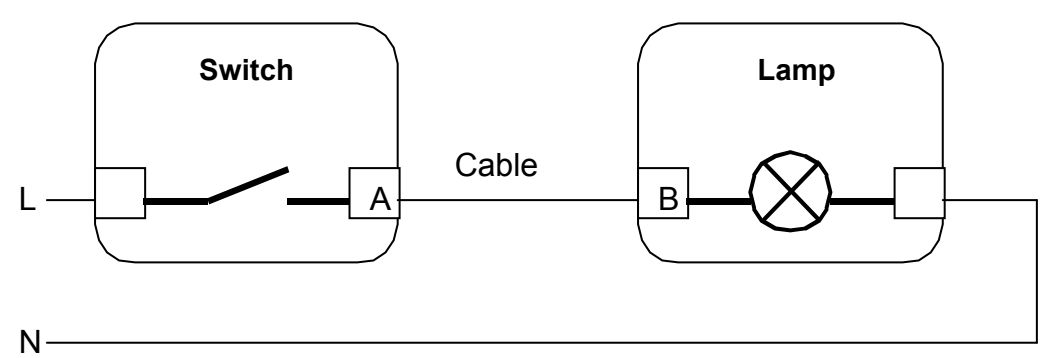

## **Network Variables Communication**

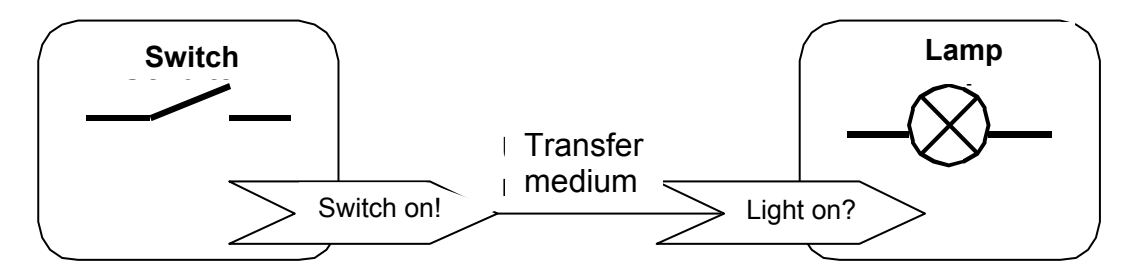

When communication with network variables, the application program in the node "switch" interprets the signal from the electrical contact and writes it, in case of change, to the output network variable "switch on!" Then the neuron ensures that the network variable is released to the transfer medium (network). When the information arrives at the node "lamp", the information is interpreted by the application program and the lamp is switched on.

Now the neuron of the switch requires information regarding which node is designated to receive the sent data. The receiving node "lamp" also requires information regarding which data and from which sender it is to receive with the input network variable "light on". This information is generated at the so-called **binding** process. Binding also determines which output network variable (see terminals in the electrical installation, which switch controls which lamp) of a sender is to be connected with which input network variable from which receiver (see wiring of a cable in electrical installation).

## **LON Technology**

#### **Logical Connections**

In the LON Network, devices are physically connected to each other via the respective transfer media. For example, all devices are connected with a twisted pair of wires and are equipped with a matching transceiver. This physical connection alone, however, is not sufficient for data exchange and cooperation of the connected devices.

Because physically all devices are connected to "the same wire", and all devices have access to all information through input network variables (see terminal in electrical installation example), each device must be informed as to which information is addressed to it.

Such settings – which data must be sent to which receiver or which data must be received by which sender – are referred to as **logical connections**. Such logical connections are generated in the so-called binding process. This can take place with the help of a computer (e.g. notebook PC), that is connected to the network and a software package - LONWORKS start-up software (binding tool).

Should a system contain only Viessmann control units, which are set up for communication as recommended by Viessmann, the connection (binding) takes place in a different manner: Viessmann controls are equipped with a built-in start-up program, which generates the logical connections required by Viessmann controls for joint operation. This requires only a few configuration adjustments. This procedure is referred to as **selfbinding**.

#### **Addressing and Logical Network Structuring**

Aside from its physical structure, any large network also requires a logical structure. The purpose of a network is to facilitate the exchange of data between various network participants. In order for a LON node to address another node or even a completely different group of nodes, each node within the network requires a unique address.

This can be explained by a comparison with the telephone network. Each network participant in the telephone network has his/ her own worldwide unique participant address, consisting of the country code, area code and participant's number.

Similarly, each LON node in a LON network is designated a unique **logical address**. This takes place when binding each node into the network, either with the binding tool or, in the case of Viessmann control units, by manually configuring a system address and a participant number during start-up.

The logical address of a LON node is divided into three hierarchical parts: Domain ID, Subnet ID and Node-ID.

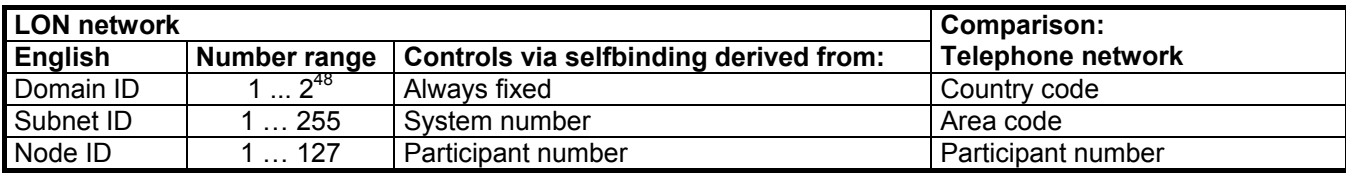

If a node wants to send a message to another node (for example, because the value of a connected network variable has changed), it will use the logical address as the receiver address (e.g. Domain: 001, Subnet: 15, Node: 27).

In addition to this logical address, each neuron chip has a physical address, designated by a unique 48-bit serial number, called the **Neuron ID**. This is not normally used when exchanging data messages between nodes; instead the logical address is used. The neuron ID is used for the initial introduction of a node to a network as well as for network management and diagnostic functions.

Logical Address Structure offers the following advantages:

- Defective nodes are easier to replace.
- Data messages are shorter than when the neuron ID is used.
- In large-scale networks, the BUS load can be reduced by using routers. With routers, networks can be divided into separate subnets. Routers ensure that only those messages intended for participants of a specific subnet pass into that subnet. This way, the BUS load of respective subnets is reduced accordingly.

#### **Group Address Structure**

Aside from structuring a network into domains and subnets, nodes can also be assigned to logical groups. This becomes particularly practical if multiple participants are to receive the same message. This way, for example, a main disconnect button can send the shut-off message in one single message to all participants in the "lamps" group. Without this group definition, the message would have to be sent to each lamp individually.

The following limits apply to the group address structure: up to 256 groups may be defined within a domain. Each node can participate in up to 15 groups.

Viessmann control units also use the group addressing during selfbinding. Accordingly, all devices containing a heating circuit controller belong to a group called "load". These now behave in accordance with certain messages regarding heat production.

#### **Transfer Media**

The neuron chip is designed for connection to various transfer media. Transmission via a twisted pair of wires at different transmission speeds with and without superimposed direct current for power supply to smaller network nodes is most often used. Alternately, information exchange can take place using existing power lines. Fibre optics and wireless transmission are other available transfer media. Various transfer media may also be used within one system. In order to copy data from one medium to another, **routers** are used. Viessmann controls can be equipped with communication modules for the twisted pair of wires.

#### **Communication Properties**

In a LONWORKS network, all devices have equal rights. There is no BUS master permitting transmission. The design of the neuron chips ensures that message collision is prevented. Nevertheless, collisions can never be completely avoided, especially in networks with a high communication rate.

Various mechanisms ensure that, depending on the importance of the messages, these arrive at their intended recipients. Data transmitted without a return receipt (unacknowledged) is relatively unreliable, since lost messages are not repeated. For important data, repeated message sending, message receipt (acknowledgement) or a request-response procedure can verify a safe transmission. These connection properties can be selected during start-up for each individual connection, using the binding tool.

## **Graphical Layout of Information Structure**

In order to illustrate the complex functional structure of a LONWORKS node in a structured and clear manner, an illustration of each function segment is required:

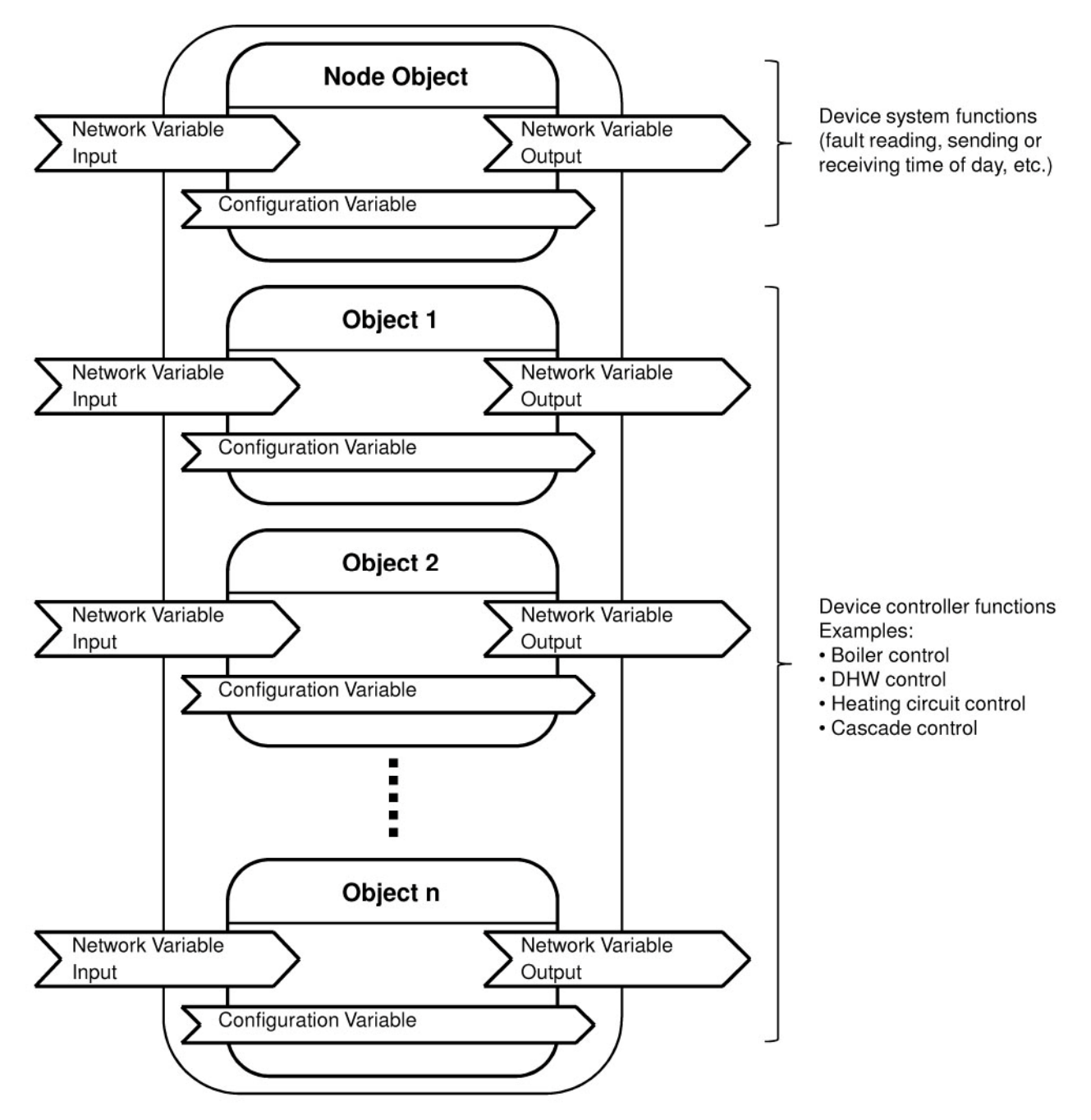

The node – i.e. the device and its functions as a whole – is first divided into its functional components. For example, one functional component could be a heating circuit control. This functional component comprises all the input and output configuration variables for the applicable heating circuit control.

Instead of "functional component", the term "**functional object**" or "**object**" is used. One node can therefore have more than one functional object.

In addition to the application functions of a device, a node may contain a node object, in which all network variables are stored that are applicable to the node as a whole and not to a single application function.

The following illustration is used for exact representation of an object (functional object) within a node.

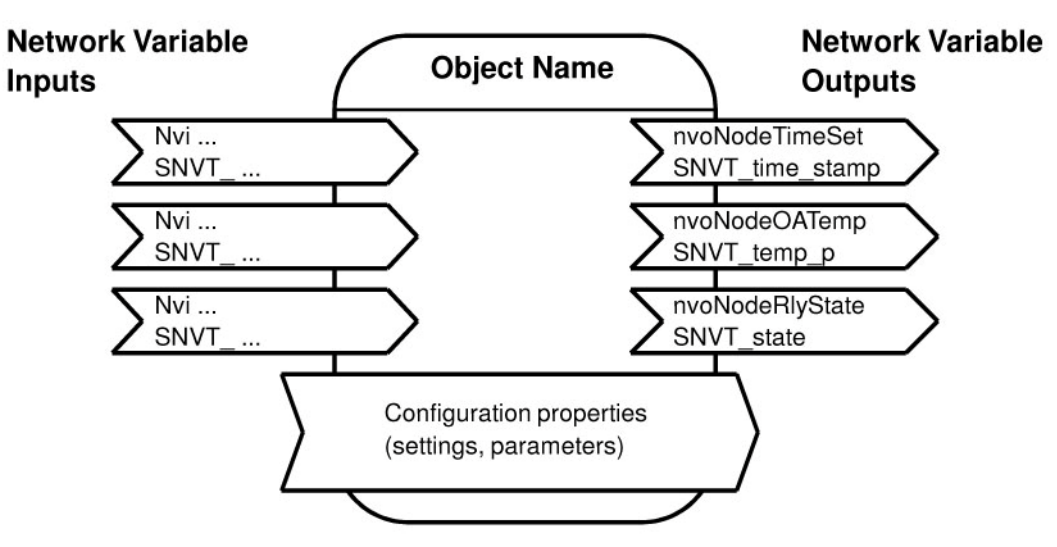

The object itself is illustrated by a rounded rectangle; a description may be inserted into the upper segment. Input variables are represented by arrows on the left whose names start with the letters "nvi". Output variables are shown as arrows on the right, their names start with the letters "nvo".

# **Physical Network Structuring**

For each transfer medium - more precisely, for each transceiver type – certain rules apply, which must be followed to ensure uninterrupted communication between all participating BUS devices. These rules apply to:

- Wiring structure (topology) of the LON devices
- Maximum wire lengths
- Maximum permissible number of devices
- Layout of the BUS end

Viessmann communication modules contain the transceiver type FTT 10-A. The rules applicable to this transceiver type are specified below. For further information regarding specific wiring requirements, visit www.echelon.com.

More information can also be found in the LonWorks Installation Handbook (2nd edition) (ISBN 3-8007-2687-4).

#### **Maximum Number of Nodes**

A **maximum of 64 nodes** are permissible for transceiver type FTT 10-A in one network segment. For large-scale networks, a division into network segments is required (see chapter entitled "Large-Scale Networks").

## **Safety Instructions**

When connecting devices or installing wires, take note that in all instances the requirements of low and extra voltage circuits, i.e. 0.3 inches/ 8 mm air distance and access clearance to live components are observed. In case of field-supplied and installed components, an "electrically safe separation" must be ensured.

## **Topologies**

#### **BUS or Line Topologies**

Networks with an FTT 10-A receiver can be composed of different topologies. However, Viessmann recommends the use, where possible, of line or BUS structures for the following reasons:

- As opposed to free topology, this unique form of network topology allows for a significant increase of the maximum permissible wire length. Within this structure, the maximum cable length for FTT 10-A networks is reached.
- Viessmann communication modules, with two RJ45 plug-in connectors each and ready-made connecting cables (Viessmann part no. 7143 495), allow for easy installation.
- When using line structuring, not like ring topology, wiring is reverse polarity-protected. This means the BUS wires can be reversed.
- Viessmann end of line resistors (Viessmann part no. 7143497) are designed specifically for this BUS structure.

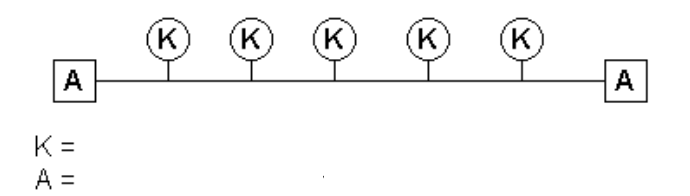

Networks with BUS or line structuring using Viessmann components can be set up as follows:

a) Mit System Heating Heating<br>Circuit Conrol<br>
T<br>
T<br>
The Theory<br>
Heating<br>
Heating<br>
Heating<br>
Heating<br>
Heating<br>
Heating<br>
Heating<br>
Heating<br>
Heating<br>
Heating<br>
Heating<br>
Heating<br>
Heating<br>
Heating<br>
Heating<br>
Heating<br>
Heating<br>
Heating<br>
Heating<br>
Heating<br>  $H = -1$ Heizkreis Heizkreisontrol Circuit Conrol C Conrol regelung  $U(f)$  $(1)$  $\odot$ 7n **23 Ft.** 7 1/23 ft.  $\widehat{2}$  $\overline{2}$  $(2)$ ble b) Mit Systematischen Und Kupplung zur Verlängerung zur Verlängerung zur Verlängerung zur Verlängerung zur Verlängerung zur Verlängerung zur Verlängerung zur Verlängerung zur Verlängerung zur Verlängerung zur Verlängerung  $\circled{3}$  $\begin{array}{r|l}\n\text{Heating} \\
\hline\n\text{Circuit C} & \text{LTT} \\
\hline\n\text{7.1/ } 23 \text{ ft.} & \n\end{array}$ Heating Heating Heizkreis Heizkreisntrol  $\frac{4}{5}$ onnect Circuit Conrol C Conrol regelung Co nd 2  $(1)$  $\bigcap$ .<br>7m/ 23 x times 7m/ 23 ft. 7m/ 23 ft. 7... 7... 23 ft.  $2<sup>2</sup>$  $\begin{array}{r}\n\hline\n\text{23 ft. } \times \text{times 7mm/ 23 ft.} \\
\hline\n\text{23 ft. } \times \text{times 7mm/ 23 ft.} \\
\hline\n\text{24 ft} & \text{25 ft} \\
\hline\n\end{array}\n\quad\n\begin{array}{r}\n\hline\n\text{Lircuit Control} \\
\hline\n\end{array}\n\quad\n\begin{array}{r}\n\hline\n\text{Lircuit Control} \\
\hline\n\end{array}\n\quad\n\begin{array}{r}\n\hline\n\text{LUT} \\
\hline\n\end{array}\n\end{array}\n\quad\n\begin{array}{r}\n\hline\n\text{LUT$ 7m 7m/ 23 ft. 2  $\circled{5}$ 2 2 2 3 3 3 c) Mit bauseitiger Anschlusser Anschlusser Anschlusser Anschlusser Anschlusser Anschlusser Anschlusser Anschlusser Anschlusser Anschlusser Anschlusser Anschlusser Anschlusser Anschlusser Anschlusser Anschlusser Anschlusser  $W_{\rm eff}$  field-supplied connection box and extension box and extension box and extension box and extension box and extension box and extension box and extension box and extension box and extension box and extension box an and extensionHeating Heating eating ntrol Circuit Conrol rcuit Co C<sub>onrol</sub> regelung ய 4 4 4 4 1 7m/ 23 ft 7m/ 23 <u>ft.</u> m/  $_{3}$  t | |  $7m/23$  ft. m/ 7m 7m/ 23 ft.  $\overline{\square}$  $\Box$ 2 2) (2 2  $1 + 2$  $1 + 2$ 1 2 1 2  $\binom{5}{5}$  $\binom{5}{5}$ 

For networks with BUS or line topologies, a terminator resistor (Viessmann Part No. 7243 497, package of two) must be installed at both ends of the network segments, in order to buffer reflections of data signals at the cable For networks with BUS or line topologies, a terminator resistor (Viessmann Part No. 7243 497, package of two)<br>must be installed at both ends of the network segments, in order to buffer reflections of data signals at the ca RJ45 plug-in connector and can be plugged in at the communication module.

For networks with FTT 10-A transceivers, the following maximum values are possible for BUS and line topologies:

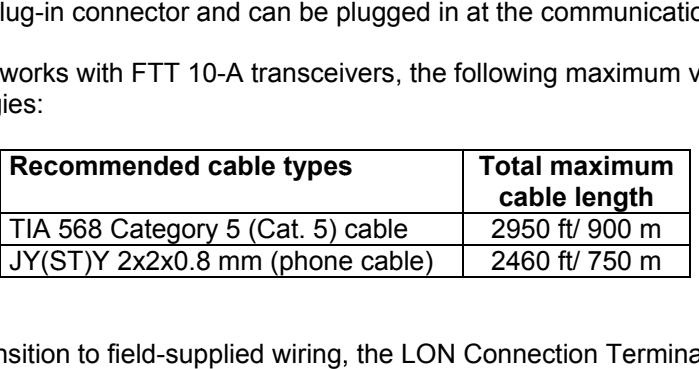

For transition to field-supplied wiring, the LON Connection Terminal (Viessmann part no. 7171 784) can be used. For communication, wires1 and 2, as well as shielding are always required.

## **Physical Network Structuring**

#### **Free Topology opology**

Free topology allows the installation of any networks, regardless of structure, in buildings. As the name FTT (Free Topology Transceiver) suggests, the BUS line can be installed with any number of branches when transceiver Free topology allows the installation of any networks, regardless of structure, in buildings. As the name FTT (Free<br>Topology Transceiver) suggests, the BUS line can be installed with any number of branches when transceiver of the three.

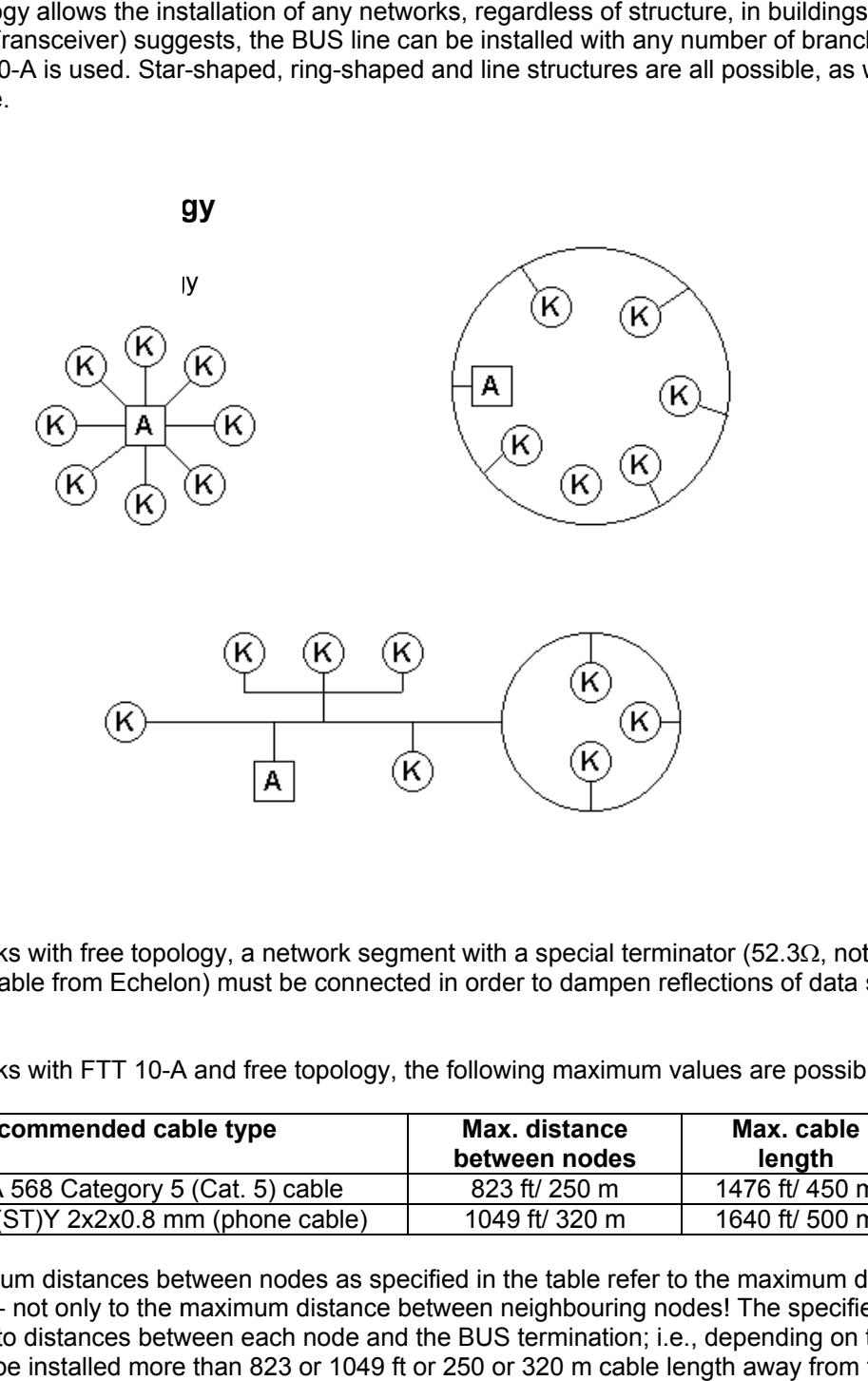

For networks with free topology, a network segment with a special terminator (52.3Ω, not supplied by Viessmann – e.g. available from Echelon) must be connected in order to dampen reflections of data signals at the cable<br>ends.<br>For networks with FTT 10-A and free topology, the following maximum values are possible: ends.

For networks with FTT 10-A and free topology, the following maximum values are possible

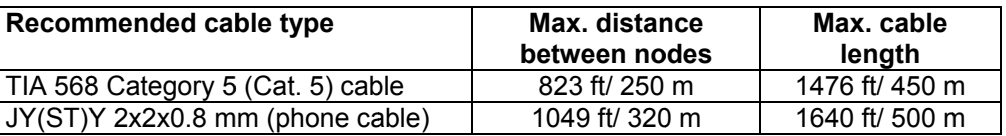

The maximum distances between nodes as specified in the table refer to the maximum distances between any two nodes - not only to the maximum distance between neighbouring nodes! The specified maximum distances also apply to distances between each node and the BUS termination; i.e., depending on the type of cable, no node may be installed more than 823 or 1049 ft or 250 or 320 m cable length away from the terminator terminator resistor.

#### **Large-scale Networks**

Large-scale networks must be divided into several network segments in order to function properly. With each additional network segment, another 64 nodes can be installed. Maximum cable lengths are applicable to one segment only.

For the connection of network segments, routers and repeaters are used:

**Repeaters** are devices with two BUS connections, reinforcing signal strength. Since repeaters only amplify the messages (rather than reproducing them), a maximum of two repeaters may be connected in a logical series. After that, a router is required for message reproduction.

**Routers** – like repeaters – are devices with two BUS connectors. Their application range, however, exceeds that of repeaters. Routers are equipped with a message filter function and can therefore decide which messages to forward to the other BUS side. This function allows the reduction of the communication load (= number of messages per time unit) within individual network segments.

The decision whether or not to forward a message is made by the router by evaluating the logical destination address in the message header. The router is therefore seen as a device which performs logical network structuring, rather than physical network structuring.

Another difference between repeaters and routers is the fact that routers can be equipped with two different transceivers. This allows different transfer media to be connected to each other. This way, for example, an extension to a building may be built using a twisted pair of wires, while in the existing building Power Line Technology (information transfer via 120/ 240V line voltage) was used.

## **Start-up of a LON Network with Viessmann Controls**

#### **Start-up Procedure**

In this chapter we will discuss the required steps for the start-up of a LONWORKS Network with Viessmann controls.

(For the Vitotronic 200, Model WO1A heat pump control, see service manual)

## **1. Installation and Connection**

All controls must be installed and connected according to the accompanying Installation Instructions. The communication module must be connected according to the applicable Installation Instructions.

#### **2. Network Installation**

The communication modules of the control units must be connected via BUS cables or field-connected (for longer cable lengths). All terminator resistors must be connected as described in the chapter "Physical Network Structure".

## **3. Network Configuration**

When activating control units, they connect into one system automatically using the integrated **self-installation** mechanisms to form a system. For complete start-up of communication functions, the following steps are required (depending on system type):

#### **3a. Systems without Data Exchange with Devices from Other Manufacturers**

For systems with Viessmann control units without data exchange with devices from other manufacturers, the following configuration parameter (coding address) adjustments are required (factory settings are printed in bold):

#### on **boiler control units for constant / elevated temperature operation:**

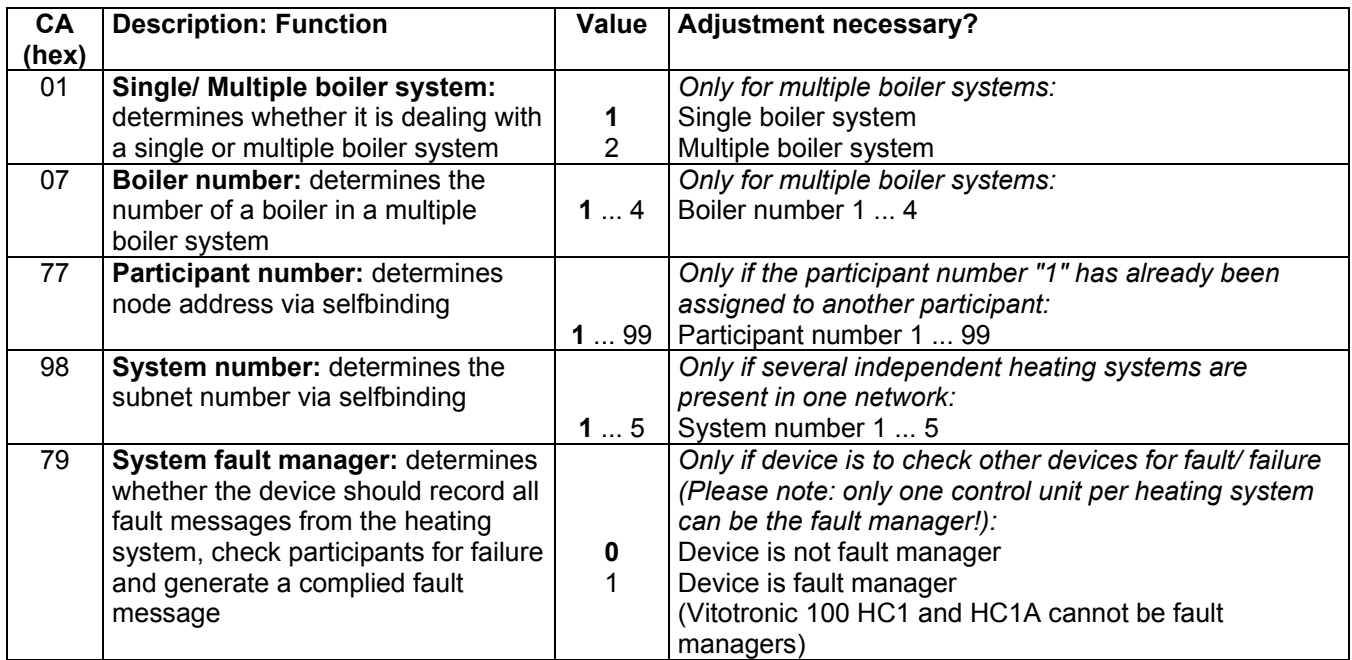

CA = Coding Address

## on **boiler control units for weather compensated / outdoor reset operation:**

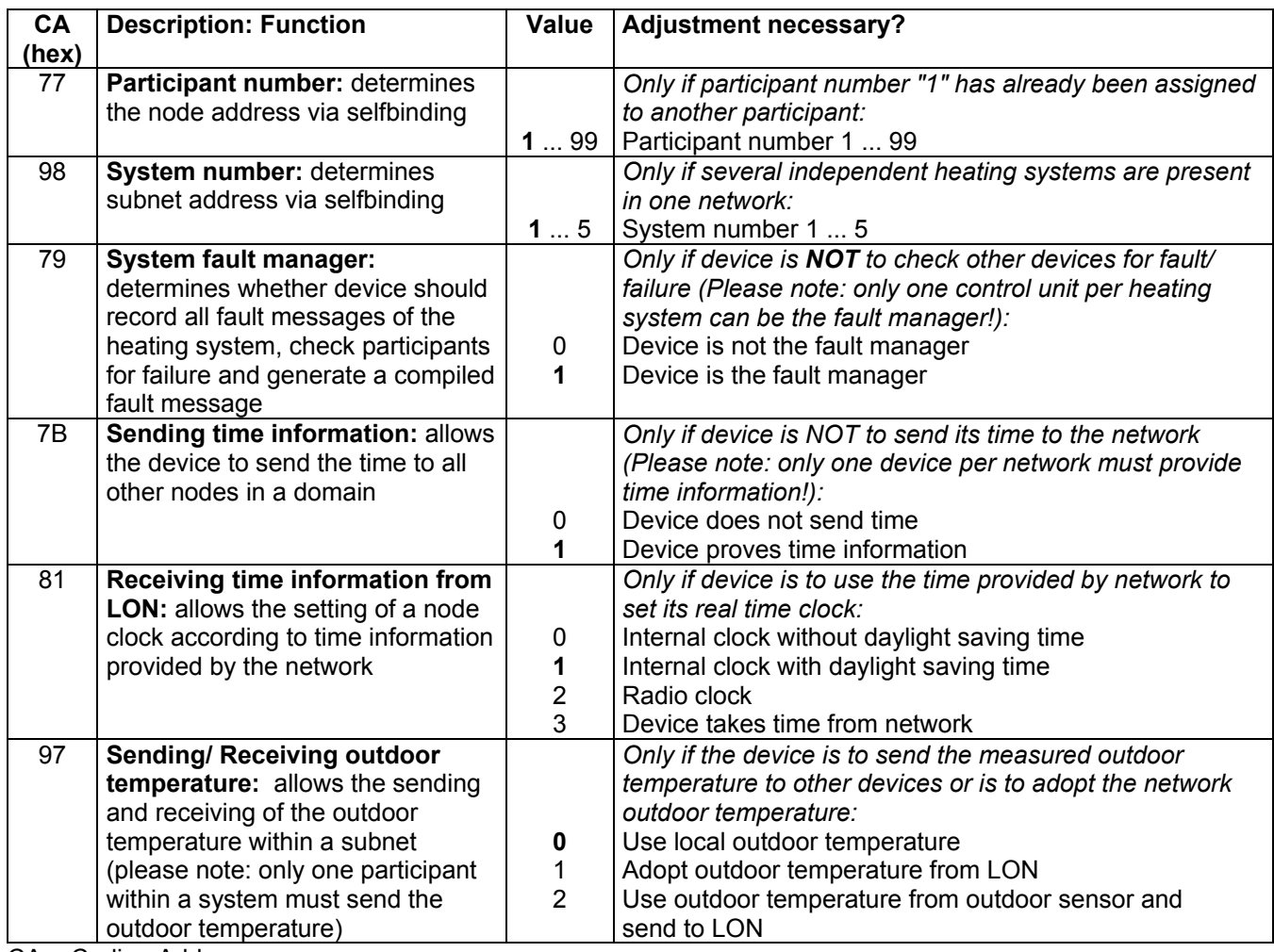

CA = Coding Address

## on **cascade control units:**

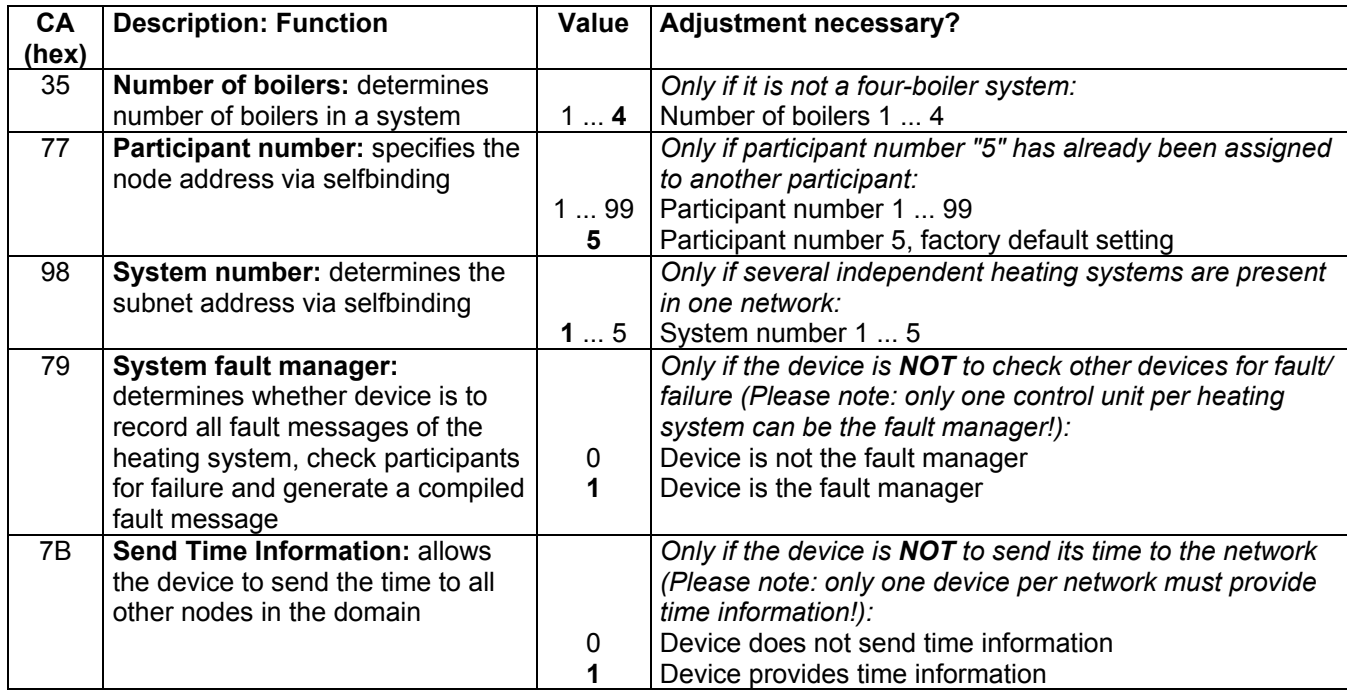

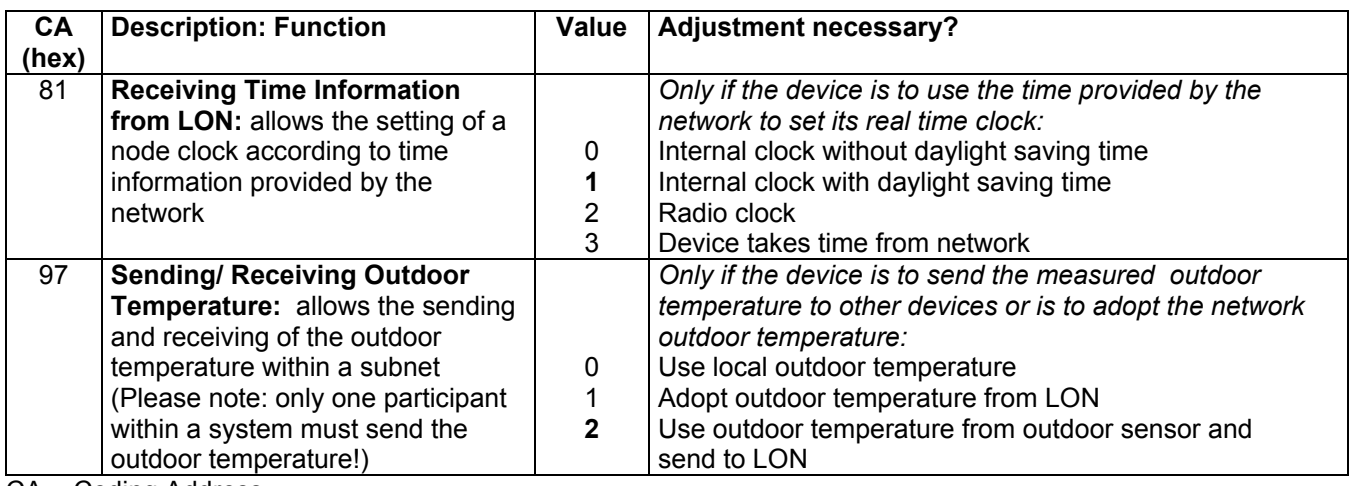

CA = Coding Address

on a **Vitotronic 200, Model WO1A** heat pump control, see "Vitotronic 200, Model WO1A Service Instructions".

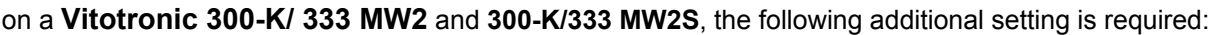

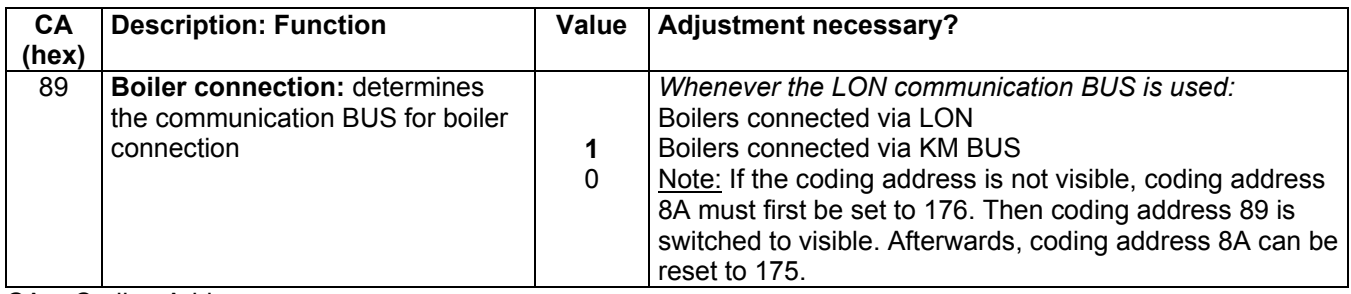

CA = Coding Address

# on **heating circuit controllers:**

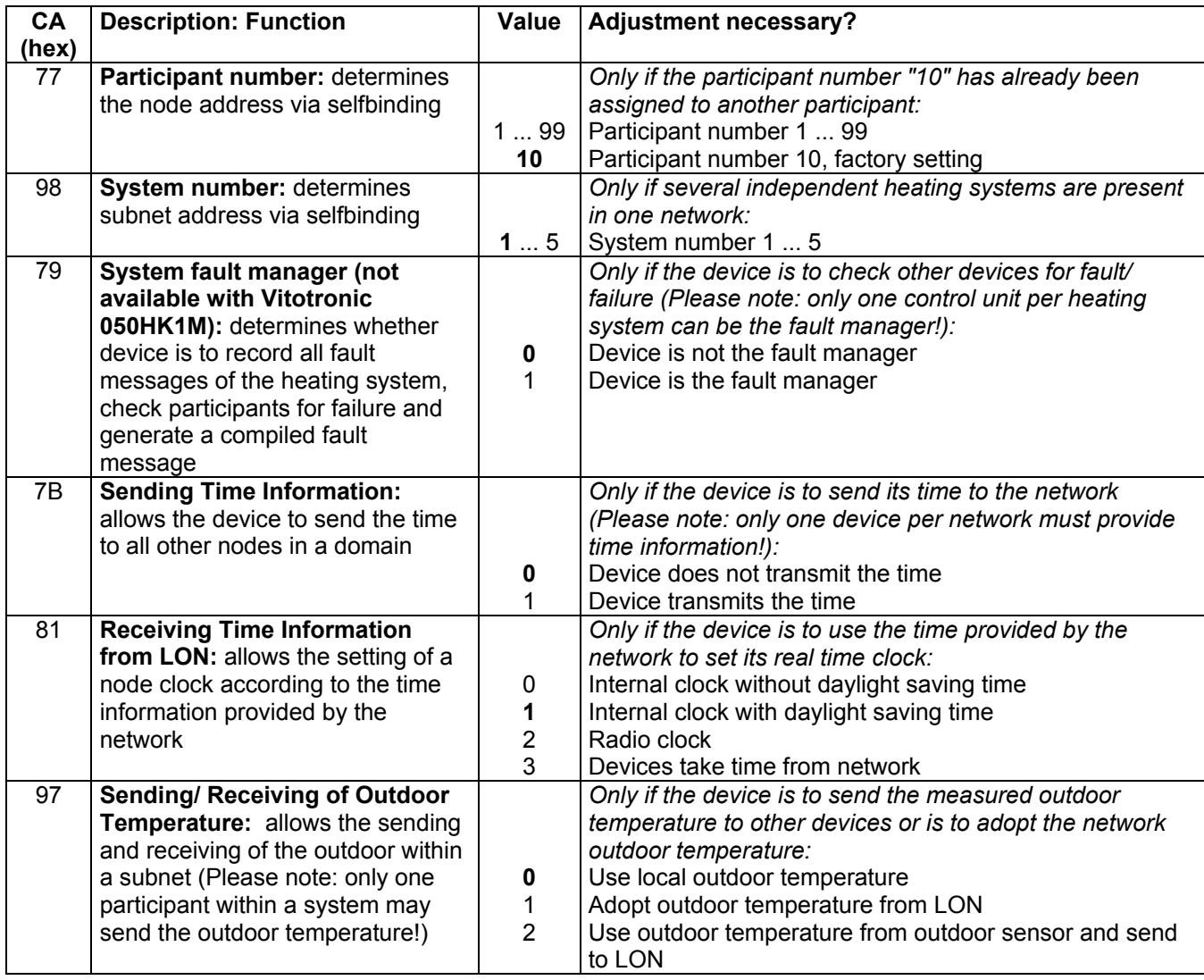

#### **3b. System with Data Exchange with Devices from Other Manufacturers**

#### *Note*

*Please observe the coding specified in section 3a.* 

For systems with data exchange with other devices from other manufacturers, or for systems with Viessmann controls located on opposite sides of a router that must correspond with each other, start-up software (binding tool) is required for the logical connection of these devices. The toolbinding process should be performed by the system integrator. The system integrator has the task of logically combining the various devices in the system to one main function. In chapter "Connecting Devices via Start-up Software (Toolbinding)" all logical connections required for the harmonization of Viessmann devices are described.

During toolbinding, all necessary information for connecting the devices is produced with the help of a computer and the LONWORKS Binding Tool software (connected to the network) and is written to the nodes. The process is as follows:

- All devices in the network are identified and introduced to the tool.
- Objects used by these devices are identified and named.
- On the monitor, the user connects all output variables to the input variables of the objects. Depending on which tool is used, this takes place in a graphical or text format. Everything else is usually done by the application program.
- The tool sends a series of network management messages via BUS to the nodes, reconfiguring them.
- The toolbinding option also requires the adjustment of the configuration parameter (coding addresses) as described in 3a. This is the only way to ensure the desired function.

From this point on, the node will automatically send changes to its output variables to all predetermined recipients, while its input variables will receive all the data from the BUS addressed to it.

#### **4. Participant Check**

Once the binding process is completed and the parameters have been set, a **participant check** must be performed. This participant check shows if all Viessmann control units are communicating with each other. Before doing this, update the participant list of the fault manager (press the D button during the participant check to erase the list, and wait for ca. 2 minutes until the list reappears).

The procedure is dependent on the respective control unit model. A description for the execution of the participant check must be taken from the respective service documentation.

#### **Example: Performing a Participant Check**

Communication with the system devices connected to the fault manager is tested by means of a participant check.

> *Communication of control units connected to the fault manager is checked with the Participant Check.*

- *Prerequisite:*
- *Control must be programmed as fault manager (coding "79:1")*
- *The LON Participant Number has to e programmed in all controls*
- *Participant list in fault manager has to be current*

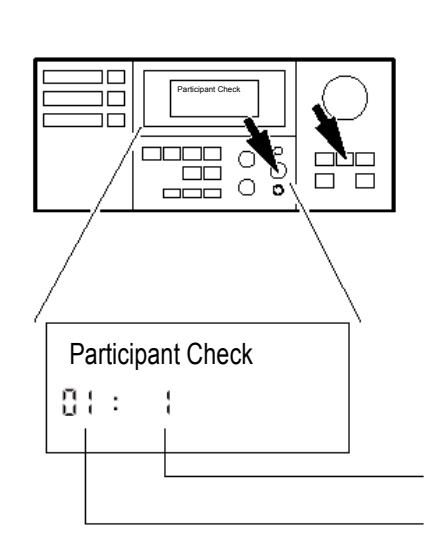

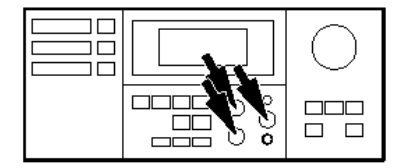

**1.** Press **a** and simultaneously for 2 seconds.

Participant Number

Serial List Number

- **2.** Select desired Participant with + or .
- **3.** Activate Check with . Display will indicate "**Check OK**" if communication between both control units is established. If no communication is the case, "**Check not OK**" is displayed.
- **4.** To check other participants refer to points 2 and 3.
- $\Box \Box$  $\Box \Box$ חר 0000 日  $\circ$ F nder<br>See  $\Box$  $\circ$  $\breve{\bullet}$
- 5. Press and simultaneously for 2 seconds.
- *"Check" is flashing in display until Participant Check is finished. Display and all LEDs are flashing for 60 seconds on dialed-up participant.*
- *Check for LON connections and fault messages on respective control unit.*
- *Participant Check is finished.*

#### **Example: Performing a participant check with the Vitotronic 200, Model WO1A (black programming unit)**

*Communication of control units connected to the fault manager is checked with the Participant Check.* 

*Prerequisite:* 

- *Control must be programmed as fault manager*
- *(set parameter 7779 "LON fault manager" to 1) The LON Participant Number has to be*
- *programmed in all controls*
- *Participant list in fault manager has to be current*

#### **Performing the participant check:**

- 1. Press  $OK$  and  $\equiv$ : simultaneously for approx. 4 seconds.
- 2. "Service functions"
- 3. "Participant Check"
- 4. Select desired participant (e.g. participant 10). The participant check for the selected participant is initiated.
	- Successfully tested participants are designated as **"OK"**.
	- Unsuccessfully tested participants are designated as **"Not OK"**.

#### *Note*

*To carry out another participant check, create a new participant list with menu item "Delete list?"*

## *Note*

*If the participant check is carried out by another control unit, the participant number and "Wink" appear on the display for approx. 1 min.*

## **5. Configuration for the Heating System**

Following the participant check, a configuration for the heating system (adjustment of hydraulic layout, burner etc.) of the system can be performed. For more detailed information, please refer to the Installation and Service Instructions of Viessmann controls as well as those of other system components.

#### **General Information**

Communication modules provide the required functional objects and network variables required by all devices. **Depending on the device and its configuration, network variables and/or entire objects may not be functional.** 

## **Vitotronic 100, Models GC1, GC4**

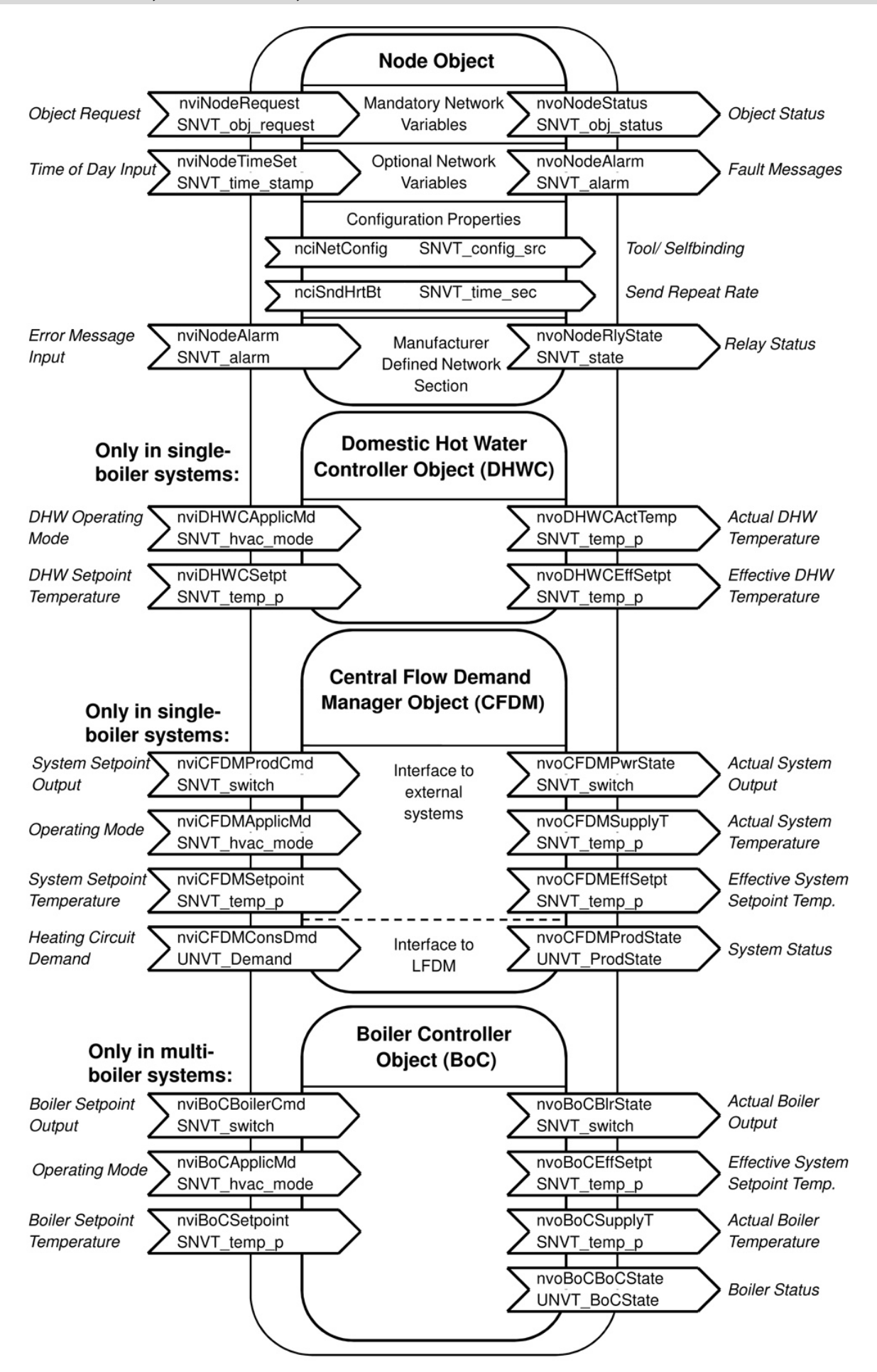

5719 291 GB

## **Vitotronic 100, Models HC1, HC1A**

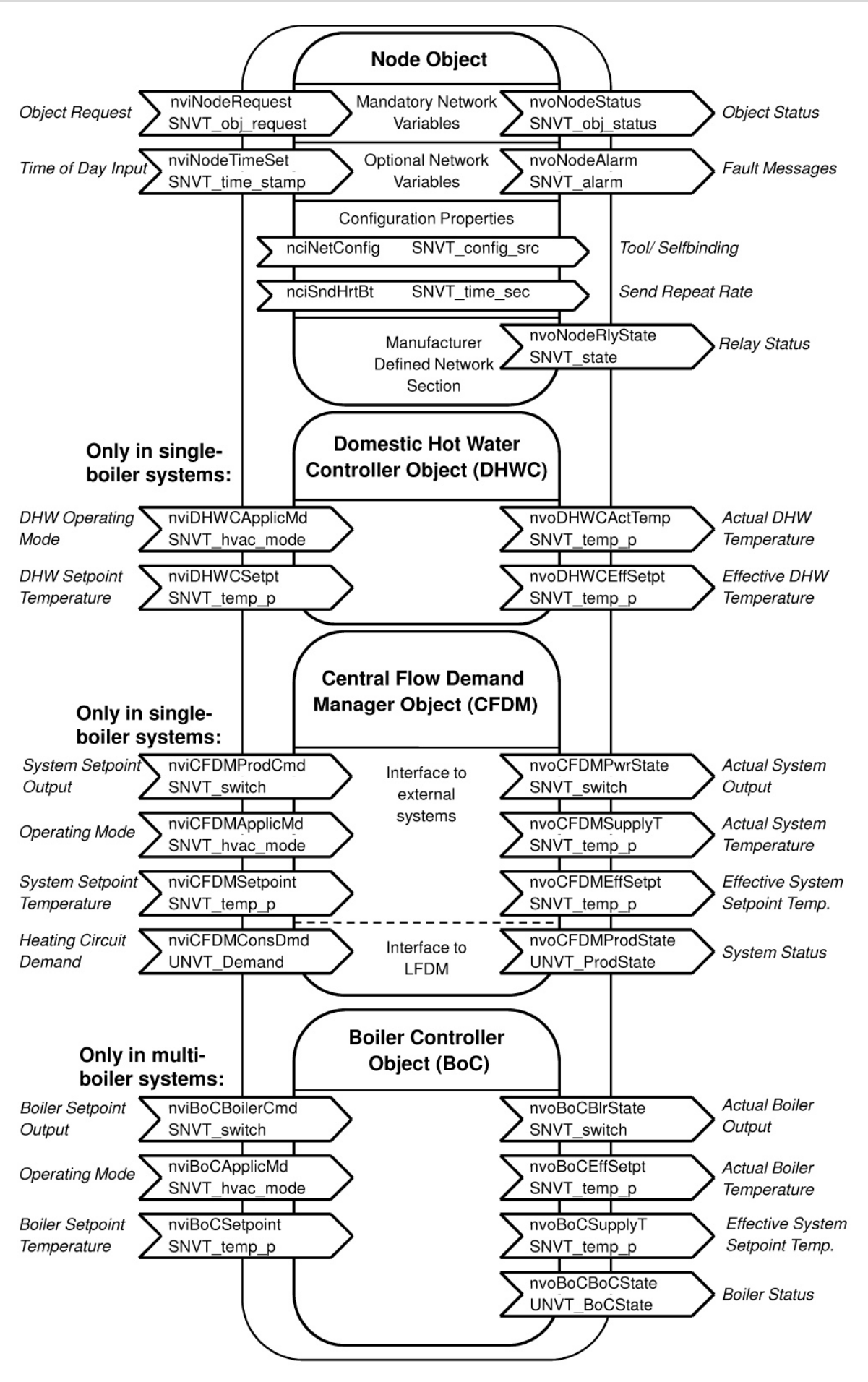

#### **Vitotronic 200, Model GW1**

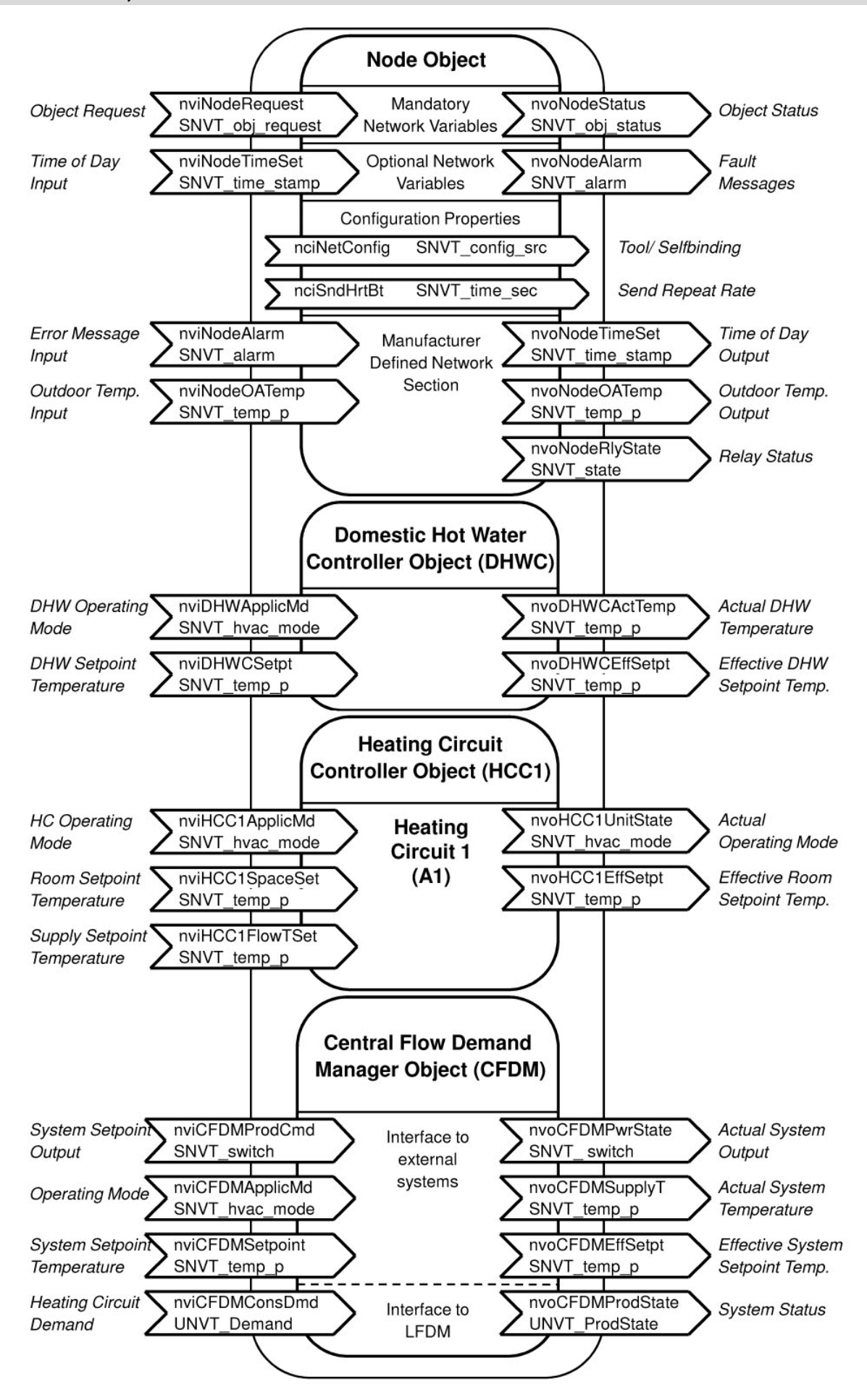

5719 291 GB

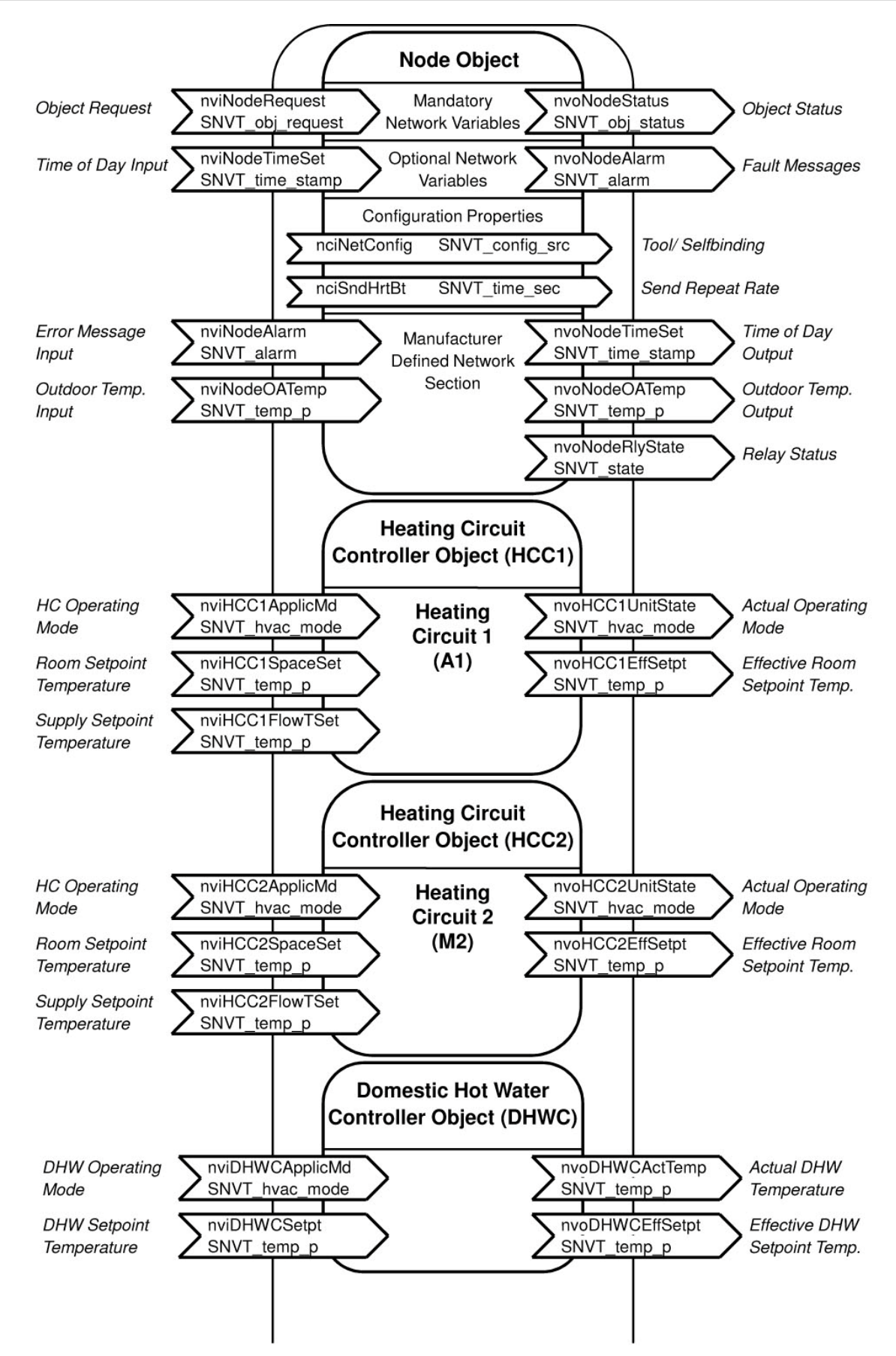

#### **Vitotronic 200, Models HO1, FO1, FW1, KW6**

Continued: Vitotronic 200, Model HO1 ...

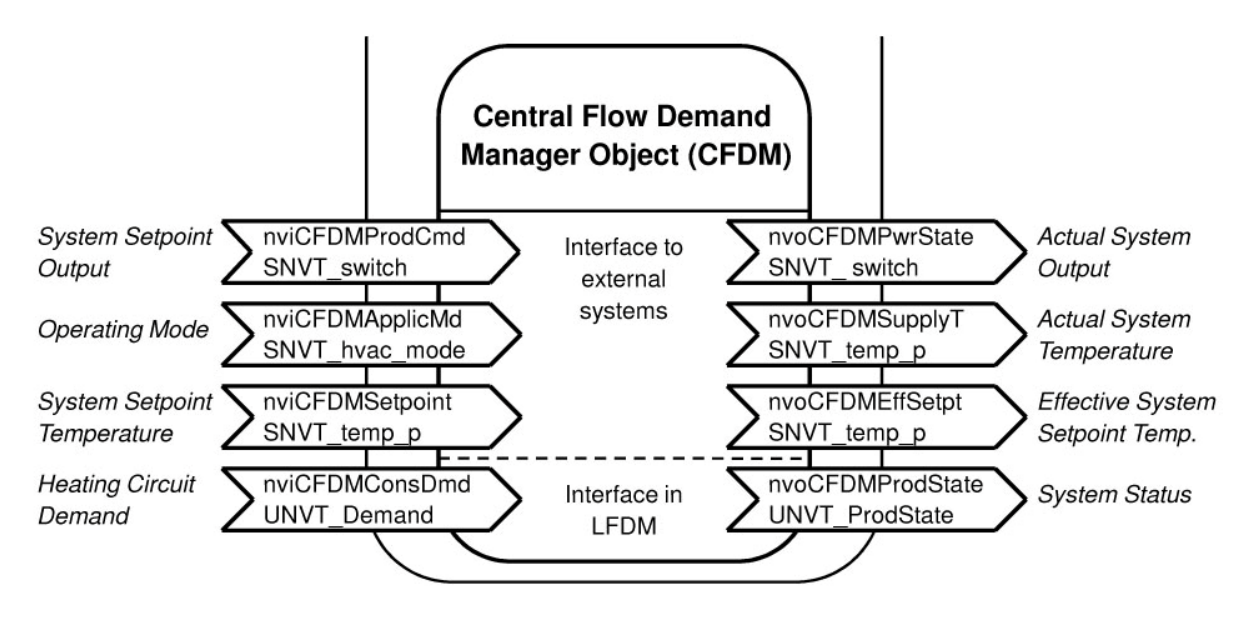

#### *Note*

*For the Vitotronic 200, Models FO1 and FW1, heating circuit 1 is also controlled (mixer M1).*

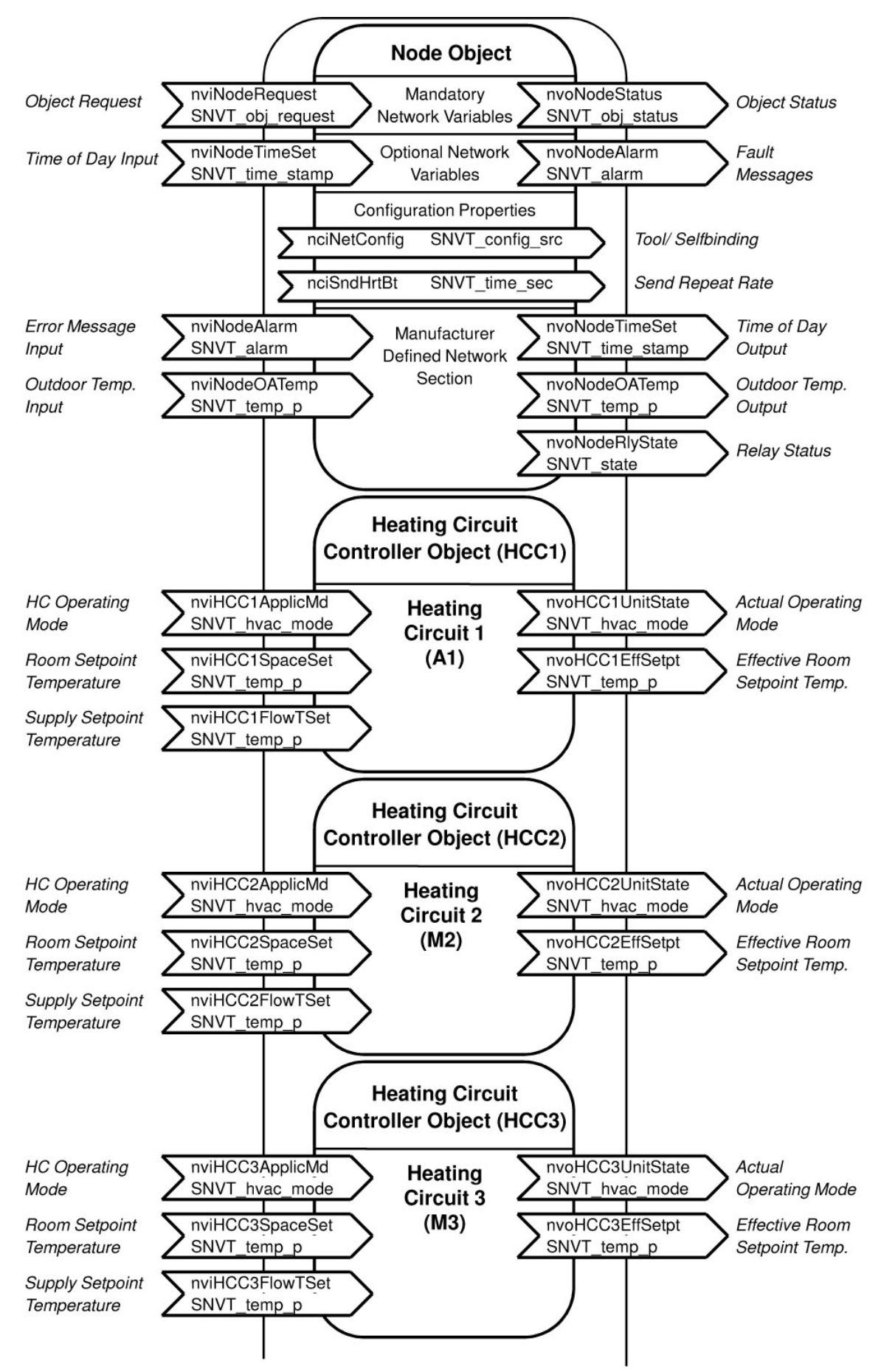

**Vitotronic 200, Models HO1A, KW6A and Vitotronic 300, Models GW2, GW4** 

<sup>5458</sup> (Continued on following page)

Continued: Vitotronic 200, HO1A, KW6A and Vitotronic 300, GW2, GW4

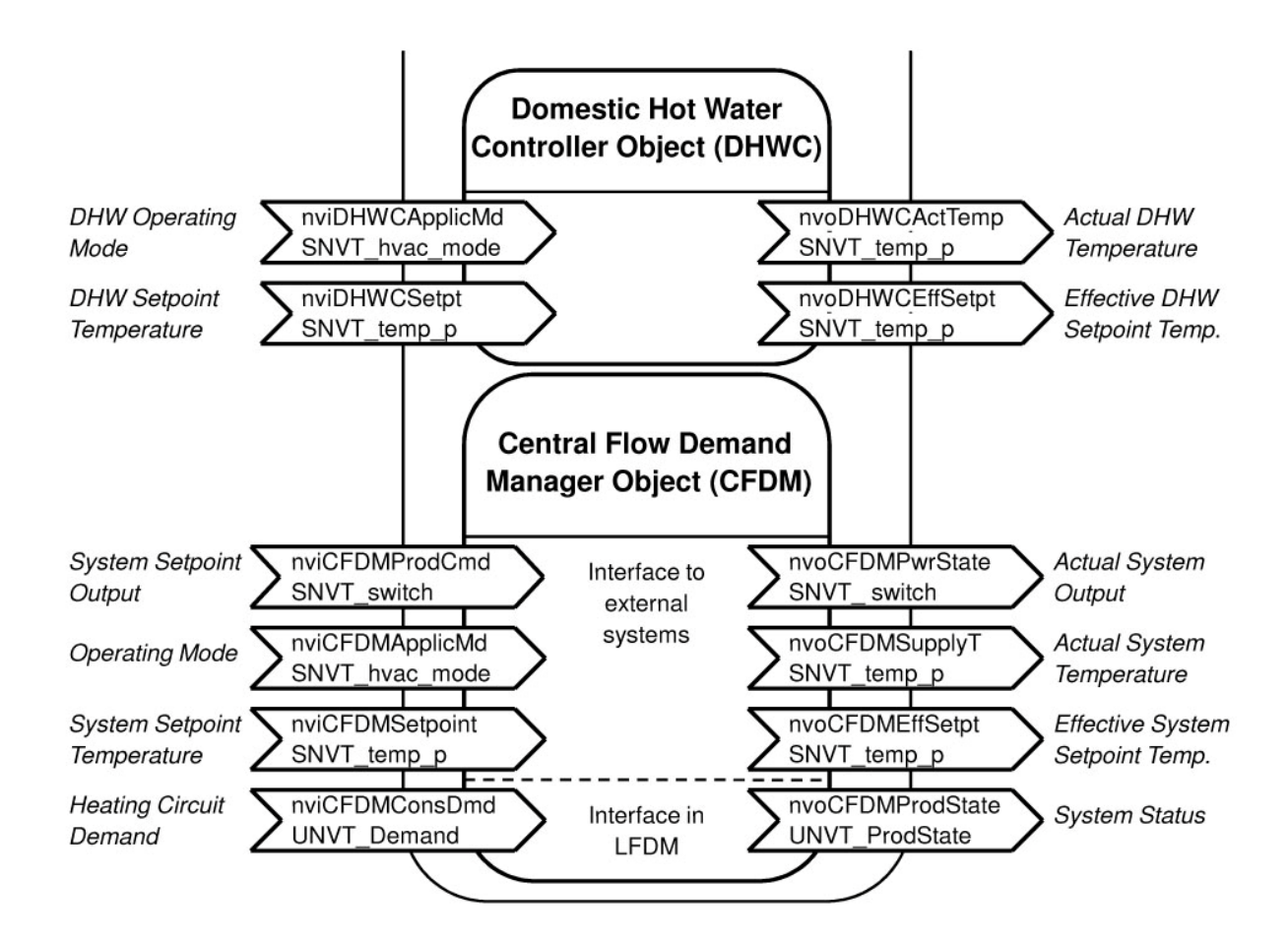

## **Vitotronic 333, Models MW1, MW1S, MW2 and MW2S Vitotronic 300-K, Models MW1, MW1S, MW2 and MW2S**

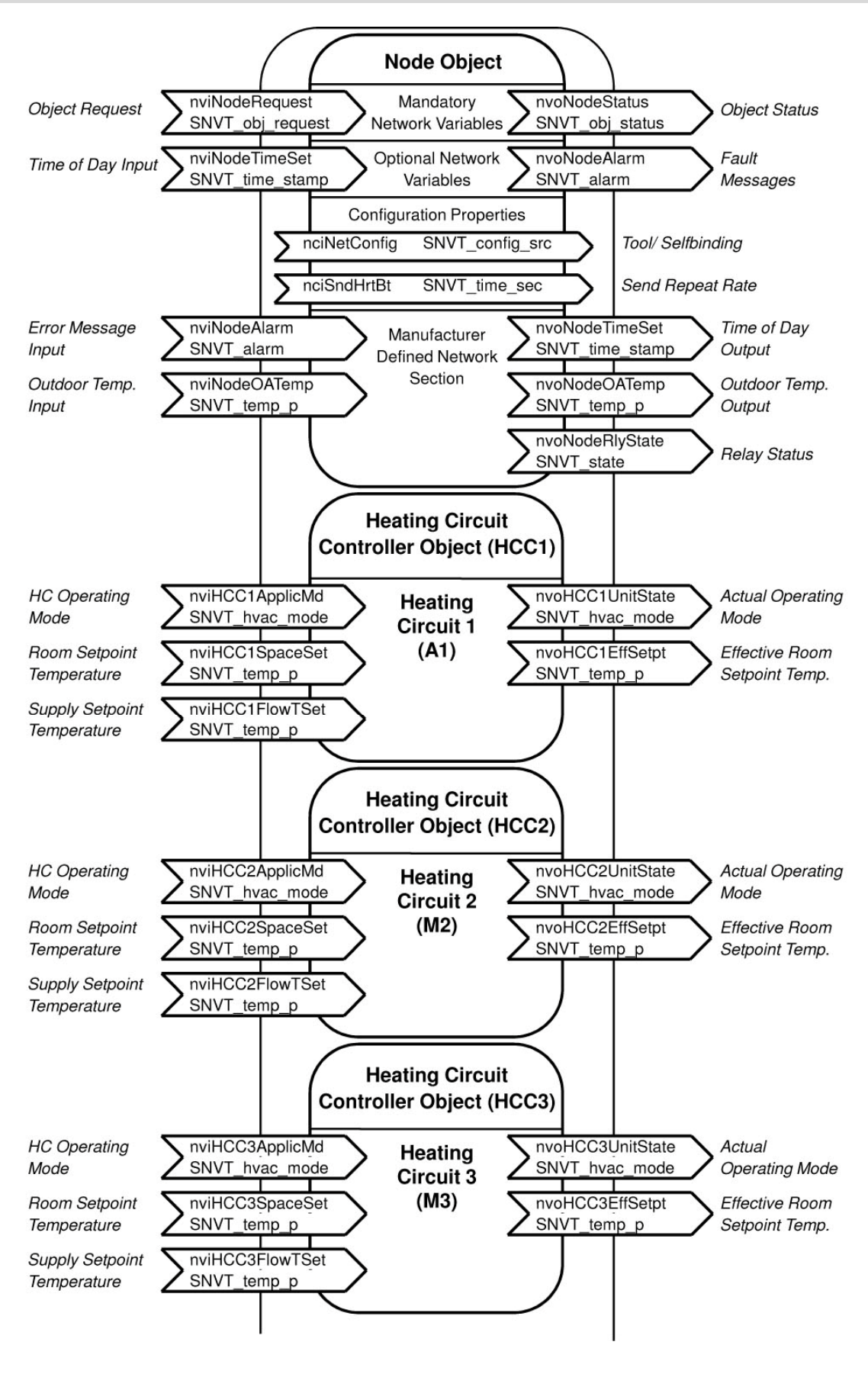

Continued: Vitotronic 333, Models MW1, MW1S, MW2 and MW2S, Vitotronic 300-K, Models MW1, MW1S, MW2 and MW2S

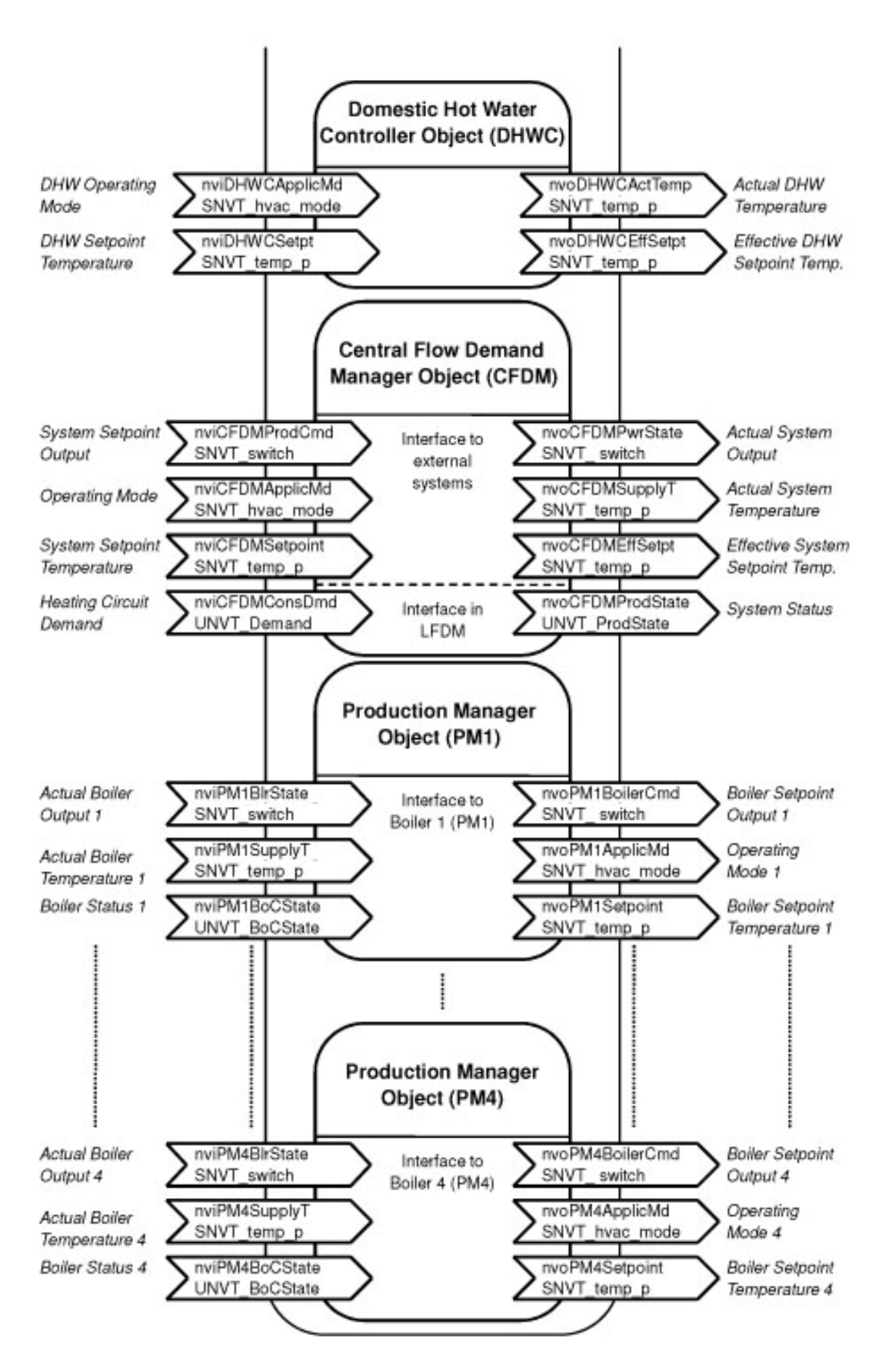

In the case of the Vitotronic 333, 300-K Model MW2, the PM objects only function when communication with the boiler control units takes place via the LON module (coding address "89:1") – otherwise, communication with the boiler control units takes place via the KM BUS.

5719 291 GB

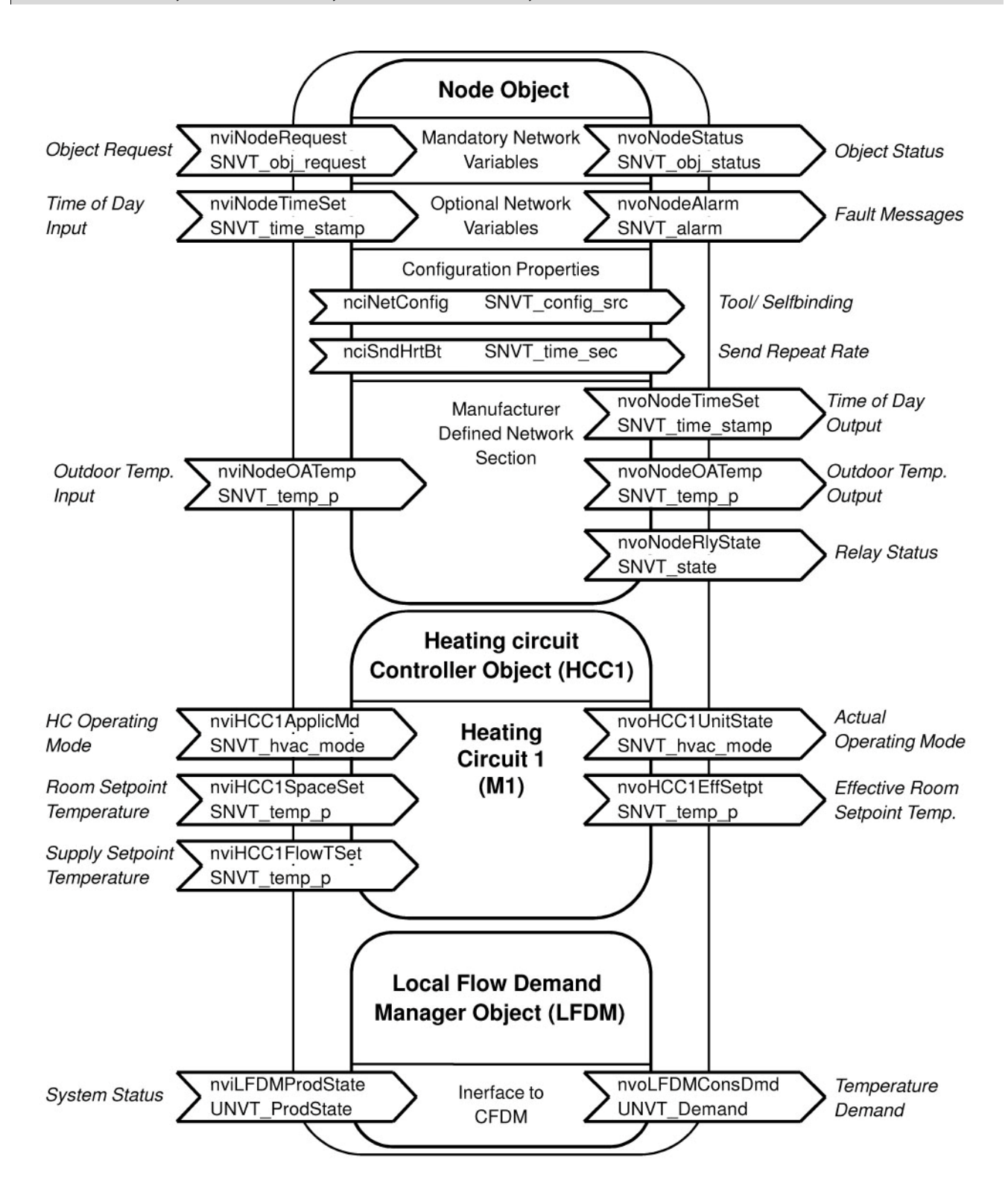

#### **Vitotronic 050, Model HK1M, Vitotronic 200-H, Model HK1M**

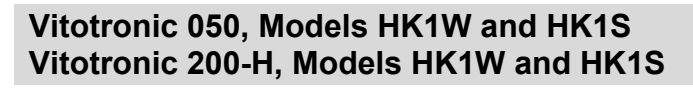

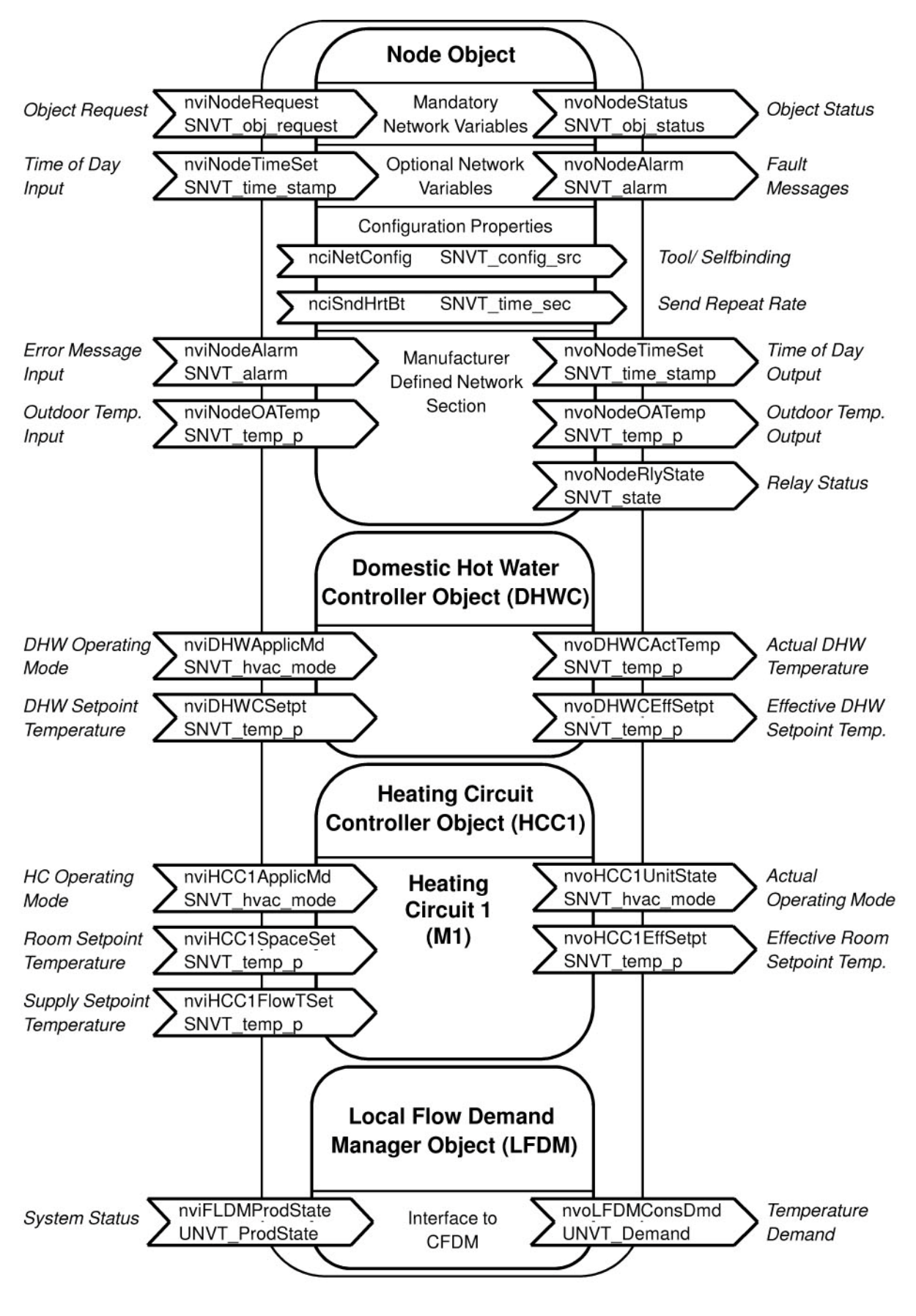
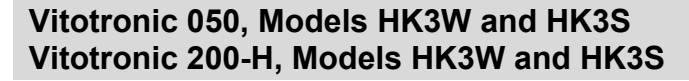

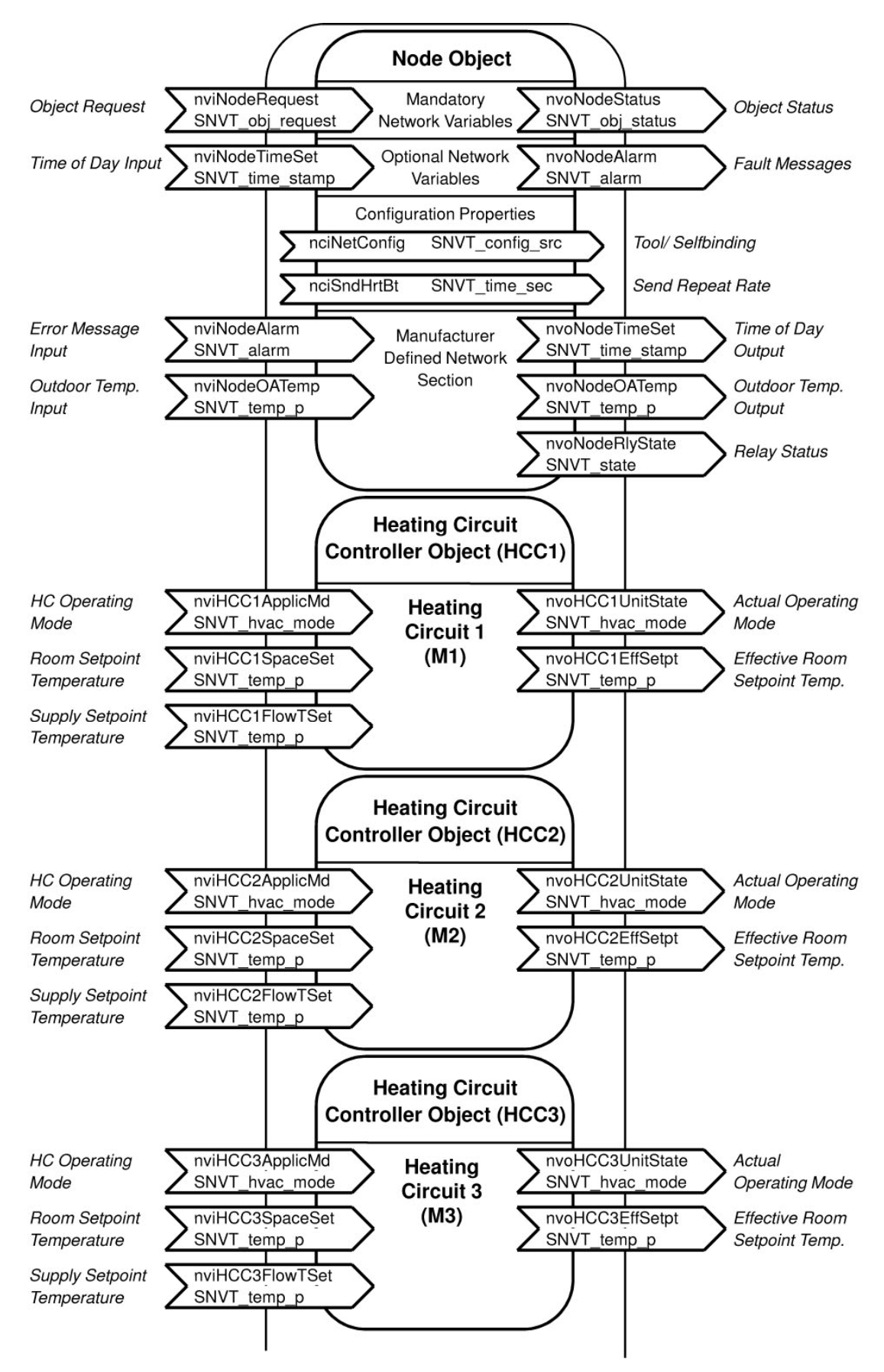

### **Overview: Functional Objects of Devices**

Continued: Vitotronic 050, Models HK3W and HK3S, Vitotronic 200-H, Models HK3W and HK3S

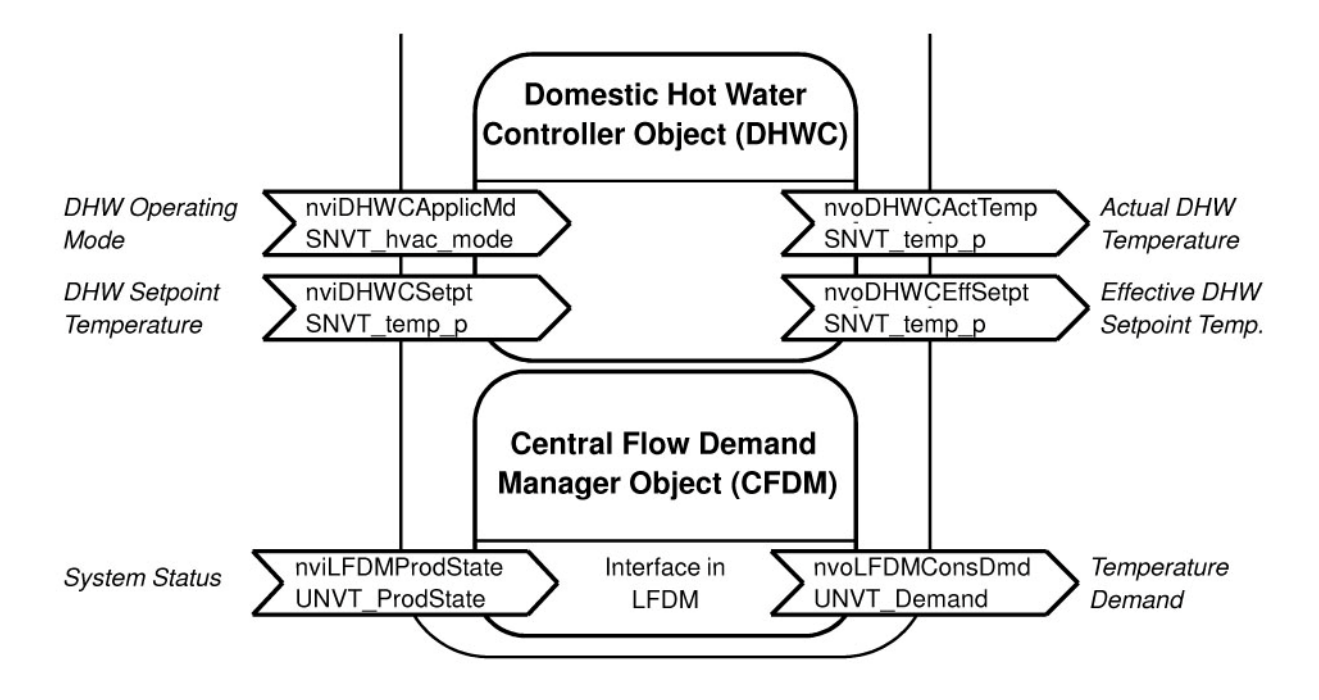

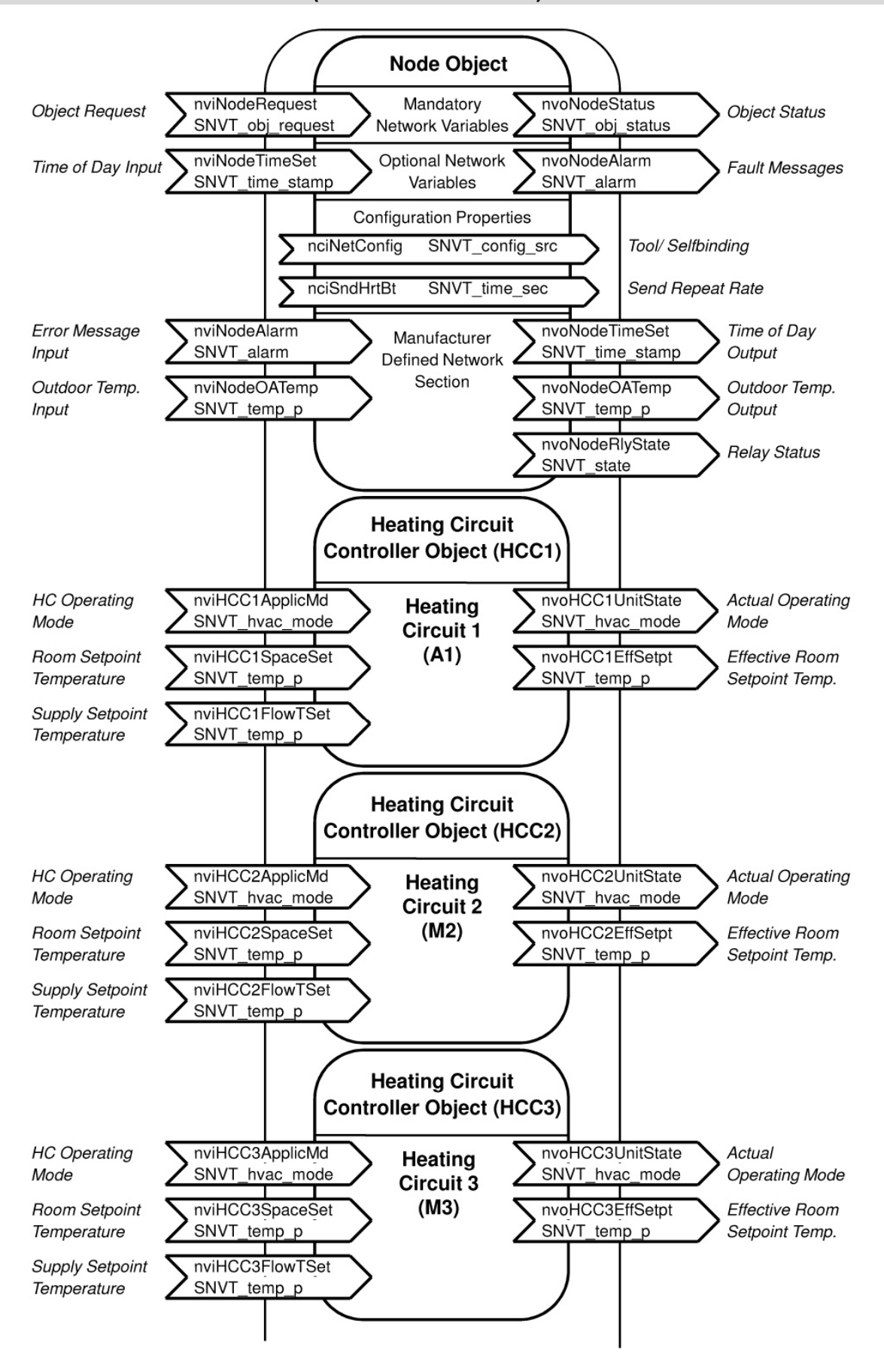

#### **Vitotronic 200 Model WO1A (stand-alone device)**

(Continued on following page)

### **Overview: Functional Objects of Devices**

Continued: Vitotronic 200, Model WO1A (stand-alone device)

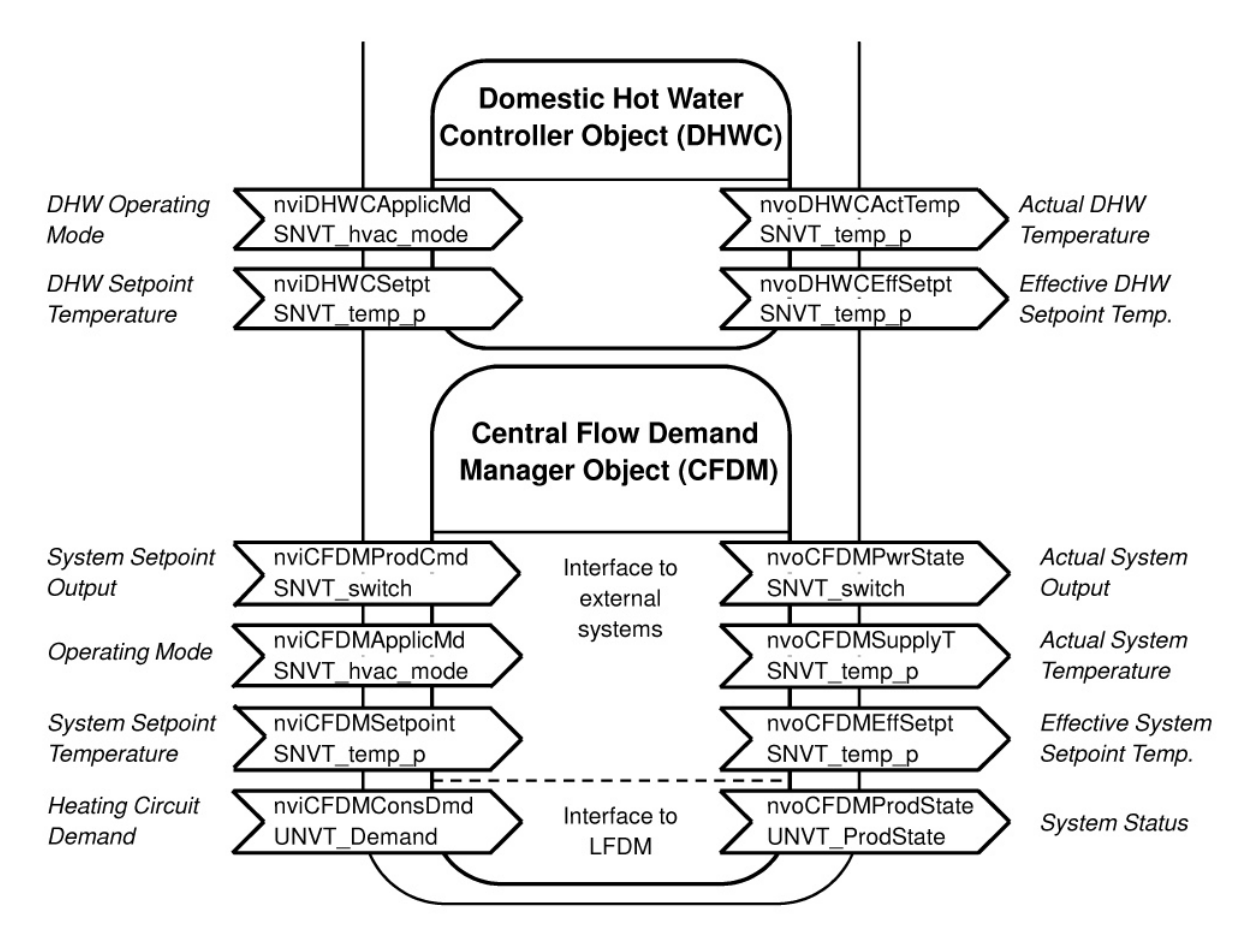

Please note: Depending on system configuration, one or more of the function objects and/or network variables may not function.

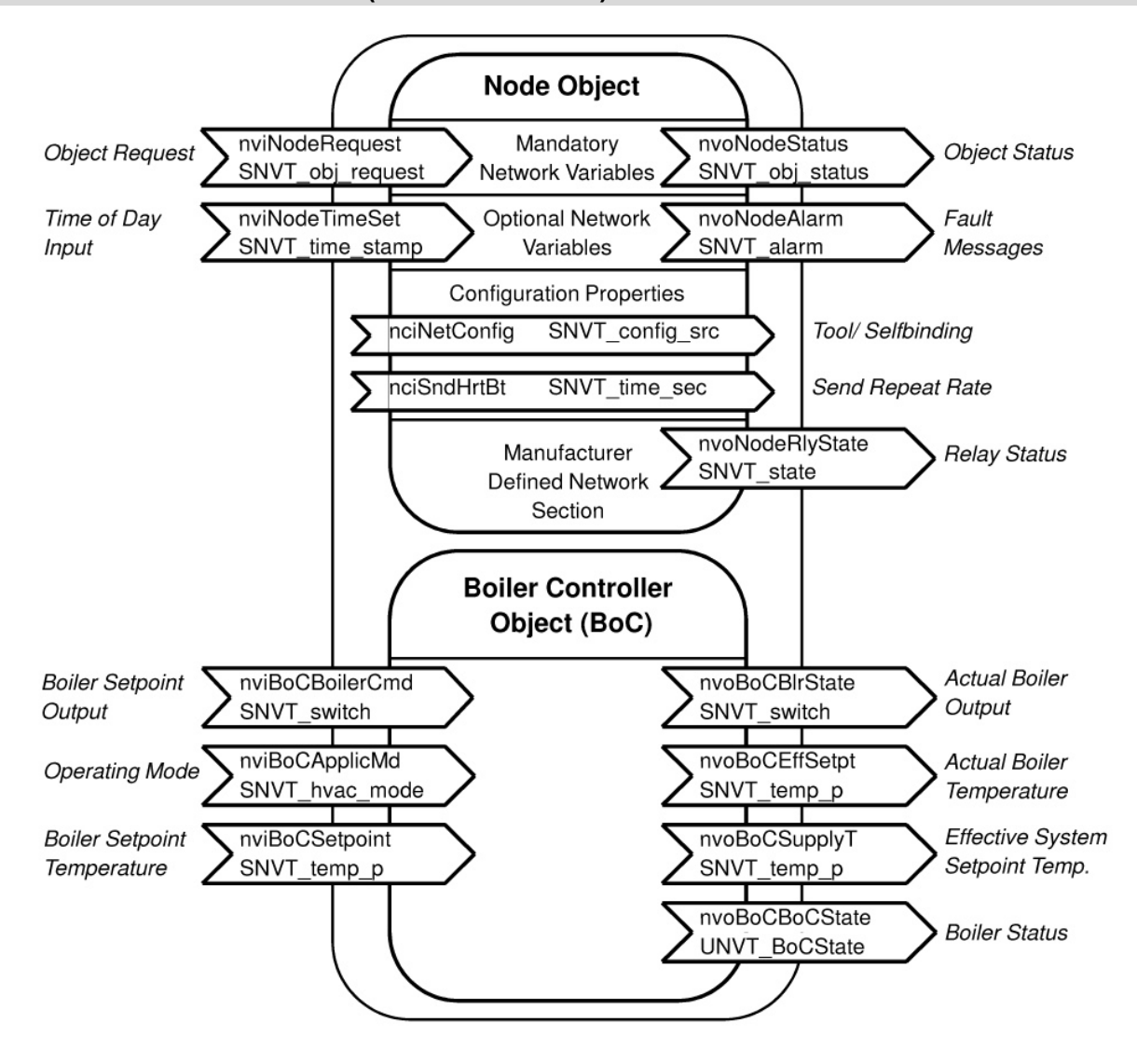

#### **Vitotronic 200 Model WO1A (external control)**

### **Overview: Functional Objects of Devices**

### **Vitotronic 200 Model WO1A (cascade master)**

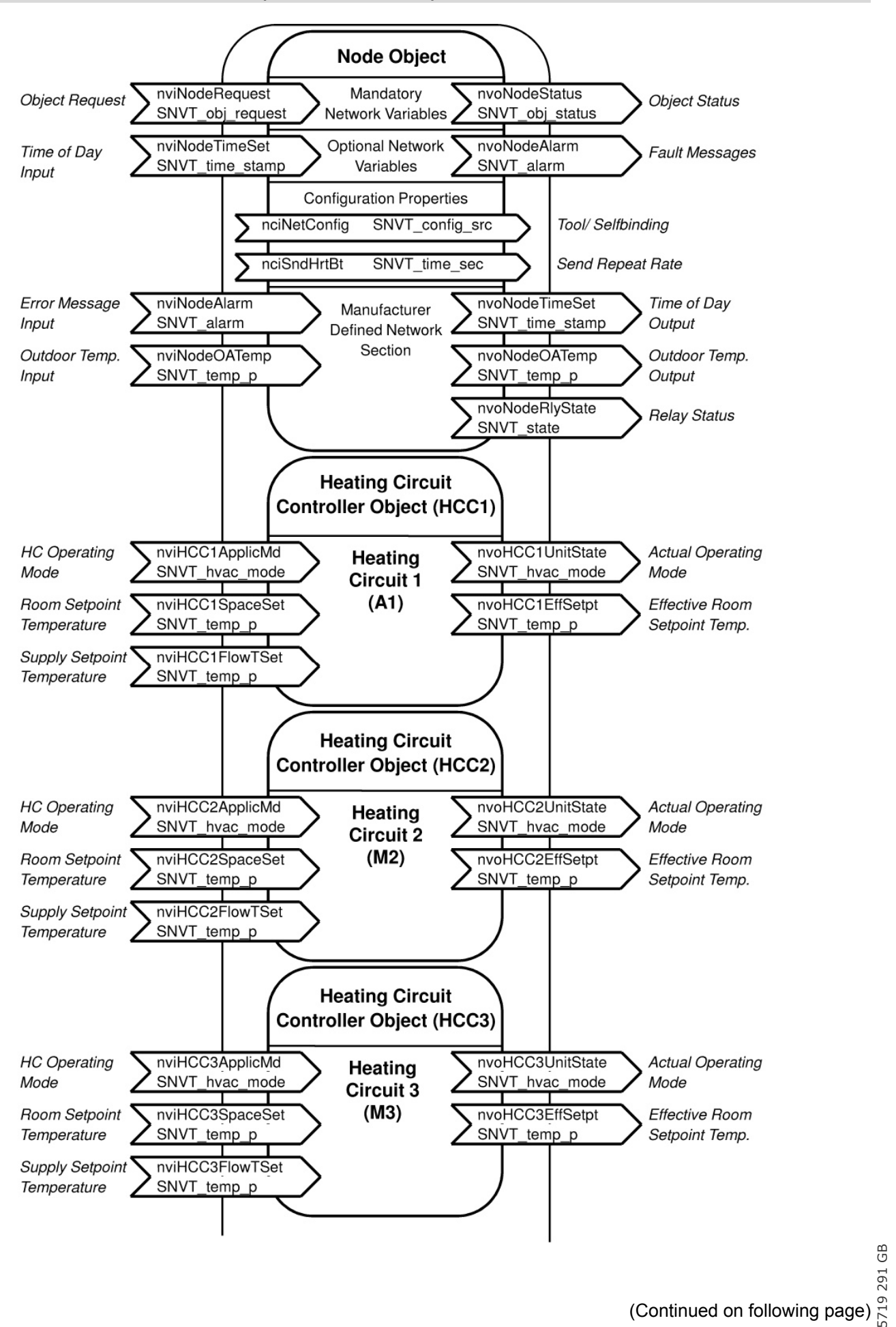

Continued: Vitotronic 200, Model WO1A (cascade master)

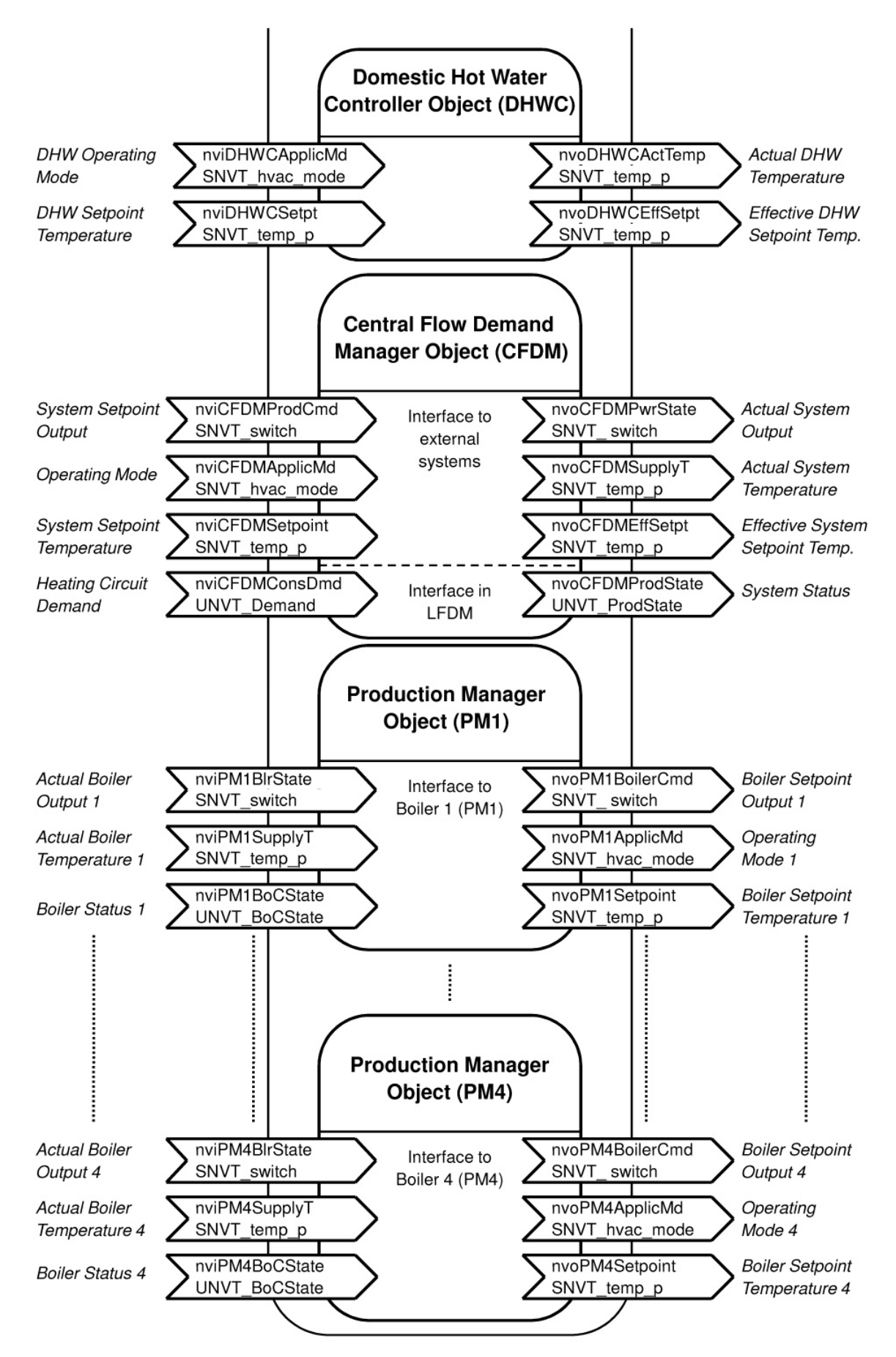

5458 766 Please note; Depending on system configuration, one or more of the function objects and/or network variables may not function.

# **Description of Functional Objects**

#### **General Information**

The description of the function objects of Viessmann control units explains in detail the meaning and function of each individual network variable. First, it must be determined whether a network variable is event-oriented or transmitted cyclically.

In the tables for the input network variables (nvi  $\dots$ ), the column "RcvHrtBeat" indicates whether a cyclical reception of these network variables is expected. If "Yes" appears in this column, it is expected that the network variable is received cyclically. If no message was received during the "Receive-Heart-Beat-Time" for this network variable, the default value is used internally until another message is received. The "Receive-Heart-Beat-Time" is adjustable (in minutes) with coding address "9C" on the control unit. The factory default setting is set to 20 minutes. The "Receive-Heart-Beat-Time" should always constitute a multiple of the "SendHeartBeat-Time". If "No" appears in the column "RcvHrtBeat", the network variable is received sporadically.

In the tables for the output network variables (nvo ...), the column "SendHrtBeat" indicates whether the network variable is sent cyclically. If "Yes" appears in this column, the network variable is sent cyclically. Cyclical sending takes place with the "SendHeartBeat-Time". The "SendHeartBeat-Time" is adjustable via a binding tool as a configuration parameter "nciSndHrtBt" (in seconds). **The factory default setting is set to 60 seconds.** If the "SendHeartBeat-Time" is drastically increased, the "Receive-Heart-Beat-Time" is to be adjusted accordingly (see above). If "No" appears in the column "SndHrtBeat", this network variable is only transmitted sporadically, e.g. when changing the value by a certain amount.

The column "SNVT Type" determines which data type or data format is used. Data types starting with "SNVT ... " are Standard Network Variable Types, i.e. data types defined as standard data formats by LONMARK. Data types starting with "UNVT ... " are User-Defined Network Variable Types, i.e. Viessmann-defined data formats.

Note: Since heat pump behaviour (Vitocal devices) differs greatly from that of pure heat generators due to their advanced features (optional cooling function), these are, in part, described separately in connection with the general object description.

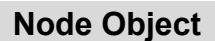

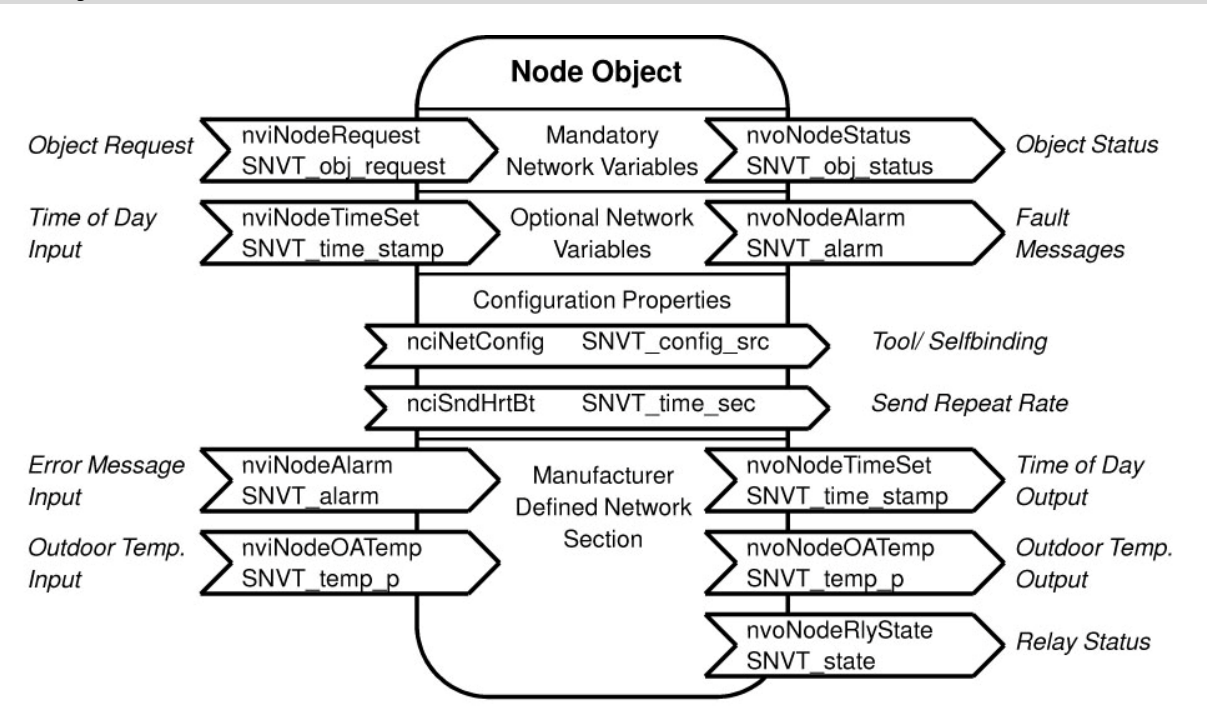

LonMark requires a node object for each node. It contains variables that are applicable to the device in general and not only to one single functional object. At the very least, network variables listed as "Mandatory Network Variables" must be available. Viessmann controls (for exceptions see chapter "Overview: Functional Objects of Devices") generally provide the above illustrated network variables.

#### **Configuration Parameter (configuration properties) of the node object:**

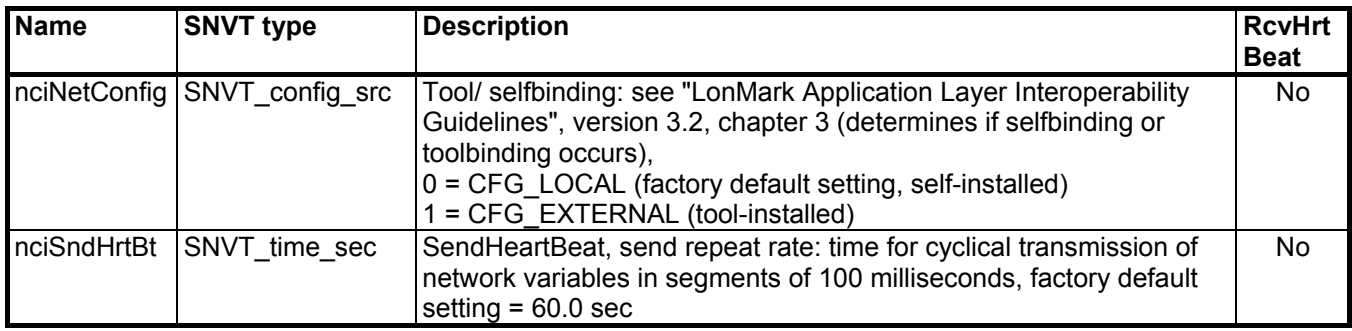

Both of these configuration parameters can be changed with a binding tool. "nciNetConfig" determines if a node is bound by tool or selfbinding. The factory setting is "CFG\_LOCAL" (selfbinding).

With "nciSndHrtBt" the "SendHeartBeat-Time" is set. It determines how often cyclical transmission of network variables takes place. This time should only be changed if absolutely necessary, for example when the communication load must be reduced. It should be verified, if the Receive-Heart-Beat-Time (configuration parameter 9C) requires adjustment.

### **Input network variables of the node object:**

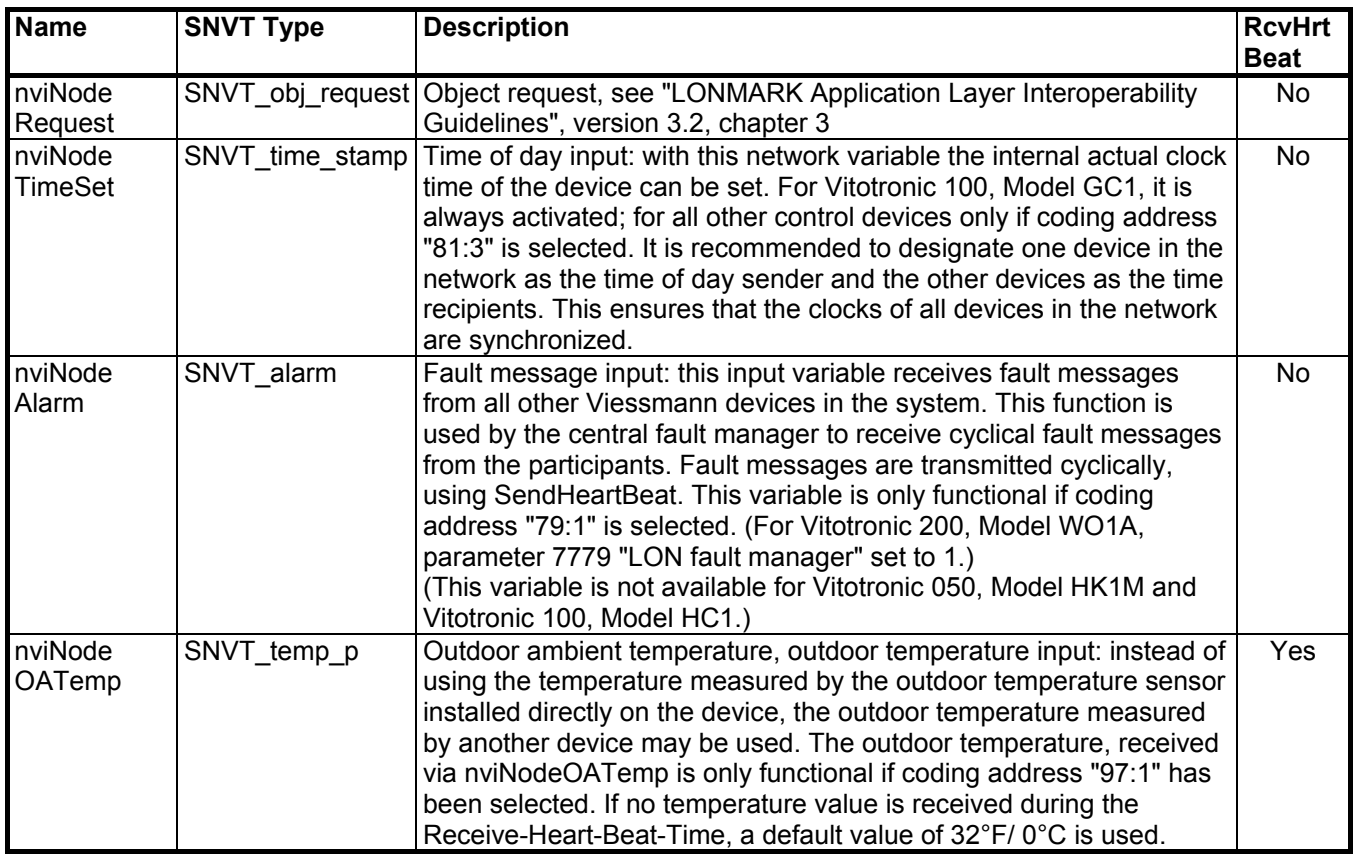

### **Output, network variables of the node object:**

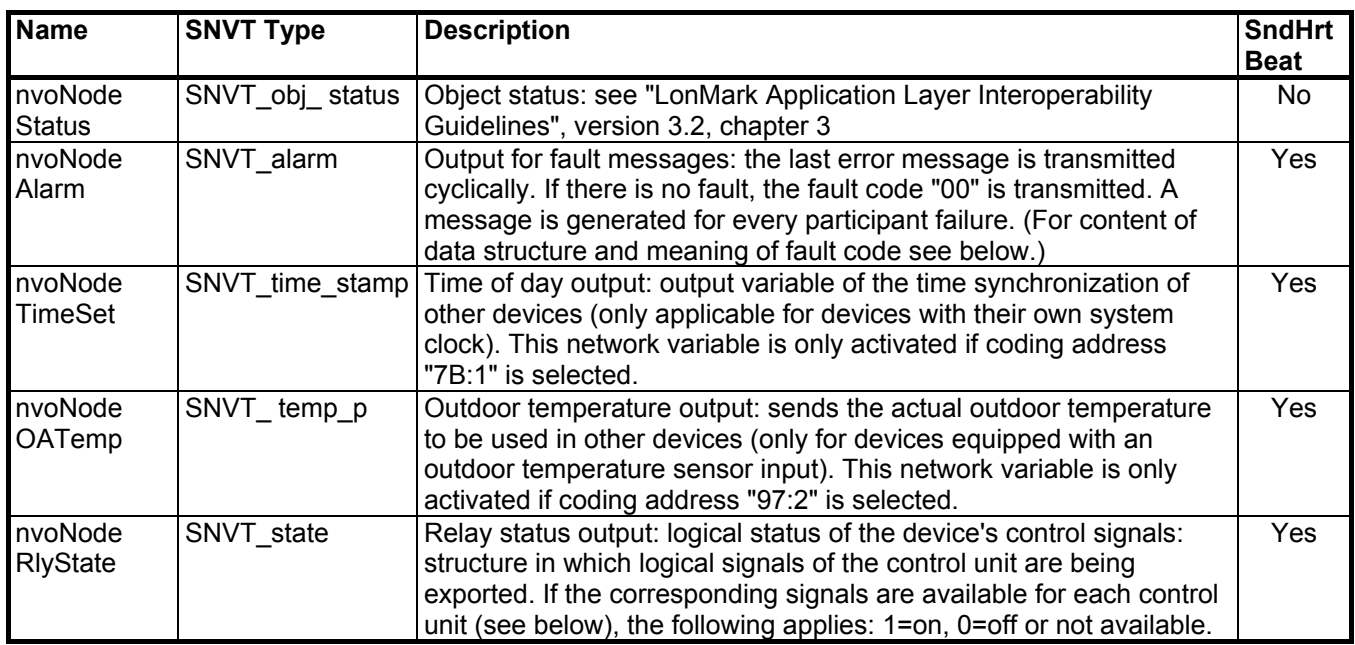

**Logical signals of control units in nvoNodeRlyState:** 

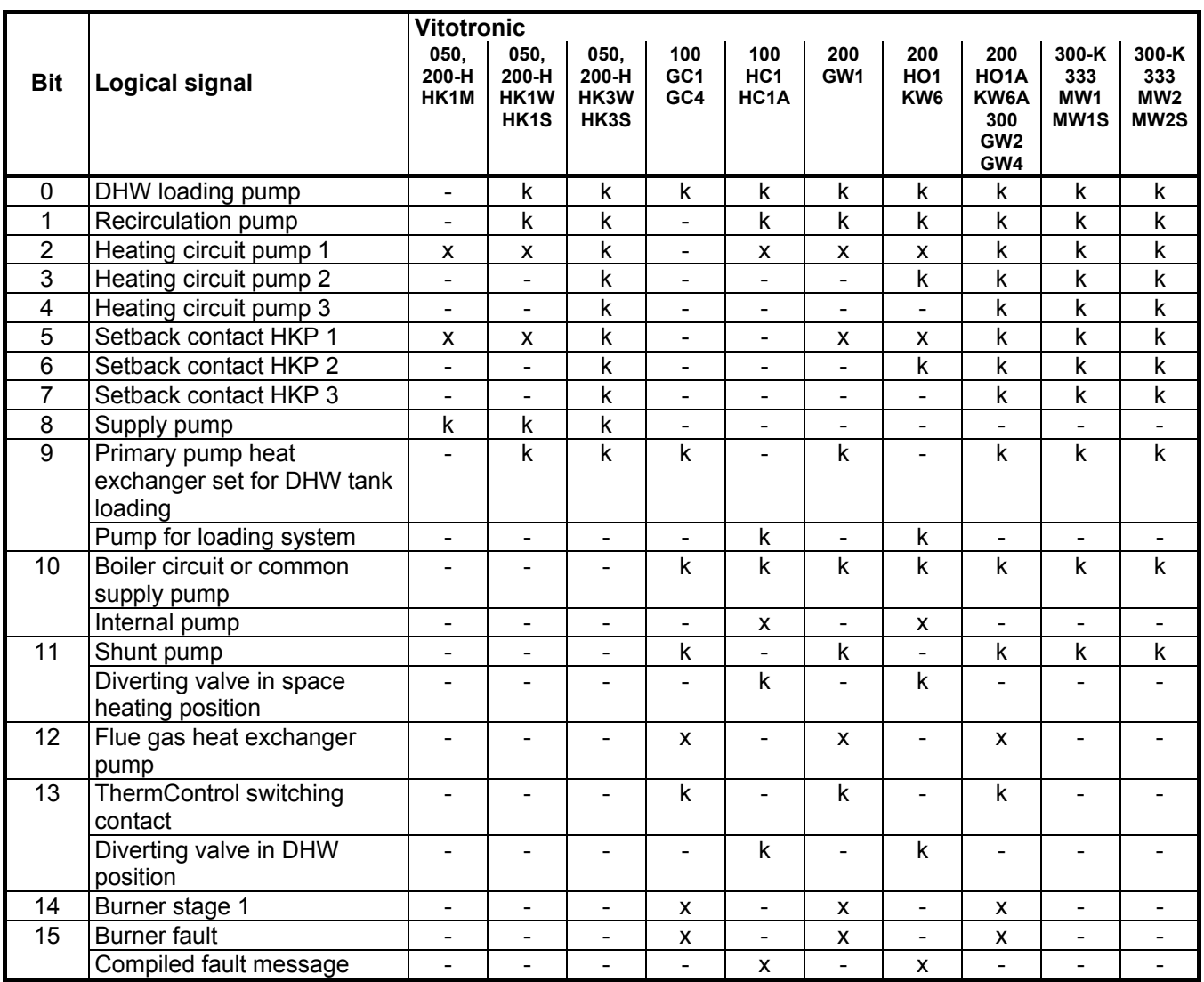

 $x =$  always available for this device

 $k =$  dependent on configuration of device

 $-$  = not available for this device

The signals are "high active" i.e. a "1" means "contact closed" specifically "function activated".

**Logical signals of the Vitotronic 200, Model FO1, FW1 in nvoNodeRlyState:** 

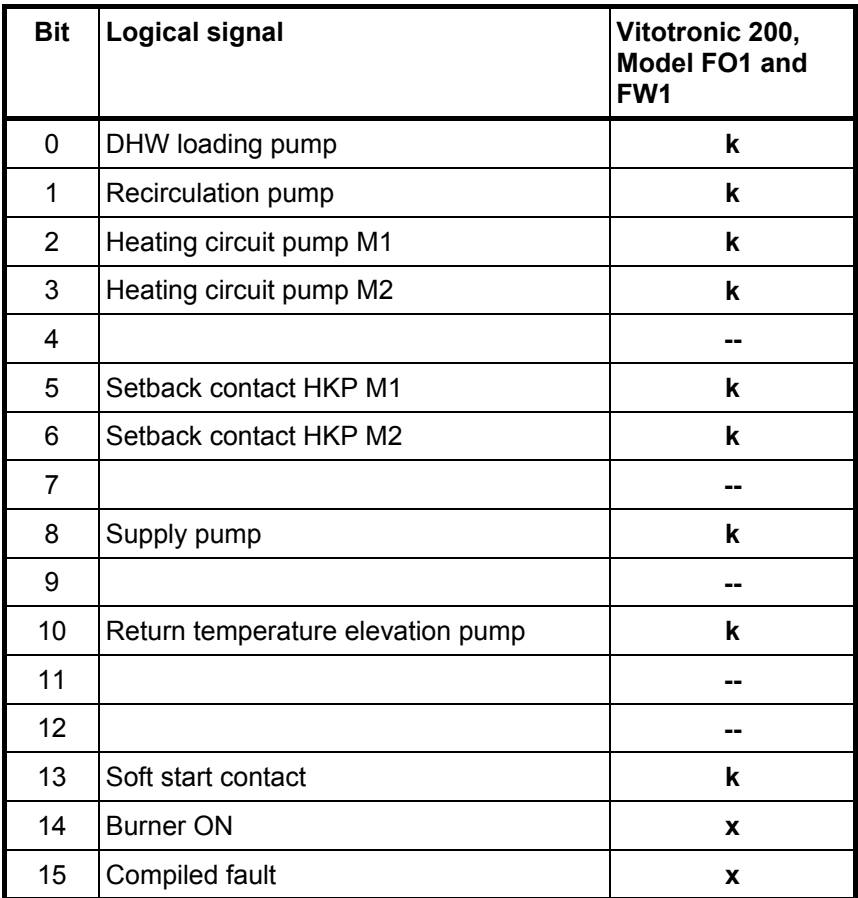

 $x =$  always available on this device

 $k =$  dependent on the device configuration

 $-$  = not available on this device

The signals are "high active", i.e. a "1" means "contact closed" or "function active"

Note: Logical signals of the device's control function are output in this structure. Apart from the control functions, other special functions are taken into consideration on the control unit relays, e.g. relay test, pump kick, flue gas inspection function. The effect of these special functions is not reflected in the logical signals of nvoNodeRlyState.

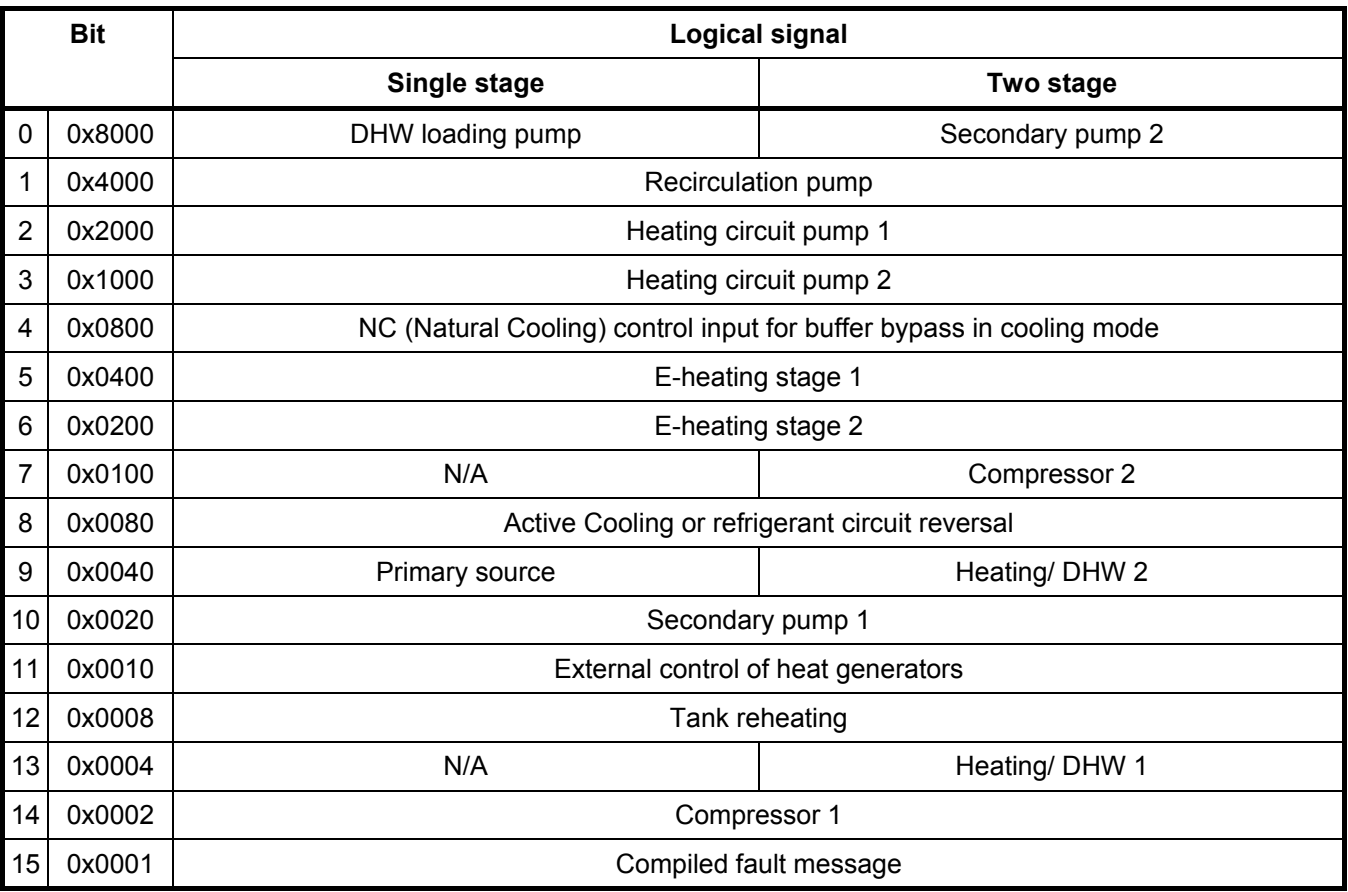

**Logical signals of the Vitotronic 200 Model WO1A in nvoNodeRlyState:** 

The bit count in the table corresponds to the Motorola notation. In this case, bit 0 is the highest value bit (here  $2^{15}$ ).

# **Content of the data structure SNVT\_alarm for Viessmann control units:**

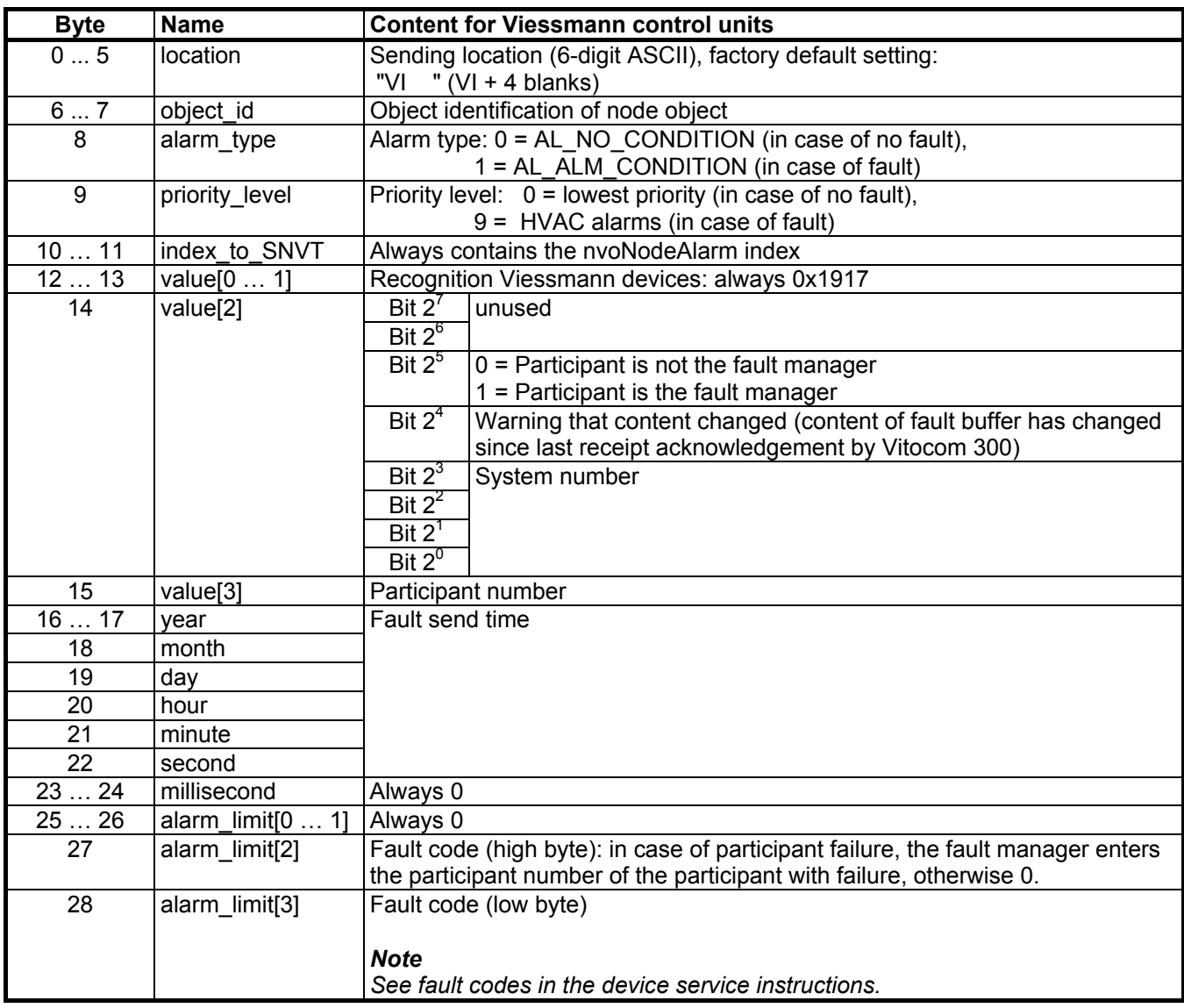

### **Heating Circuit Controller Object**

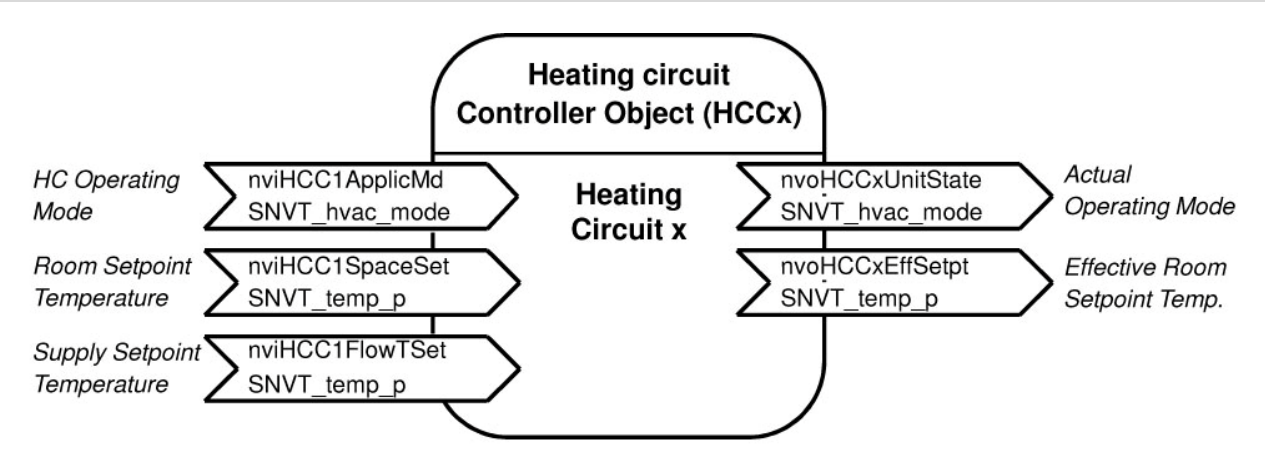

The heating circuit controller object constitutes the interface between the heating circuit control and the room temperature control. The communication module provides a functional object of this type for each heating circuit control loop of a control. Within the control unit, however, certain heating circuits can be deactivated with coding address "00". This means that the corresponding functional object is also not functional.

The table below shows the maximum number of accessories for each control unit:

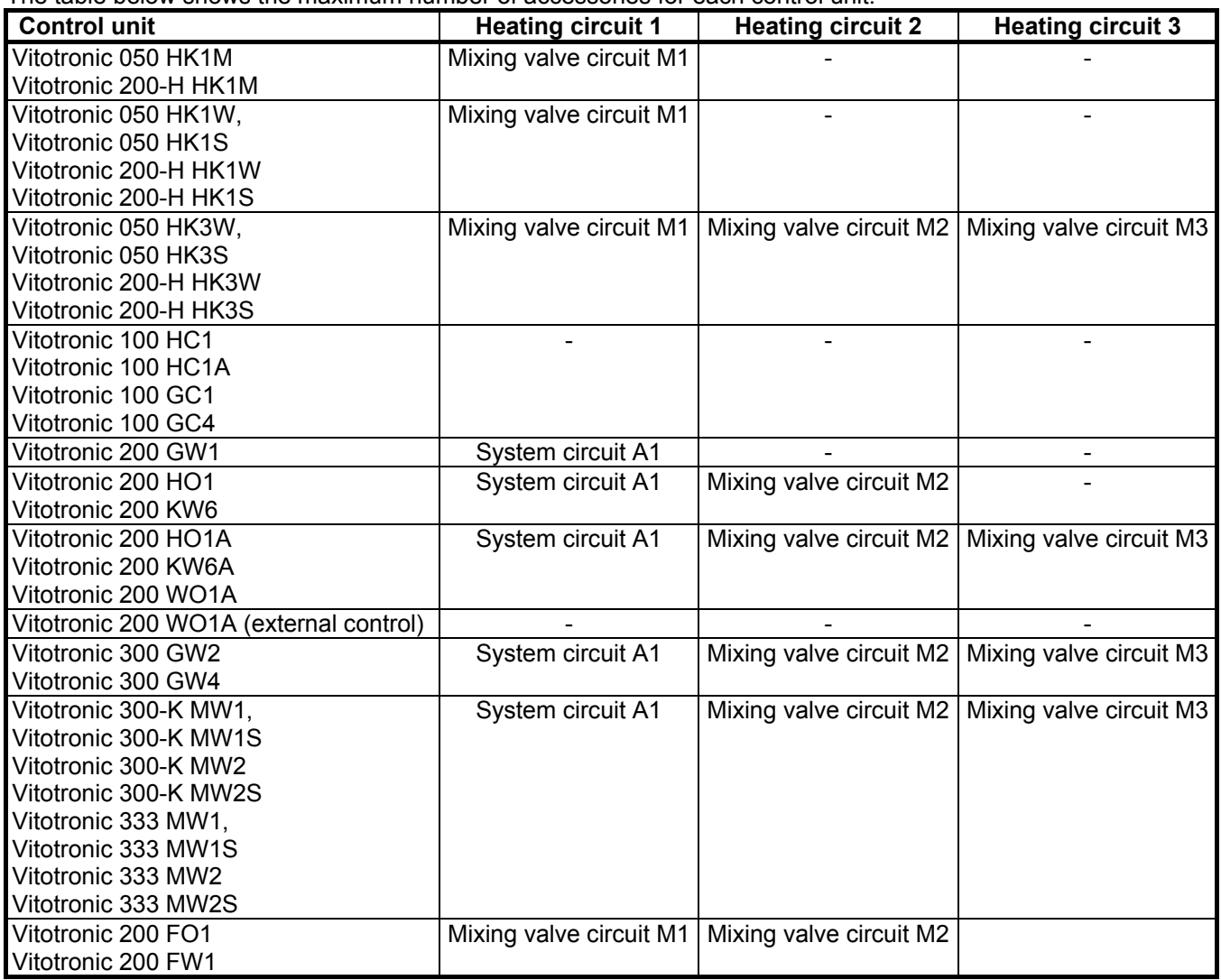

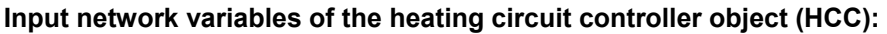

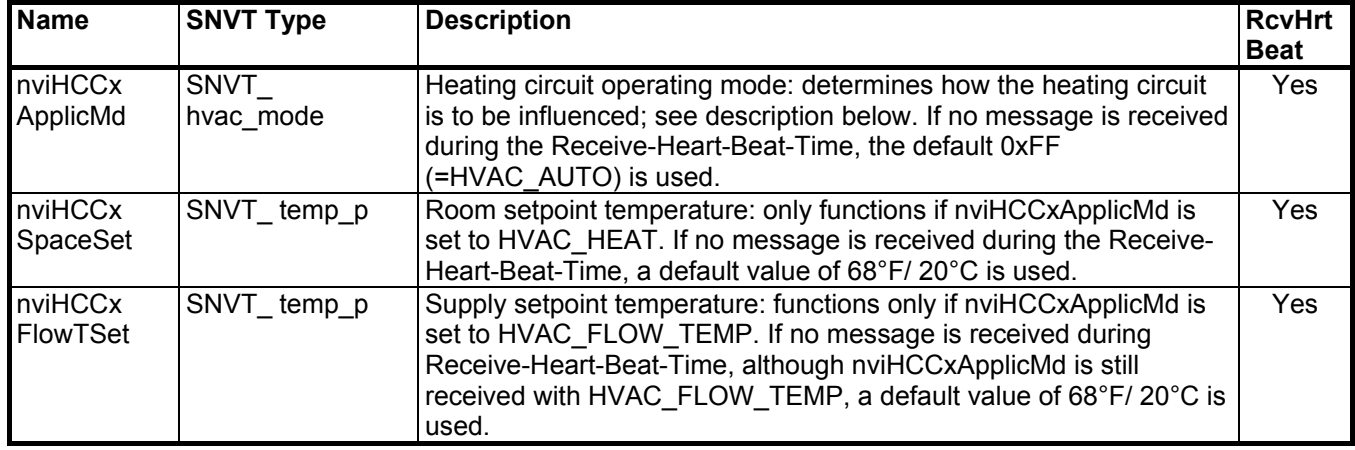

The network variable **nviHCCxApplicMode** of the heating circuit controller object has the following effect:

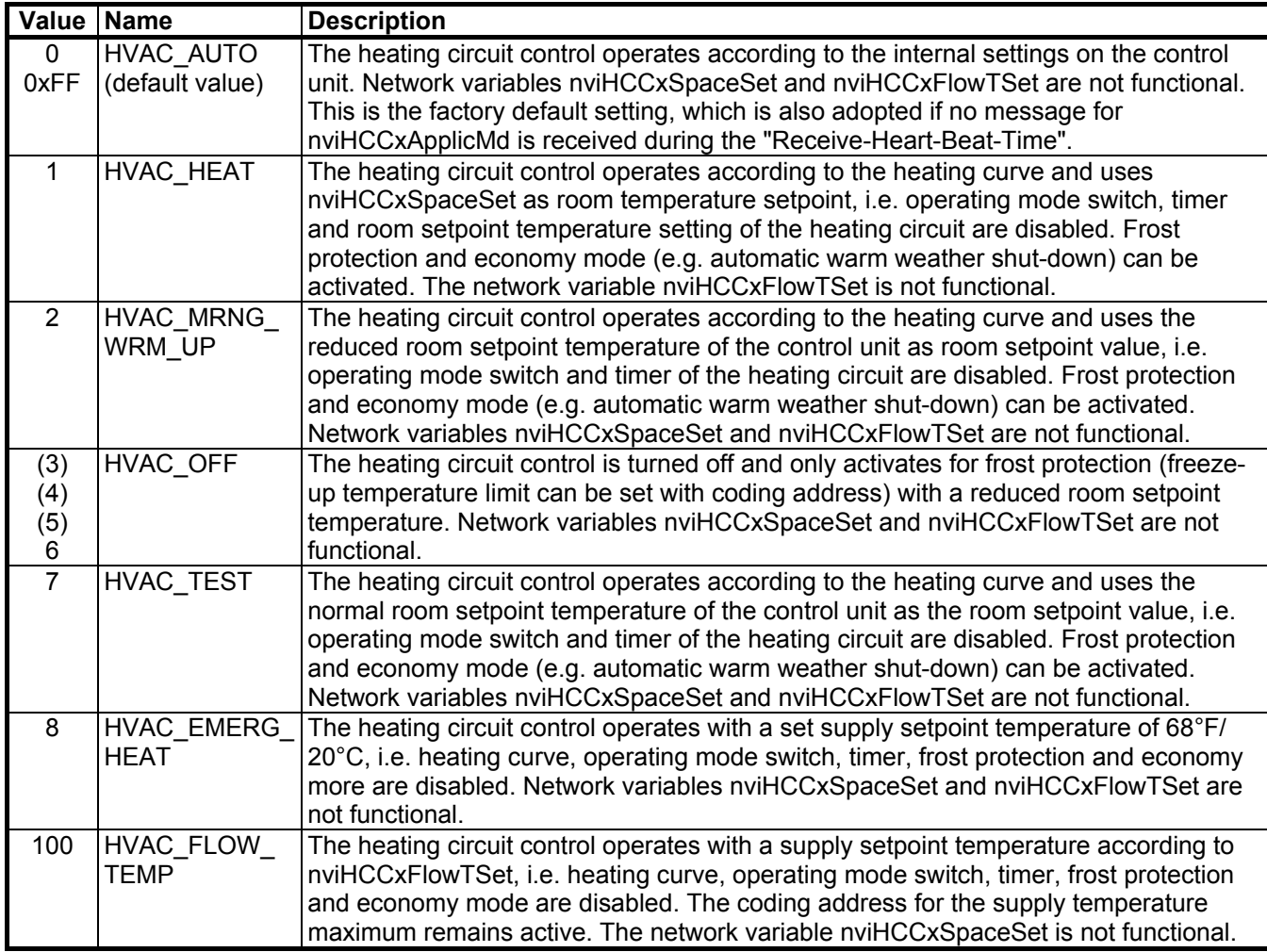

### **Output network variables of the heating circuit controller object (HCC):**

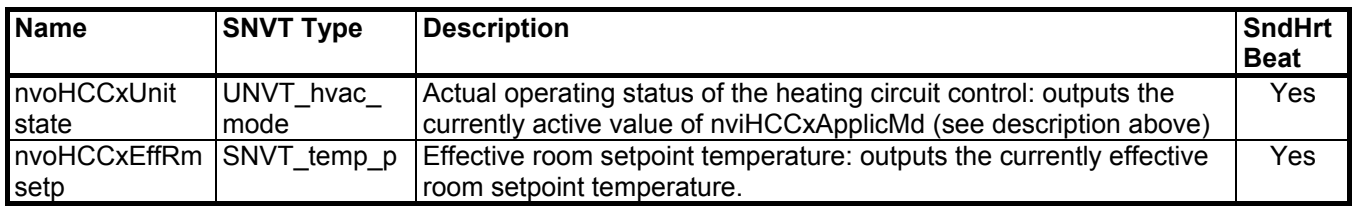

#### **Implementation of the network variable nviHCCxApplicMode in the Vitotronic 200 WO1A:**

If a default value is provided for a heating circuit via LON (ApplicMode not equal to HVAC\_NUL), all internal requests for this heating circuit are switched off. If a buffer tank has been configured, the heating circuit requests are forwarded to the buffer tank. This only applies only to heating demands; cooling demands have no effect on the buffer tank. In modulating systems (without buffer), return temperature control applies in heating mode, i.e. the setpoint return temperature (supply setpoint value -5 K) is used. Supply temperature control applies in cooling mode.

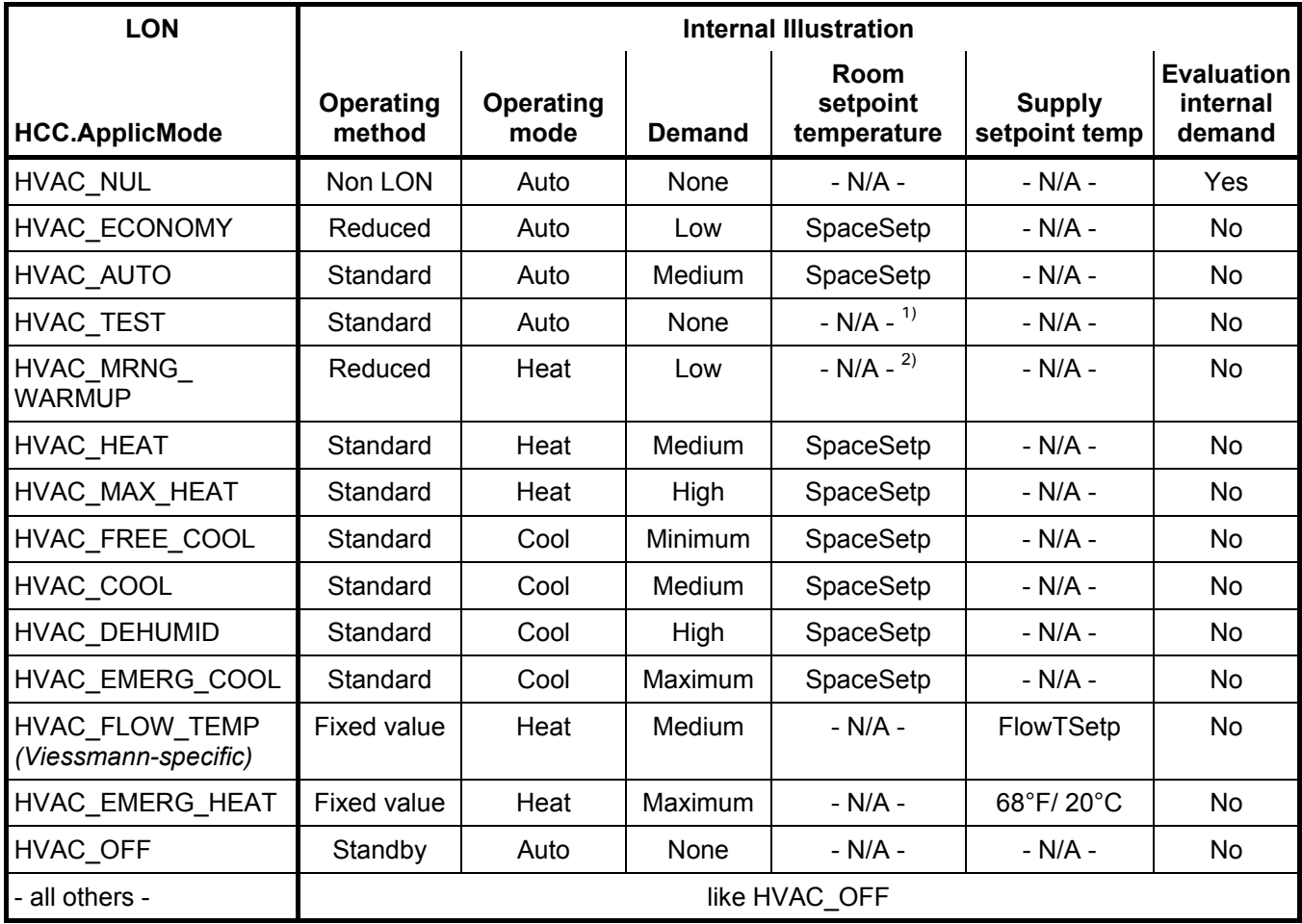

 $1)$  Parameter "standard room setpoint temperature"

<sup>2)</sup> Parameter "reduced room setpoint temperature"

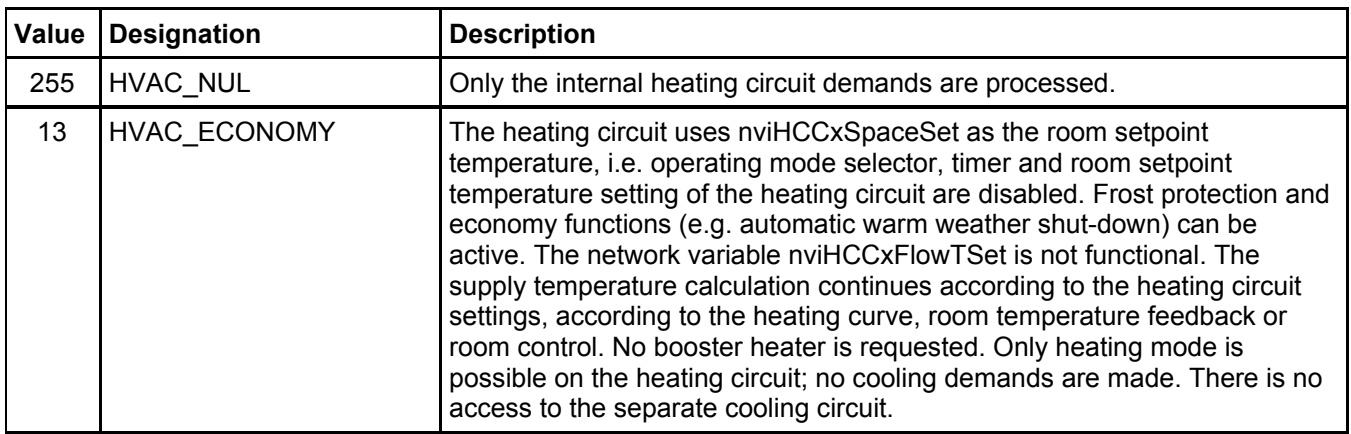

5719 291 GB

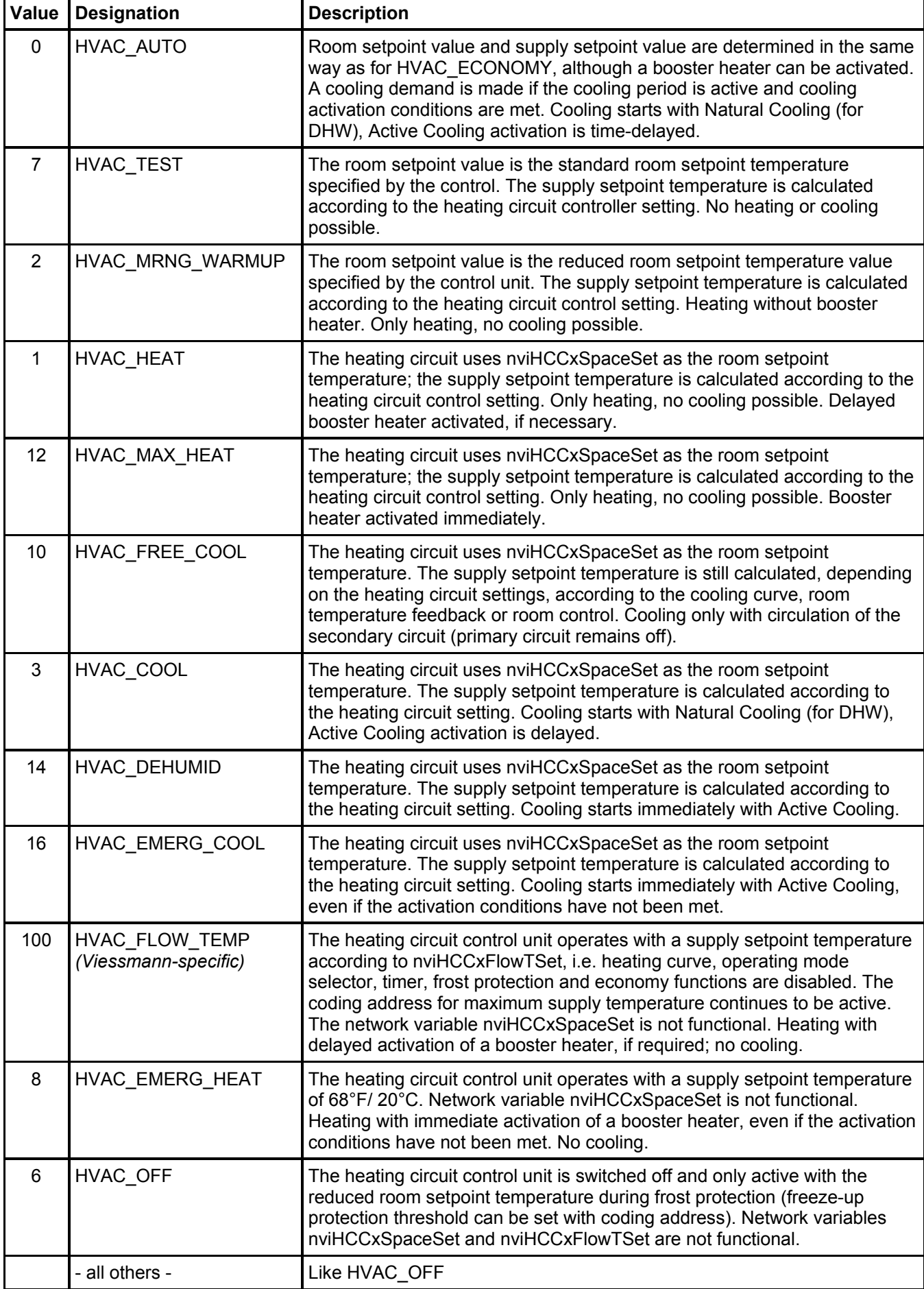

### **Domestic Hot Water Controller Object**

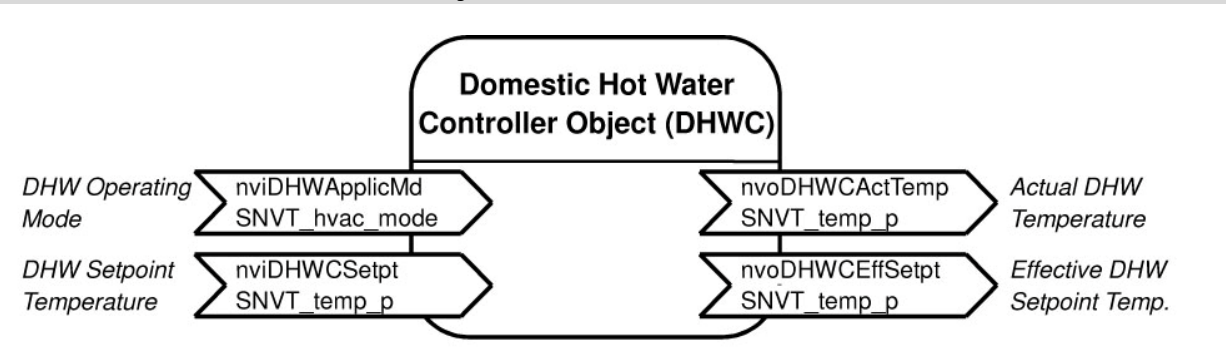

The domestic hot water controller object allows for the possibility to influence domestic hot water production. With coding address "00" the domestic hot water control of the unit can be deactivated. At the same time, this functional object becomes non-functional.

#### **Input network variables of the domestic hot water controller object (DHWC):**

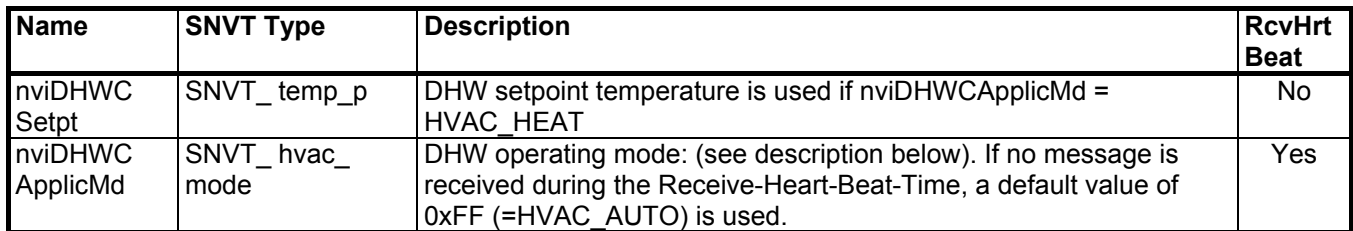

#### The network variable **nviDHWCApplicMd** has the following function:

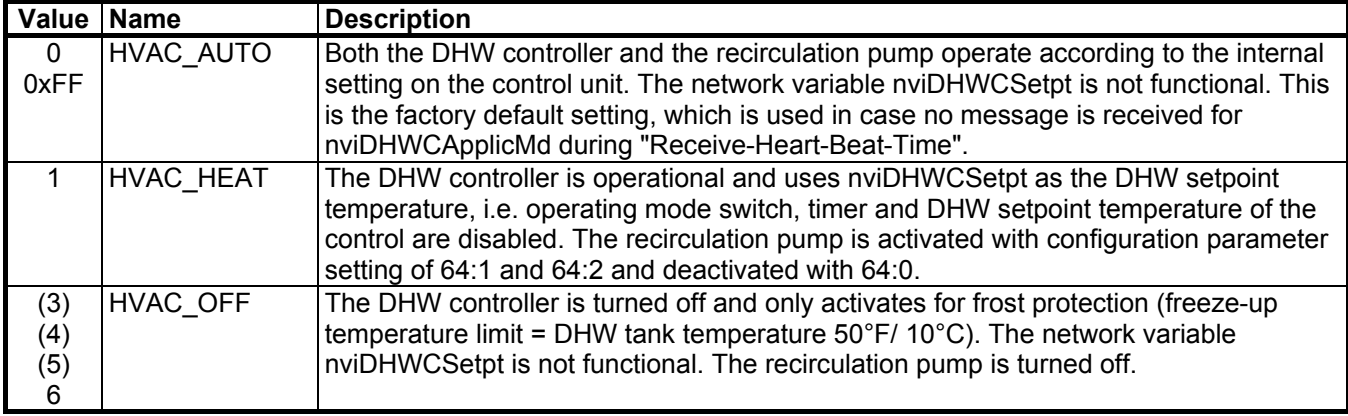

#### **Output network variables of the domestic hot water controller:**

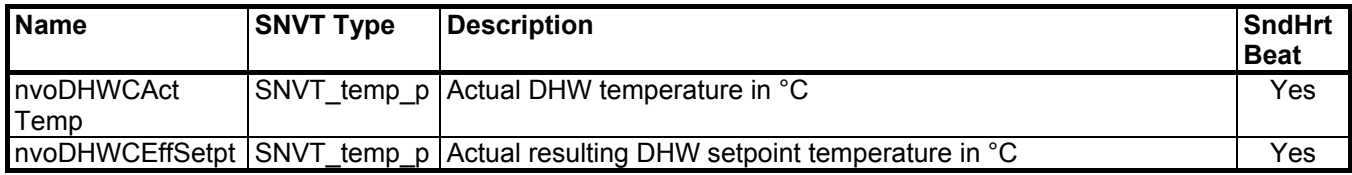

#### **Implementation of the network variable nviDHWCApplicMode in the Vitotronic 200 WO1A:**

A DHW request via the LON DHWC with ApplicMode not equal to HVAC\_NUL or HVAC\_AUTO overwrites the internal DHW requests. For ApplicModes HVAC\_NUL and HVAC\_AUTO, however, only the internal requests are active. The requirement is determined internally within the methods.

In addition, a request can also come from the external heating circuits via CFDM.ConsDmd. This is dealt with in the same way as an internal request and thereby OR-ed.

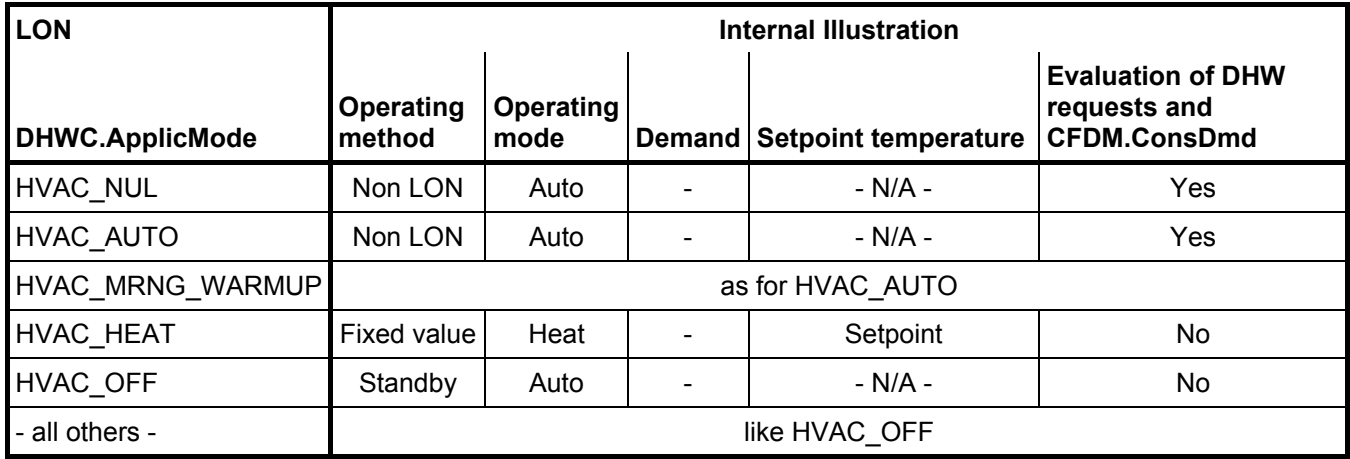

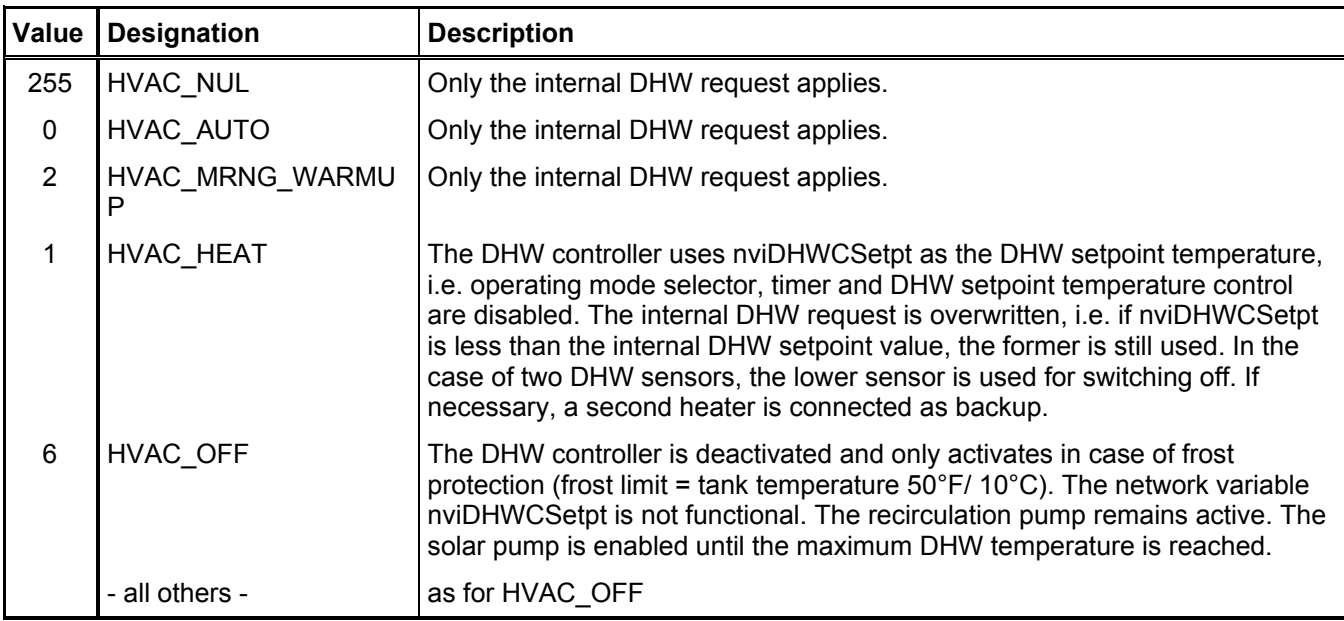

### **Local Flow Demand Manager Object**

The local flow demand manager object facilitates data exchange among Viessmann control units and is not required for the integration of external components.

The local flow demand manager object collects all internal temperature requirements in a Viessmann control unit without its own heat production management (Vitotronic 200-H heating circuit control units). It then passes these on to a device which controls heat production. Upon return, the local flow demand manager object forwards status messages, received from the heat production management, to the internal heating loads (heating circuits and DHW heating).

The network variables of all LFDM objects in a system are connected to corresponding network variables of the CFDM objects in a system.

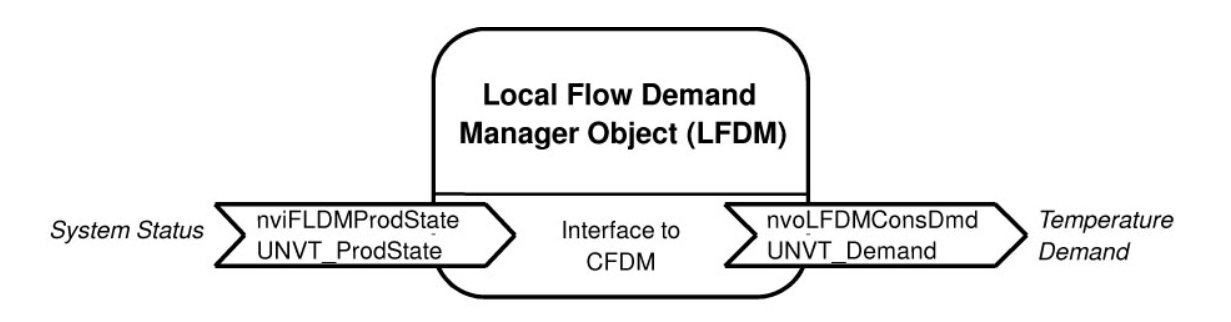

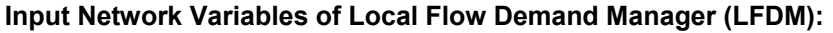

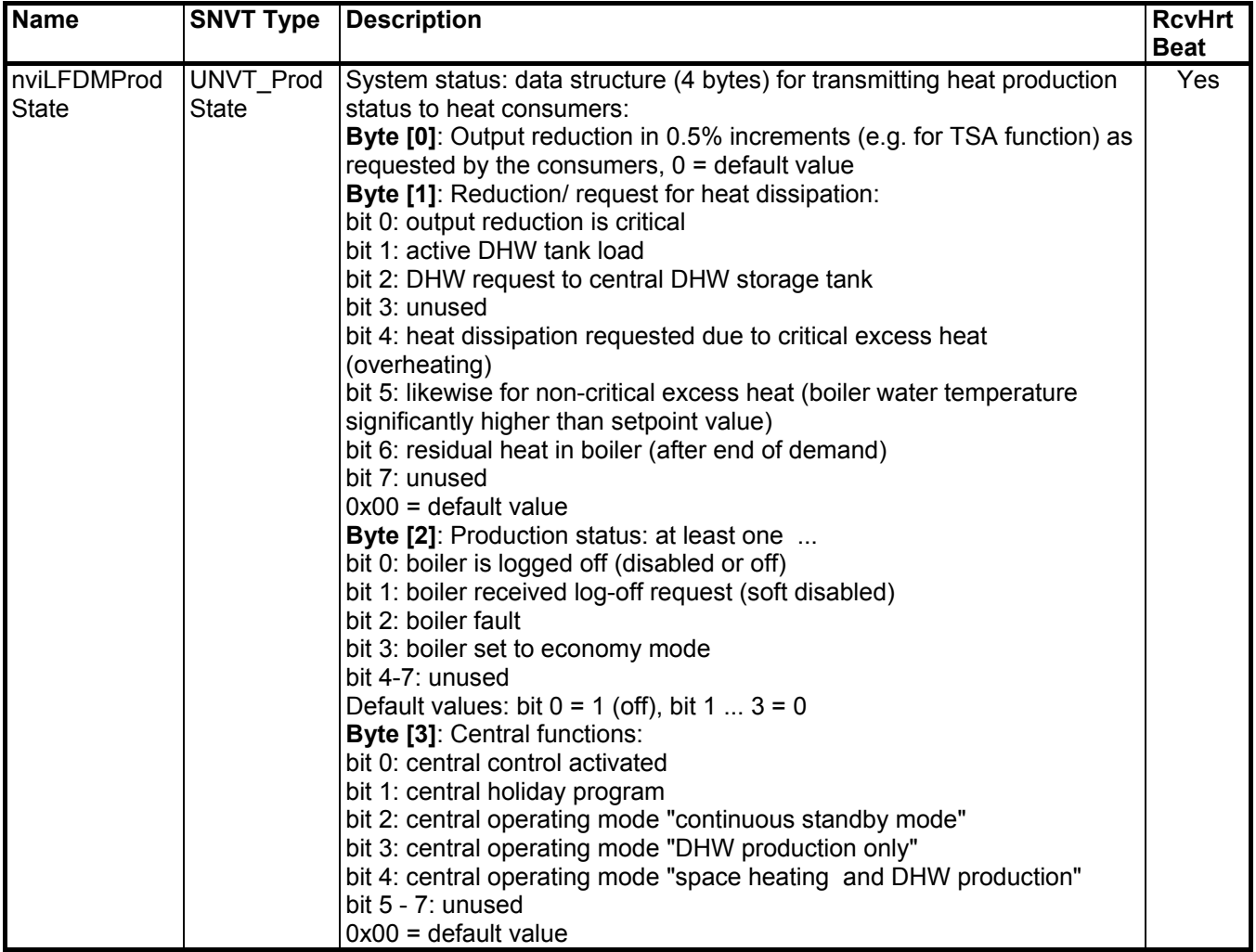

#### **Output Network Variables of Local Flow Demand Manager (LFDM):**

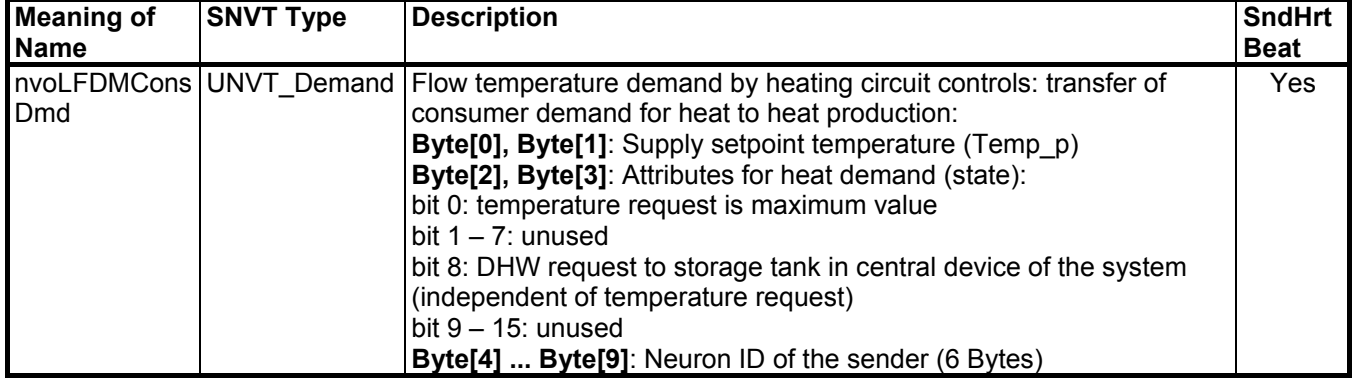

The network variable **nvoLFDMConsDmd** is the result of the maximum value calculation of the requested supply temperatures of all the consumers. The forwarded value contains (among other information) the neuron ID of the node.

### **Central Flow Demand Manager Object**

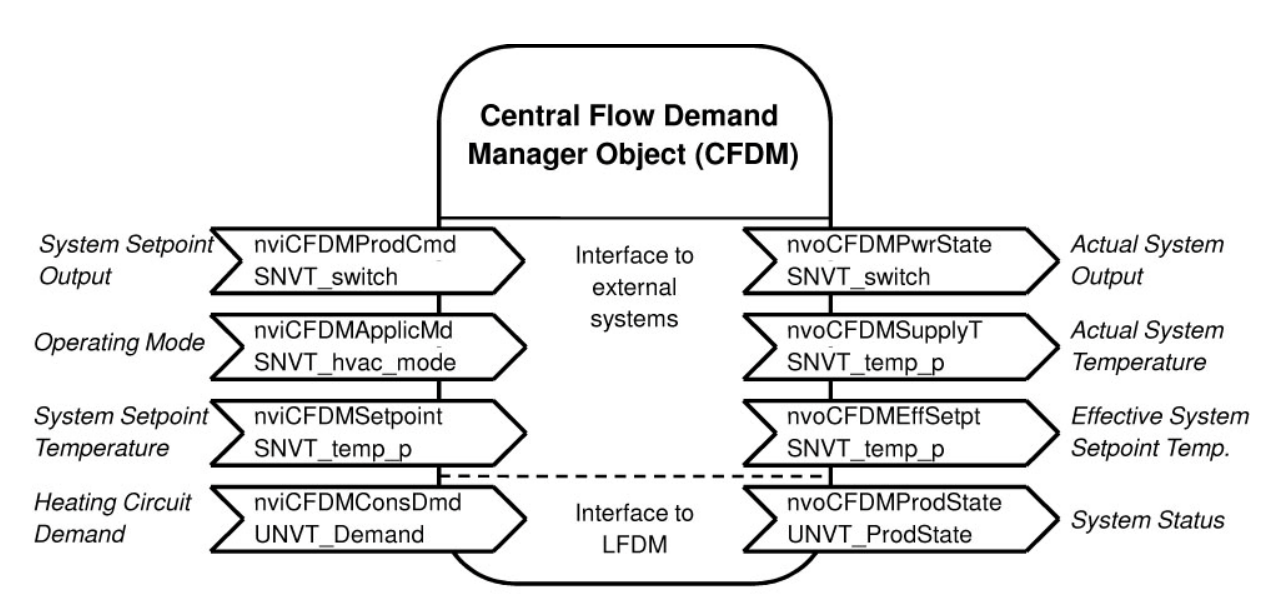

The central flow demand manager object collects the demands from heat consumers in the network and calculates the maximum value of all the incoming temperature requests at input nviCFDMConsDmd (requests from Viessmann heating circuit control units). The network variables nviCFDMConsDmd and nvoCFDMProdState are bound to the corresponding system network variables of all LFDM objects.

Senior systems (such as building management systems, air conditioning systems, ventilation systems, etc.) can influence heat production via other input network variables. These can set additional temperature or load requests (no output demand for Vitotronic 200 FO1, FW1) or even completely shut off heat production.

The functional object calculates from the maximum value of the requests from external heat consumers (nviCFDMConsDmd), other input network variables, and the internal requests of the control unit itself (heating circuit controller and other requests contained within the device, e.g. digital inputs).

Furthermore, the CFDM passes on the signals for output reduction or forced heat absorption to the consumer, specifically the inferior LFDMs in its segment. Data received from the internal heating circuits regarding the central heating circuit control and data from the internal DHW tank control regarding the DHW loading status are likewise passed on to the external consumer.

#### **Input Network Variables of CFDM:**

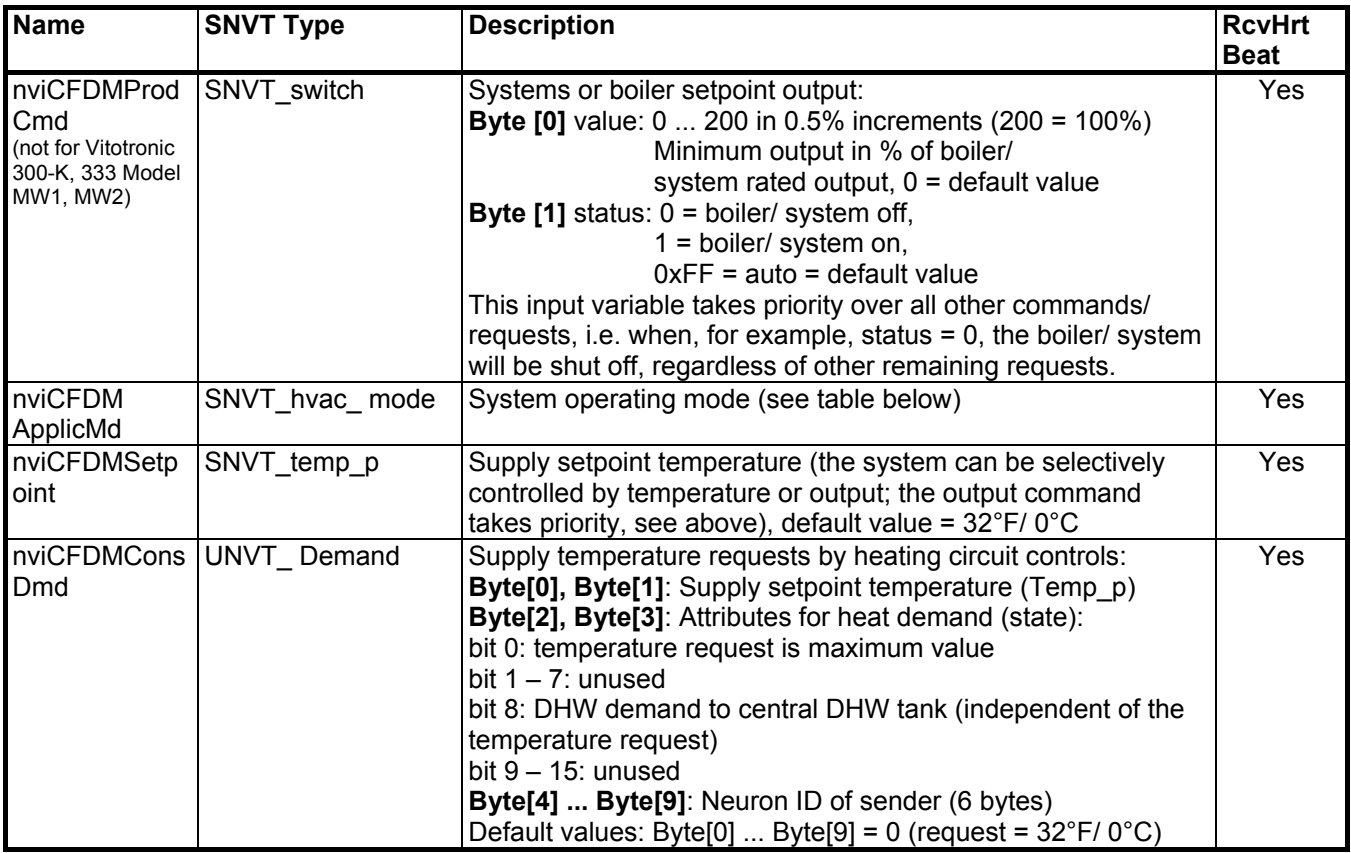

The network variable **nviCFDMProdCmd** has the highest priority. With it, an output preset for the system can be set. This preset overrides all other requests. For example, if status = 0, heat production is deactivated, i.e. this value has the same effect as the digital input "external lock-out", which is available on several control units. If status = 1, the boiler/ system output can be preset with the value; for values below the minimum boiler output, the minimum output is produced. If no preset is made via nviCFDMProdCmd or the status = 0xFF, all other demands become effective and nviCFDMApplicMd is evaluated. The network variable **nviCFDMApplicMd** of the central flow demand manager object has the following effect:

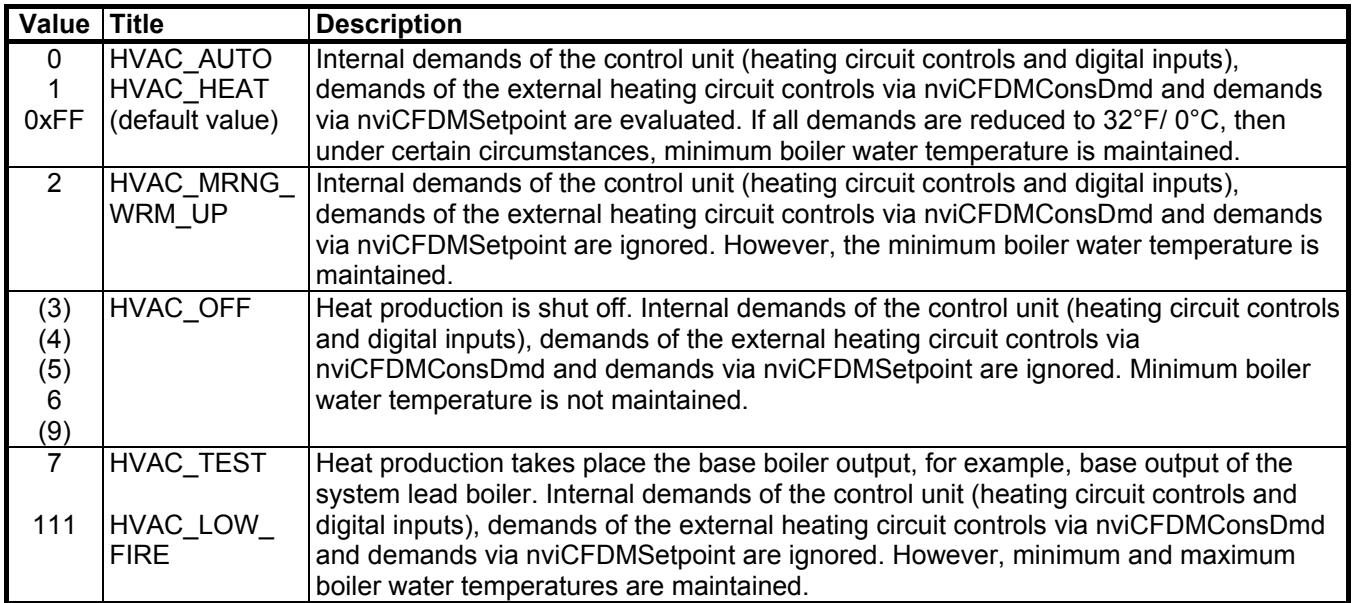

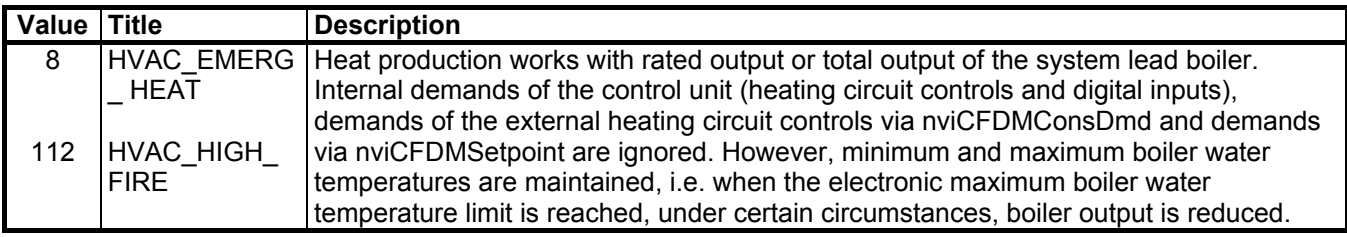

### **Output Network Variables of CFDM:**

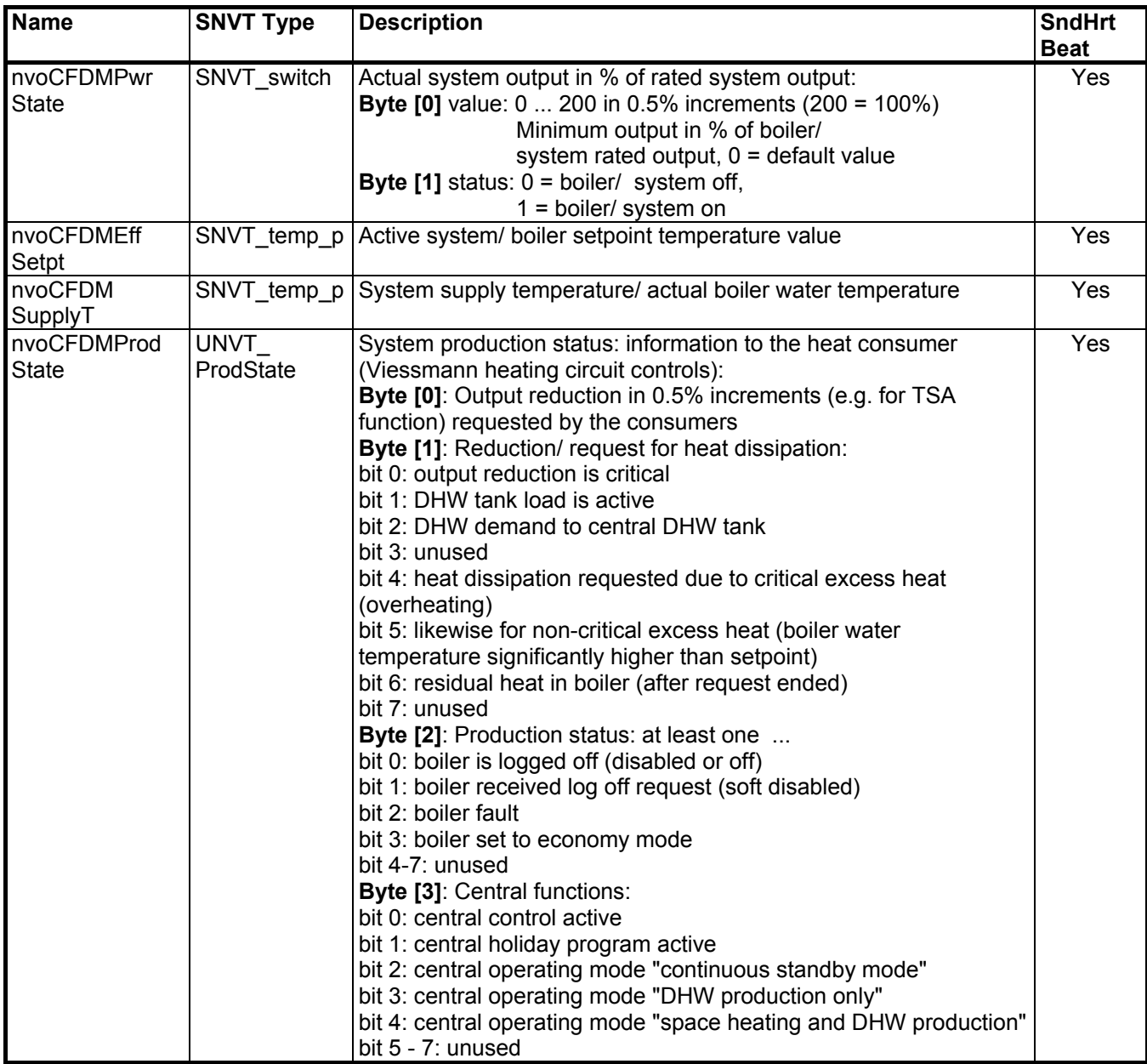

#### **Implementation of the network variable nviCFDMApplicMd in the Vitotronic 200 WO1A:**

Coupling takes place via the CFDM heat pump.

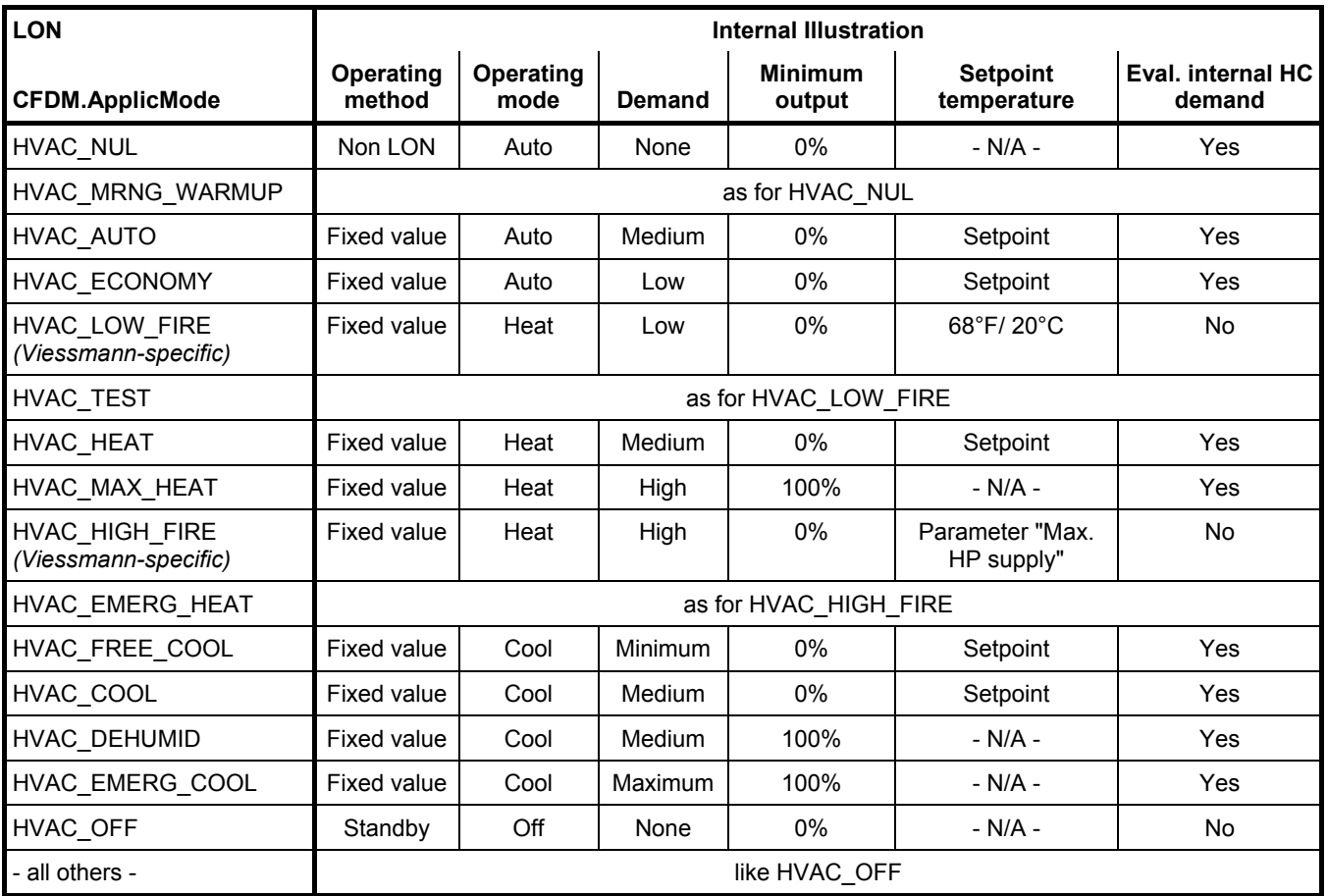

Along with CFDM.ApplicMod, CFDM.ProdCmd also enters into the determination of operating mode.

If CFDM.ProdCmd.Status = 0x00, the behaviour is the same as ApplicMode HVAC\_OFF;

if CFDM.ProdCmd.Status = 0xff, the behaviour is according to the table;

if CFDM.ProdCmd.Status = 0x01, the minimum output transferred via CFDM.ProdCmd.Value is used, contrary to the table. Contrary to the behaviour at NR/GWG (NR wall-mounted boilers), the transferred setpoint temperature is also active if the minimum output is specified. The minimum output can be specified with network variable nviCFDMConsDmd. The compressor can then be immediately switched on with the predetermined output, even if activation conditions have not been met. Despite minimum output specification, the setpoint temperature control is still active. The compressor can therefore also increase its output beyond the minimum output, if this is necessary to reach the setpoint temperature. However, it is not possible to modulate below the minimum temperature. If the deactivation temperature is reached, the compressor continues to run at minimum output until the maximum supply temperature of the compressor is reached. The cooling circuit protection limits of the compressor are the only deactivation conditions that still apply. Pure temperature control only applies at a minimum output of 0% and the compressor shuts down when the setpoint shutdown temperature is reached. If the CFDM is part of a cascade master, the lag heat pump is switched on, depending on the setpoint temperature specified. The setpoint temperature pertains to the shared supply of all heat pumps in the cascade. If the minimum output is greater than 0, an appropriate number of compressors is switched on depending on the total number of heat pumps in the cascade. If run-time equalization is active, a lag heat pump can also be switched on first, even though the demand is requested at the cascade master. If the CFDM is part of a master/ slave machine, the slave machine switches on immediately if the minimum default output is 100%; otherwise, after a time delay in accordance with the activation integral. If a master/ slave machine is a lag heat pump and not the cascade master, and the cascade achieves a minimum output of 100%, then only all master machine in the cascade switch on immediately; the slave machine, with the exception of the cascade master, switch on with a time delay using the activation integral.

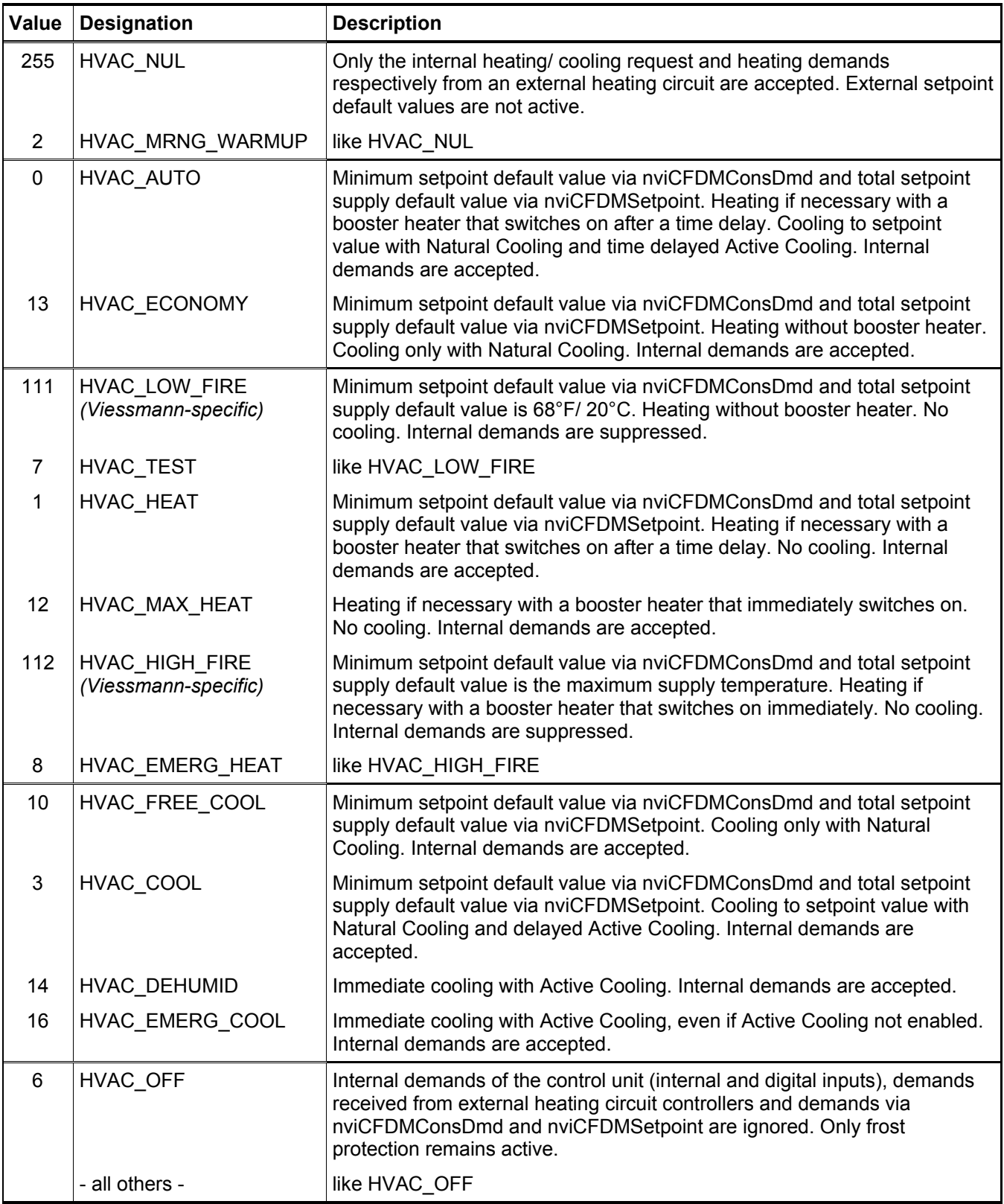

#### **Assigning nvoCFDMProd State to the Vitotronic 200 WO1A:**

#### **System Control: status info**

Byte [0] output reduction requested by the consumers, source as overloaded

Byte [1] reduction/ request heat dissipation:

- bit 0: output reduction is critical
- bit 1: DHW loading active
- bit 4: heat dissipation is critical
- bit 5: heat dissipation is not critical

Byte [2] heat pump status:

- bit 0: hydro lock-out
- bit 1: external lock-out
- bit 2: HPC (heat pump control) fault
- bit 3: Operating mode manual
- bit 4-7: heat pump status: (enumeration)
	- $0 off$ .
		- 1 heating preparation, 2 heating,
		- 3 off interval,
		- 4 cooling preparation, 5 cooling,
		- 6 defrost preparation, 7 defrosting

Byte [3] central functions:

bit 1: central holiday program active

bit 2-7: SPF (seasonal performance factor)

#### **Vitotronic 200 FO1, FW1: limitations for CFDM object**

#### Output demands are ignored.

(They have the same effect as locking out the system and must not be used.) This applies to output demands via the nviCFDMProdCmd network variable as well as the nviCFDM ApplicMd network variable.

Supported attributes nvoCFDMProd State:

- Output reduction
- **DHW** loading active
- DHW demand to central tank

### **Production Manager Object (Cascade control)**

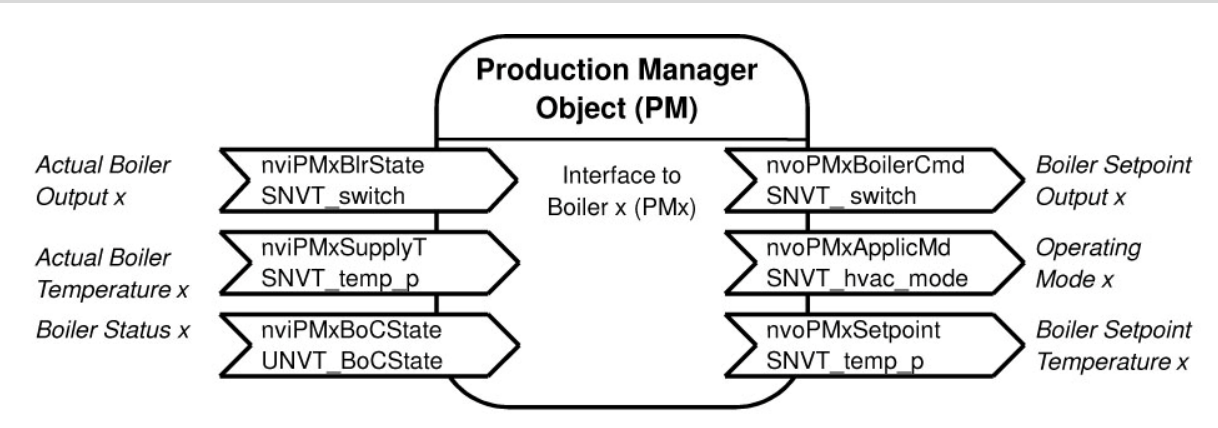

The production manager object contains the technical control functions of the cascade control in a **multiple boiler system**. The purpose is to control heat production based on heat demand and heat dissipation. Depending on heat demand, boiler status and internal settings, individual boilers are either switched on or off. The production manager object contains interfaces PM1 ... PM4 for data exchange between up to four boilers. Interfaces PM1 ... PM4 are bound to the boiler controller objects of these boilers. Thus, interfaces must always be bound starting with PM1. In a two-boiler system, for example, boilers **must** be bound to interfaces PM1 and PM2.

### **Input Network Variables of the Production Manager (PM) per Boiler:**

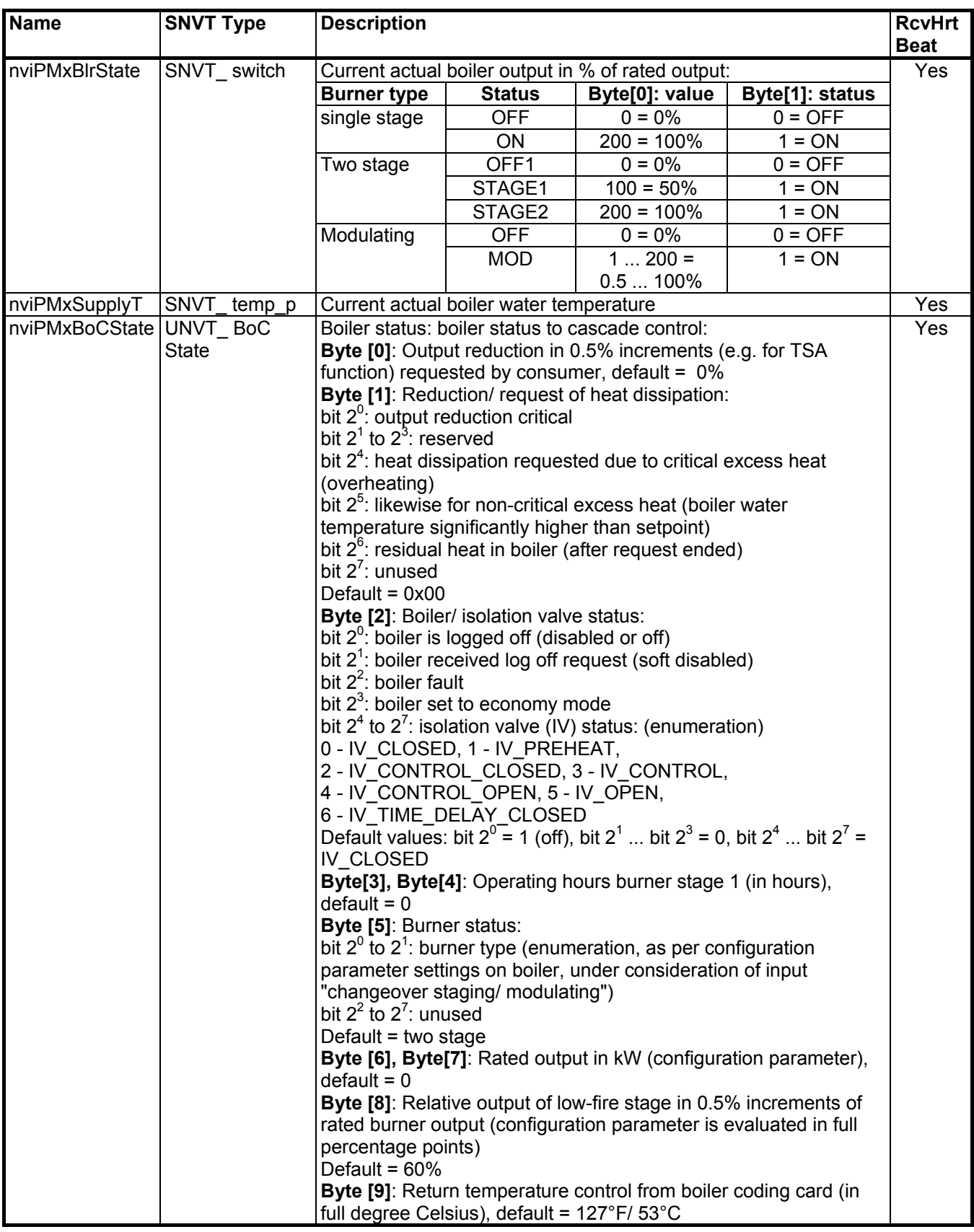

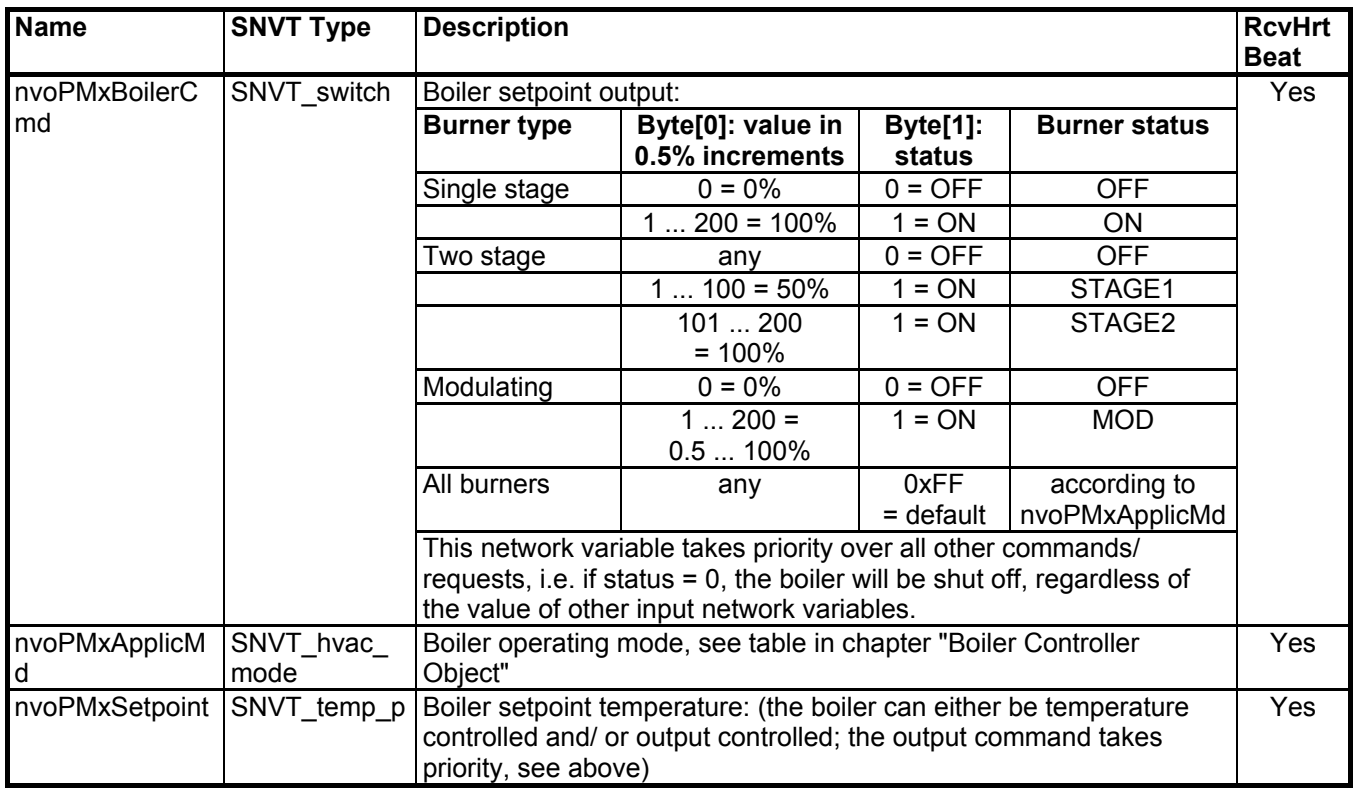

### **Output Network Variables of the Production Manager (PM) per Boiler:**

For a description of network variable function and operation of the boiler control, see section "Boiler Controller Object" on page 71.

#### **Assigning nviPMxBoCState to the Vitotronic 200 WO1A:**

External Control: status info

Byte [0] output reduction requested by the consumers as source overloaded

Byte [1] reduction/ request heat dissipation:

bit 0: output reduction is critical

- bit 1: DHW loading active
- bit 4: heat dissipation is critical
- bit 5: heat dissipation is not critical

Byte [2] heat pump status:

- bit 0: hydro lock-out
- bit 1: external lock-out
- bit 2: HPC (heat pump control) fault
- bit 3: Operating mode manual
- bit 4-7: HPC (heat pump control) status: (enumeration)
	- $0 \text{off}$ .
	- 1 heating preparation, 2 heating,
	- 3 off interval,
	- 4 cooling preparation, 5 cooling,
	- 6 defrost preparation, 7 defrosting

Byte [3+4] compressor operating hours

Byte [5] configuration:

bit 0-1: compressor 1/2 variable speed bit 2: HP enabled for DHW bit 3: HP enabled for HC bit 4: HP enabled for COOL bit 5: HP enabled for POOL bit 6: HP enabled for SOLAR bit 7: reserved

Byte [6+7] heat quantity (last 12 months) in 10 kWh (limited to 65535, equivalent to 655350 kWh!)

Byte [8] SPF (seasonal performance factor)

Byte [9] return temperature (actual)

### **Boiler Controller Object**

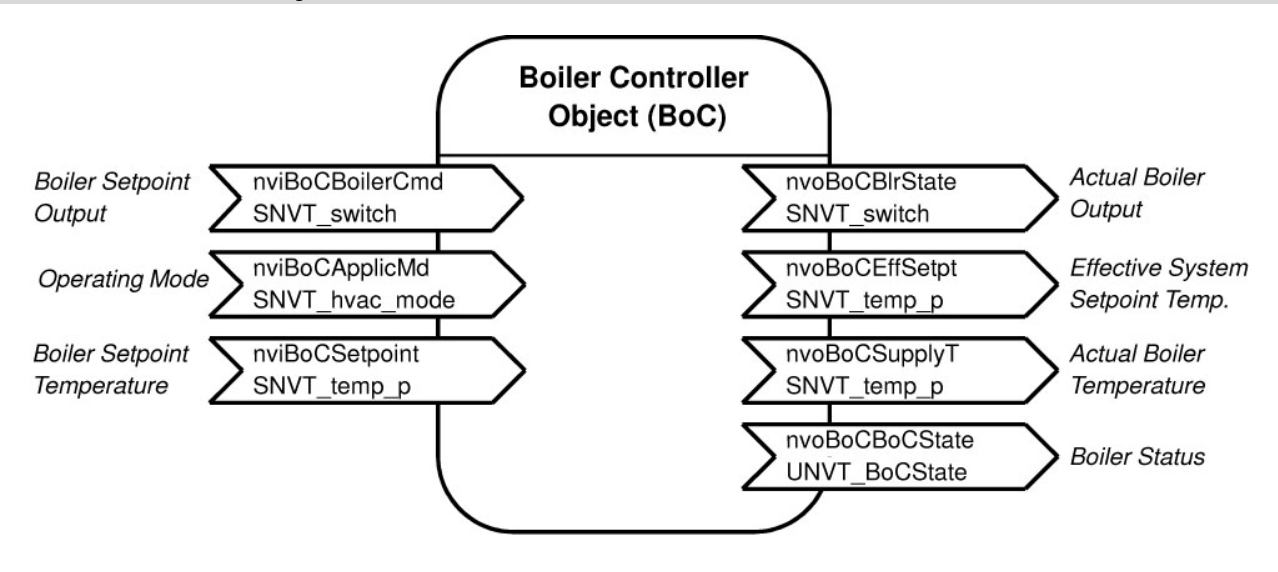

The boiler controller object depicts the interface of the boiler control in a **multiple boiler system** (coding address 01:2). In a single boiler system (coding address 01:1), this object is not active – in a single boiler system, external demands are bound to the CFDM object, the central demand manager of a system, and are processed together with the device demands of internal and external heating circuit controls.

In a multiple boiler system, the operation of the boiler controller takes place via three input network variables. In this case, the boiler control is entirely mandated by the cascade control – the internal demands of the device (boiler setpoint temperature and DHW production in a Vitotronic 100, Model GC1 or HC1A) are not functional.

Depending on the chosen control strategy, a cascade control can request an output in % of the boiler rated output, a boiler setpoint temperature, or both from the boiler.

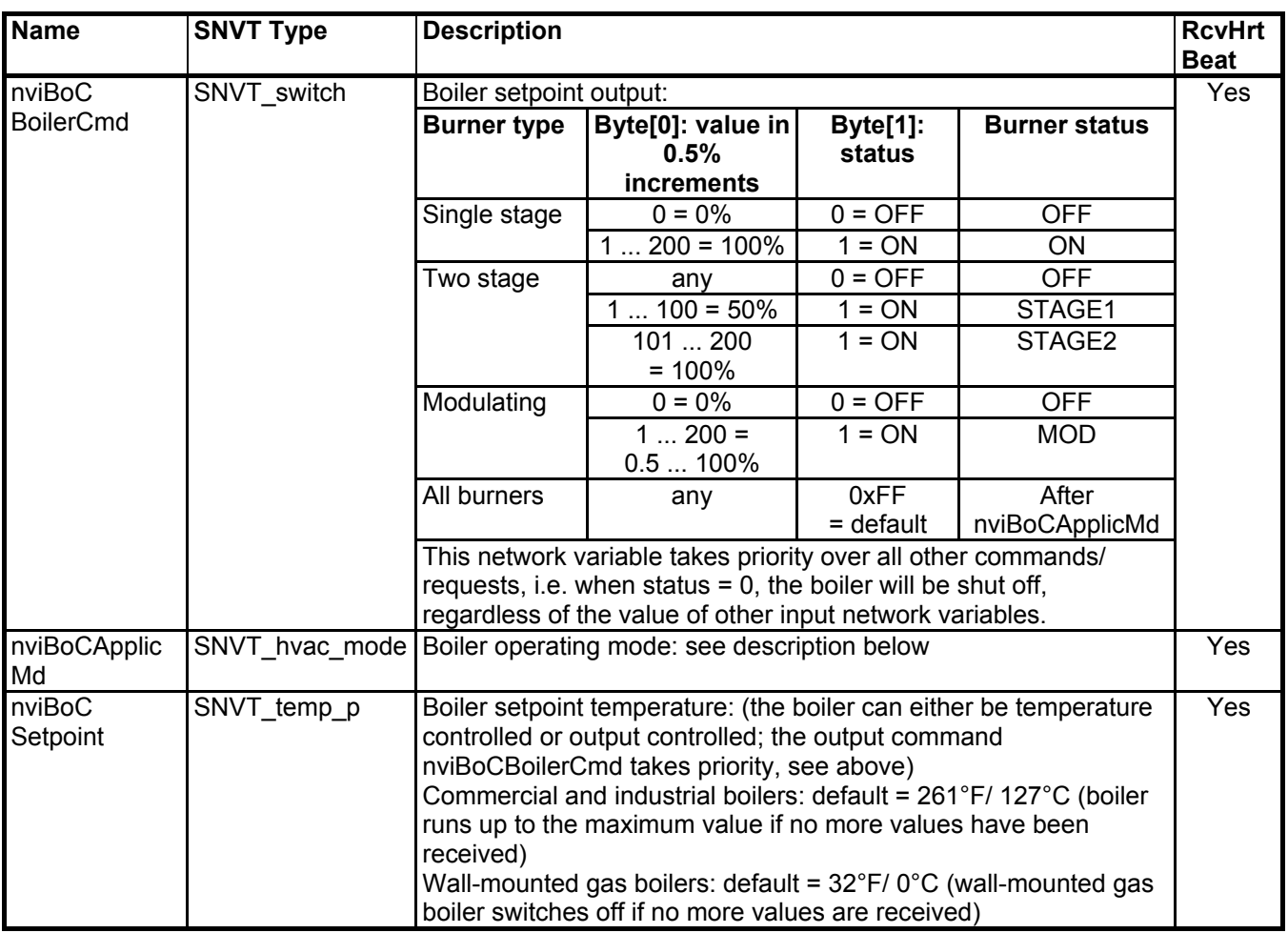

#### **Input Network Variables of the Boiler Controller Object (BoC)**:

The network variable **nviBoCBoilerCmd** takes highest priority. With it, an output preset for the boiler can be set. This preset overrides all other requests. For example, if status = 0, the boiler will be shut off. If status = 1, the boiler setpoint output can be preset with the value; for values below the minimum boiler output, the minimum output is produced. If no preset is made via input nviBoCBoilerCmd or status = 0xFF, the other demands become effective with nviBoCApplicMd being evaluated first.

The network variable **nviBoCApplicMd** of the boiler controller object has the following function:

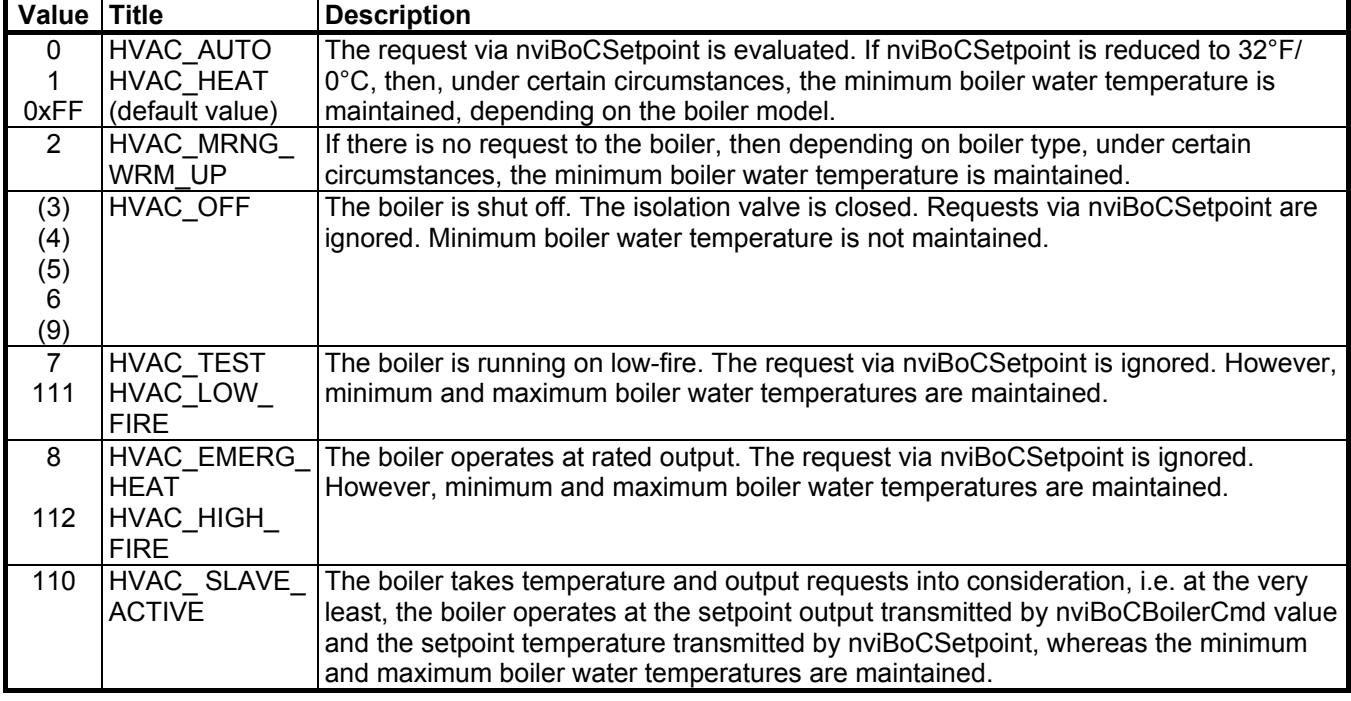

The local input "disabled" is always evaluated and takes priority, even with control via nviBoCBoilerCmd.
# **Output Network Variables of the Boiler Controller Object**:

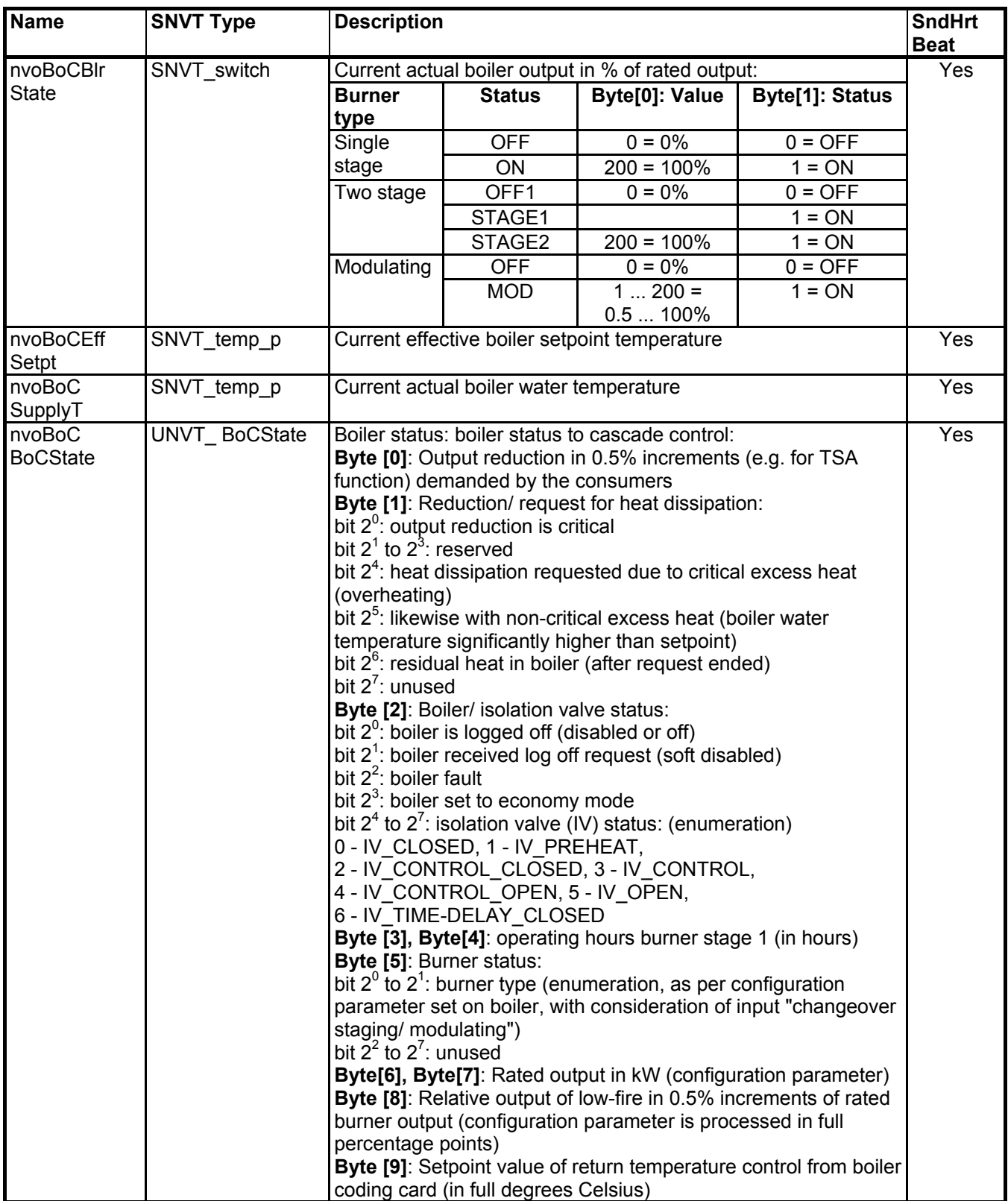

## **Description of Functional Objects**

#### **External control (via LON BOC object) of the Vitotronic 200 WO1A**

To facilitate external control via the BOC object, the system schematic must be set to AS\_Fremd [SS\_external] (system schematic for non-Viessmann controls). As a result of this, all internal demands are ignored and the heat pump only operates as a generator.

Coupling takes place via the heat pump CFDM.

The illustration of BOC.BoilerCmd and BOC.ApplicMode takes place in the same way as the system control, although no internal HC demands are evaluated.

In the case of HVAC NUL, no demand exists from the LON side and other sources are evaluated. In addition, ApplicMode HVAC\_HEAT\_DHW *(Viessmann-specific, 113)* is supported. This corresponds to ApplicMode HVAC HEAT, although the heat pump affects the DHW production, rather than the heating circuits.

#### **Assigning the nvoBoCBoCState:**

External Control: status info

Byte [0] output reduction requested by the consumers as source overloaded

Byte [1] reduction/ request heat dissipation:

- bit 0: output reduction is critical
- bit 1: DHW loading active
- bit 4: heat dissipation is critical
- bit 5: heat dissipation is not critical

Byte [2] heat pump status:

- bit 0: hydro lock-out
- bit 1: external lock-out
- bit 2: HPC (heat pump control) fault
- bit 3: Operating mode manual
- bit 4-7: HPC status: (enumeration)
	- $0 \text{off}$ .
		- 1 heating preparation, 2 heating,
		- 3 off interval,
		- 4 cooling preparation, 5 cooling,
		- 6 defrost preparation, 7 defrosting

Byte [3+4] compressor operating hours

Byte [5] configuration:

bit 0-1: compressor 1/2 variable speed bit 2: HP enabled for DHW bit 3: HP enabled for HC bit 4: HP enabled for COOL bit 5: HP enabled for POOL bit 6: HP enabled for SOLAR bit 7: reserved

Byte [6+7] heat quantity (last 12 months) in 10 kWh (limited to 65535 (equivalent to 655350 kWh))

Byte [8] SPF (seasonal performance factor)

Byte [9] return temperature (actual)

### **Information for Self-installation (Selfbinding)**

Viessmann self-installation (selfbinding) takes place as follows:

After the network has been activated, the processor of the electronic circuit board sends information regarding device type and several configuration parameters to the communication module. If the configuration parameter nciNetConfig is set to "CONFIG\_LOCAL" (factory default setting), the self-installation process is started. The communication module completes the address table and the network variable table with information based on configuration data received from the circuit board processor.

Certain parameters are thereby established:

- All Viessmann devices belong to domain 07 when self-installed.
- The system number (coding address 98) becomes the subnet address.
- The participant number (coding address 77) becomes the node address.
- Depending on the configuration, group affiliations "alarm", "producer", "consumer" and "Production manager" are entered into the address table.
- In addition, depending on the device, address table entries for domain broadcast and subnet broadcast are created.
- Depending on the type of device and configuration parameter settings, the required network variables are assigned to the corresponding address table information.

If selfbinding is active, the configuration parameters 01, 07, 35, 77, 79, 7B, 81, 97 and 98 influence the logical connections between the devices **and** the control functions. If the devices are bound via start-up software (toolbinding), the logical connections of the devices have no effect. For proper function, the setting of these configuration parameters is necessary.

This document contains an overview of coding addresses and their effects in the "Additional Information" section. Further information must be taken from the respective control unit installation and service instructions.

## **Device Binding with Start-up Software (Toolbinding)**

In the factory default setting, Viessmann control units are bound via the self-installation process (selfbinding). This self-installation process establishes all necessary connections for data exchange between Viessmann control units. However, it does not cover the entire range of requirements.

In particular, the following requirements cannot be covered by selfbinding:

- If data must be exchanged between Viessmann control units and devices from other manufacturers.
- If, in addition to the relay outputs of the control unit, logical signals of the control processor must be used via an input/ output module.
- If, for example, via an external 0-10V analogue signal, a heat demand is connected for heat production.
- If Viessmann control units in a system are located, for example, on both sides of a router due to long cabling.
- If data exchanged between Viessmann control units must take place in a different manner than prescribed by the selfbinding process, e.g. if the outdoor temperatures of three sensors must be distributed to two devices.
- If more than five Viessmann heating plants are installed in a network.
- Other possible requirements.

If one of the aforementioned requirements applies, the system must be configured via start-up software (toolbinding). When configuring with start-up software, all other bindings that would otherwise have been established by the self-installation process, must be performed as well.

To support the toolbinding configuration, the control units provide the following functions:

- By pressing **+** and **–** simultaneously (approx. 2s) or via "Menu -> Service -> Service functions -> Service PIN", a **service PIN message** is released.
- The **service LED** (VL2) on the communication module shows the node status according to the generally applicable regulations. A second LED (VL1) shows the proper operation of the second communication module processor by flashing (0.5 sec. on/ 1.0 sec. off).
- When a node receives a **wink message**, the entire display of the device and all LEDs of the programming unit flash for one minute or until a button is pressed.
- **XIF files** can be generated with the binding tool or from the self-documentation of the node.
- At the **diagnostic** level of the control units, it is possible to see if a device has been bound by selfbinding or toolbinding. To update this display after toolbinding is complete, the device must first be turned off and then turned on again.

#### **Overview**

A general overview of the connections generated by the Viessmann selfbinding process is illustrated below:

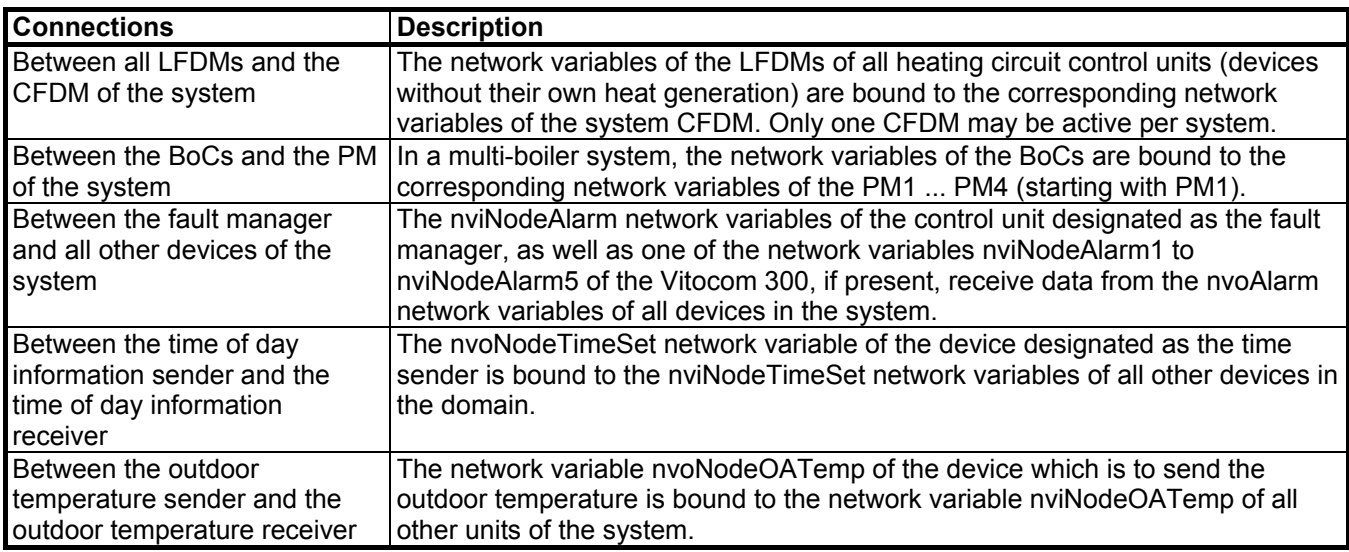

#### **Binding between the Central Flow Demand Manager (CFDM) of the system and all Local Flow Demand Managers (LFDMs) of the system:**

These bindings are required if one or more heating circuit control must send a demand for heat to a single boiler system or a multiple boiler system.

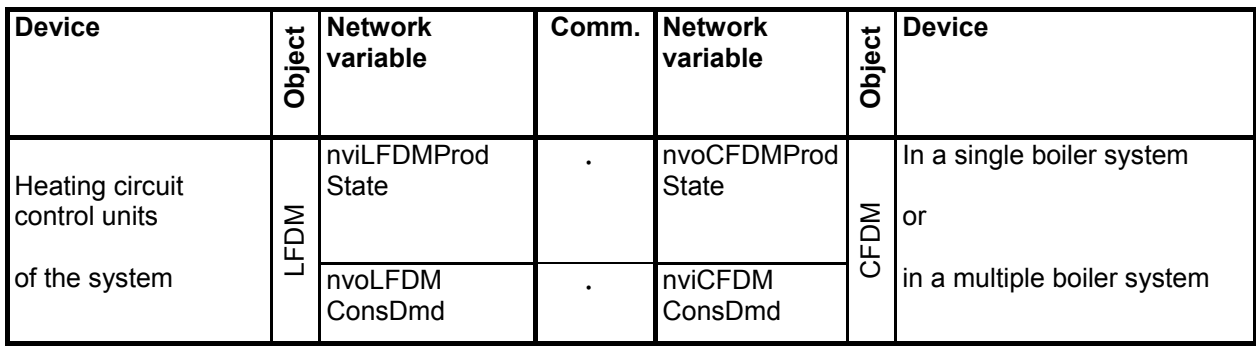

#### **Binding between the Production Manager (PM) and the Boiler Controllers (BoCs) in a multiple boiler system:**

These bindings establish the connections between the cascade control of the multiple boiler system and the boiler controls of each individual boiler. These bindings are required for each multiple boiler system with a cascade control unit and one to four boiler control units with elevated temperature of the individual boilers.

The number of boilers can be set from 1 to 4 on the Vitotronic cascade control unit using coding address 35.

Boiler 1 of the system:

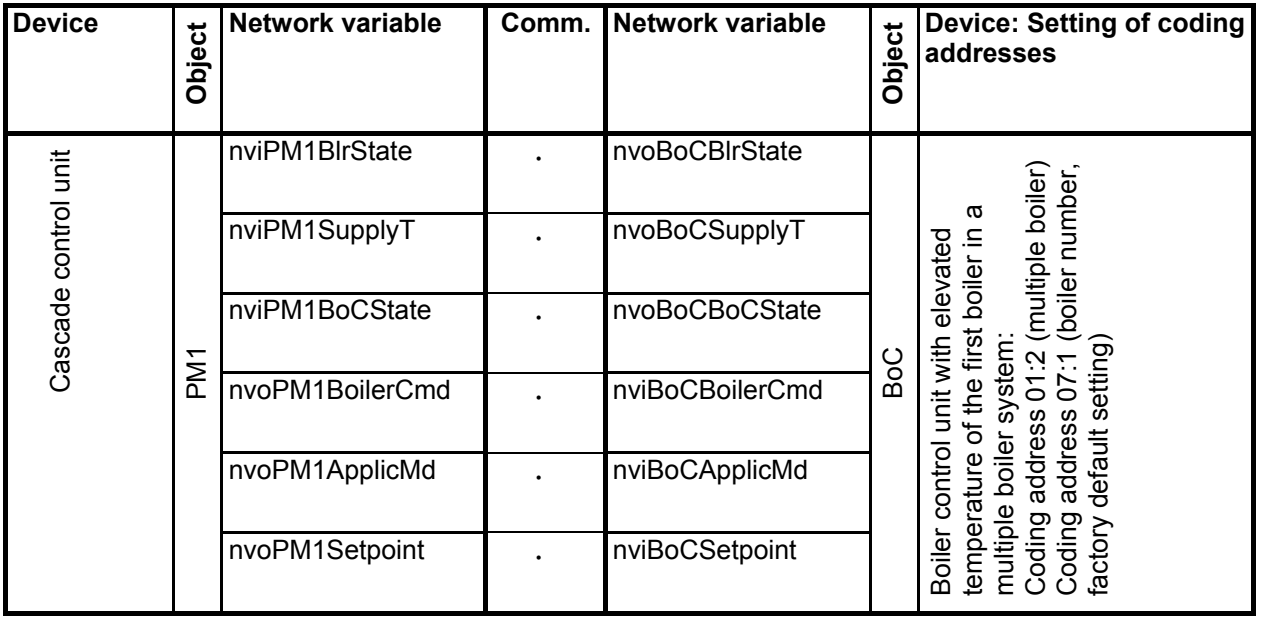

Boiler 2 (if applicable) of the system:

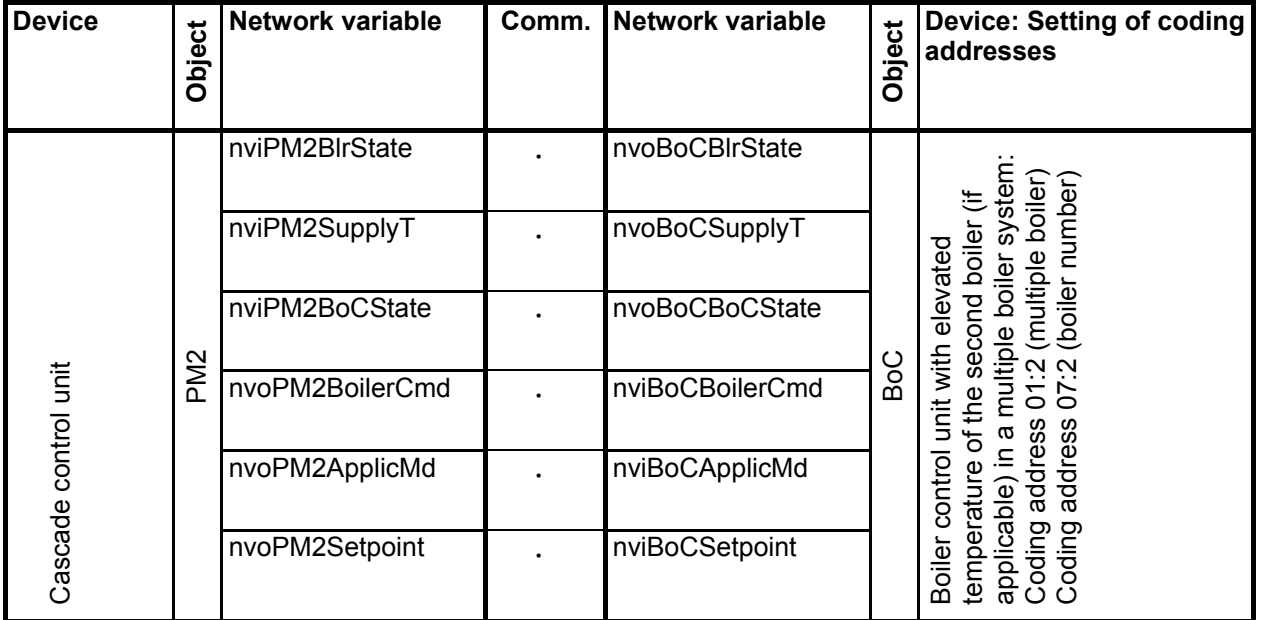

Boiler 3 (if applicable) of the system:

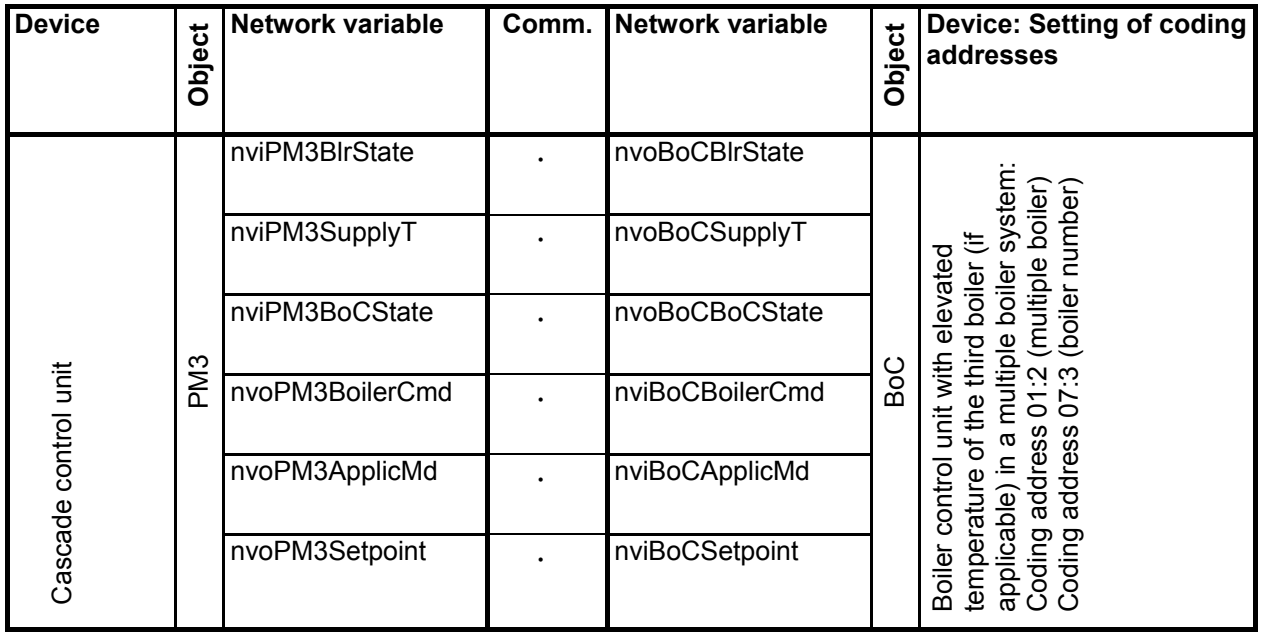

Boiler 4 (if applicable) of the system:

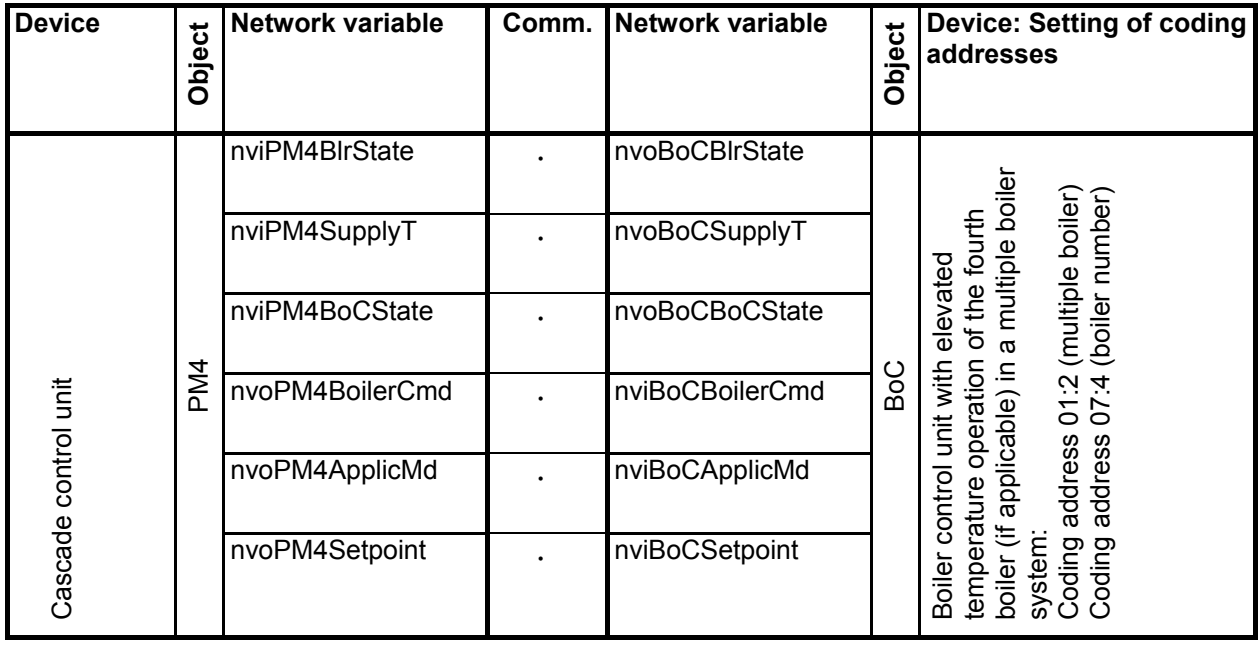

#### **Bindings between the Fault Manager of the system and all other devices:**

In a Viessmann heating system, any control unit (apart from Vitotronic 050 HK1M, Vitotronic 200-H HK1M, Vitotronic 100 HC1 and Vitotronic 100 HC1A) can be designated as fault manager. This control unit monitors all other control units in the system for failure. It generates a fault message if a participant drops out and its cyclical nvoNodeAlarm message is not received by the fault manager during the Receive-Heart-Beat-Time. In addition, the compiled fault function is activated and the "missing" participant is shown on the display. Some devices are designated as fault managers as their factory default settings, i.e. for these controls, coding address 79 is set to "1" as the factory default setting. The factory default setting for all other devices is "0", i.e. their input network variable nviNodeAlarm is not active.

In addition to the control unit which is designated as the system fault manager, the Vitocom 300 (if applicable) is automatically the fault manager, i.e. all network variables nvoNodeAlarm of all control units must also be bound to this fault manager.

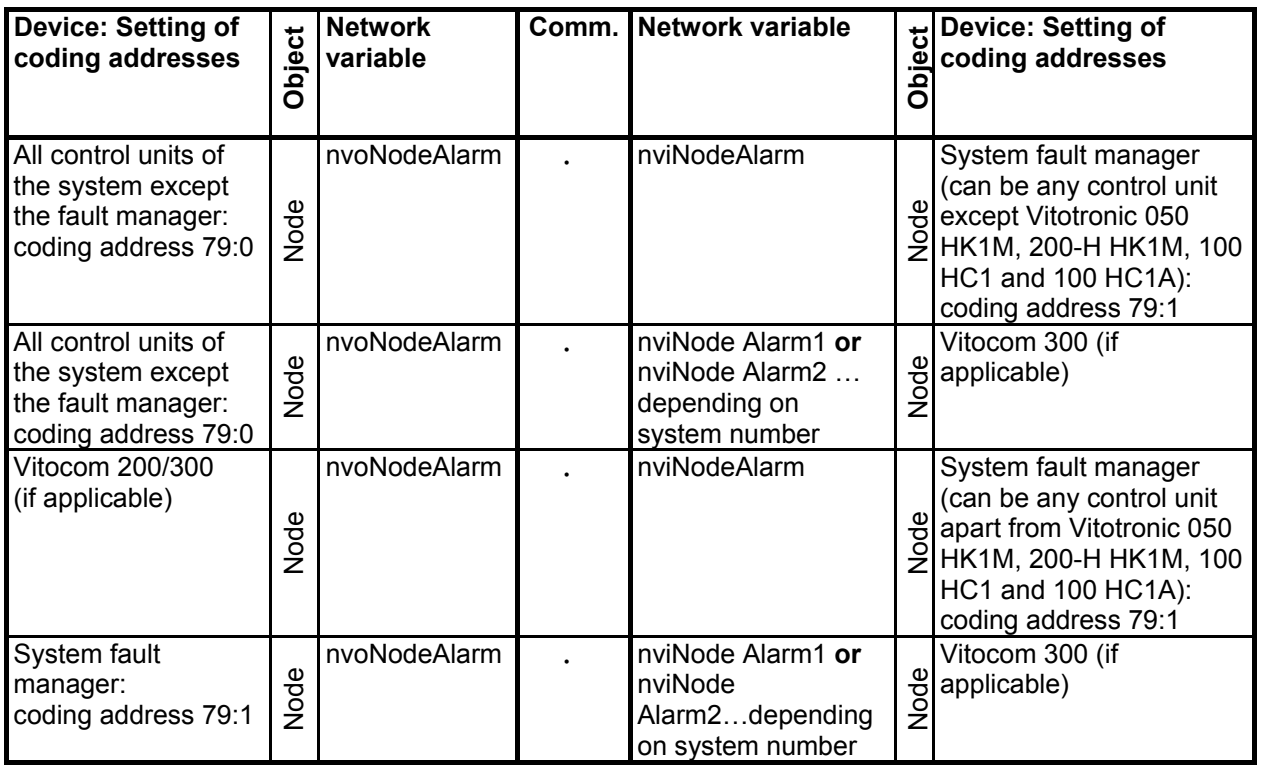

Participant monitoring and fault messaging takes place with the registration of the participant number. This is why an individual, unique participant number must also be assigned to each device of the heating system at the time of toolbinding. Contrary to the node address, this number can be determined arbitrarily and is set in coding address 77. If there are several Viessmann heating systems in one network, each individual device must be assigned to systems 1 ... 5 using coding address 98 via toolbinding.

#### **Binding between the Time of Day Sender and all other devices in a network:**

In the factory default setting and via selfbinding, some devices send their time and date via nvoNodeTimeSet to the entire Viessmann domain. Sending of time information can be deactivated using coding address 7B or it can also be activated on other control units equipped with a real time clock.

It is recommended that the time on all devices be synchronized. This means that one device must be designated as the time of day sender – e.g. equipped with a DCF77 radio receiver (Viessmann accessories) – and all other devices as time of day receivers. The Vitocom 300 (if applicable) must also be provided with the current time information.

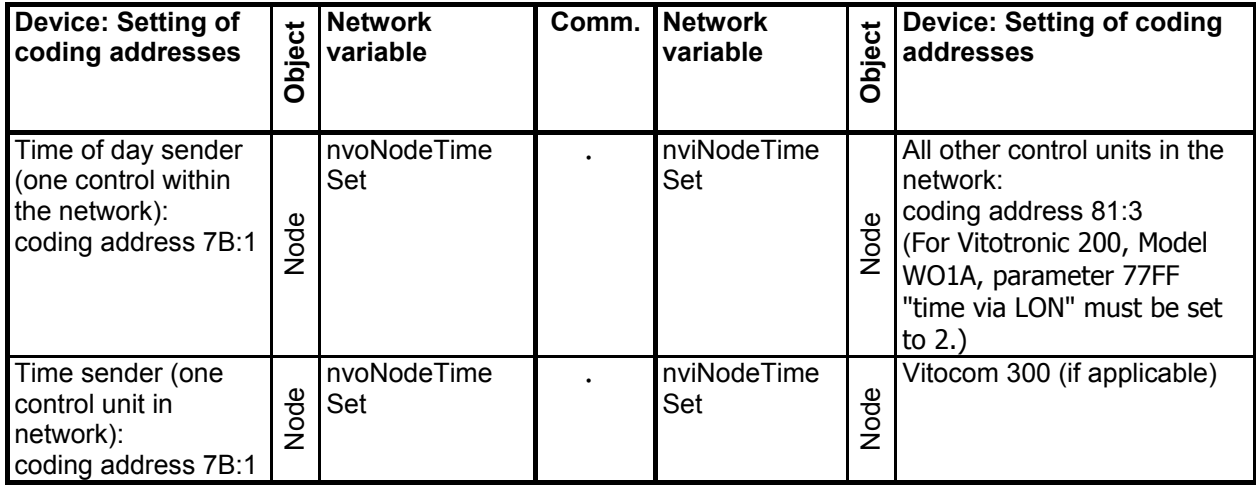

#### **Binding between the outdoor temperature sender and the outdoor temperature receiver:**

In the factory default setting and via selfbinding, some devices send their measured outdoor temperature via nvoNodeOATemp throughout the subnet of the heating system. Sending of the outdoor temperature can be deactivated using coding address 97 or it can also be activated on other control units equipped with an outdoor temperature sensor.

During toolbinding, the distribution of the outdoor temperature can be set as desired within the network. This way, groups of devices with the same outdoor temperature can be formed. Please note that coding address 97 must be set to "2" for the outdoor temperature sender and to "1" for the outdoor temperature receiver.

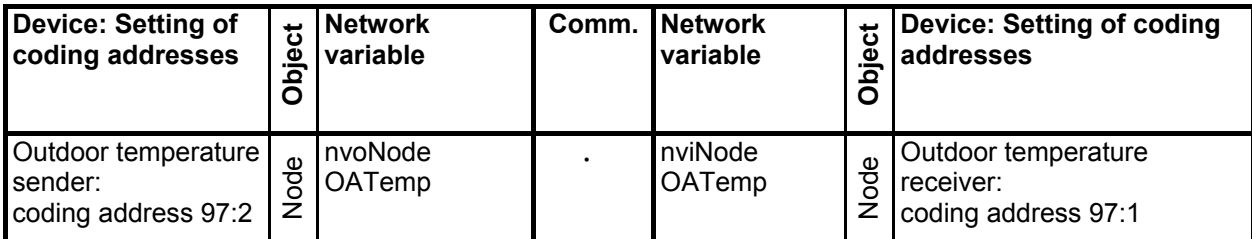

### **Additional Information on Toolbinding**

#### **Exchange of communication modules**

In the Viessmann selfbinding process, the binding of devices is renewed each time the power is turned on and changes to relevant configuration parameters (coding addresses) have been made. The processor on the electronic circuit board relays all necessary parameters that influence the selfbinding process to the neuron chip on the communication module.

If communication modules of the same type are exchanged in a selfbinding system, the binding is not influenced, as all the required information is retrieved from the processor of the electronic circuit board when the power is turned on.

The situation is different for toolbinding. The binding tool writes the binding information to the neuron chip, i.e. the EEPROM. The configuration parameters of the control processor no longer influence the binding process. Only the internal functions (i.e. sending/ receiving time of day information, sending/ receiving outdoor temperature, single/ multiple boiler system, etc.) are influenced by the configuration parameters.

If a communication module is exchanged in a tool-bound system, the binding within such a system must be renewed by toolbinding. If the communication module of boiler 1 in a tool-bound system is exchanged with that of boiler 2, boiler 1 now operates as boiler 2 and vice versa – although the display and the configuration parameter still show boiler 1. Because the participant check of the control units runs via the participant address, a reversal cannot be detected with this test. The binding can only be checked with the binding tool or a network management tool.

#### **Fault management**

Selfbinding takes place during initial start-up of the heating system. Devices that are preset to the fault manager as the factory default setting (coding address 79:1, Vitotronic 200 WO1A 7779:1) compile a participant list of the connected Viessmann devices. A Viessmann device is detected, for example, by the network address of the device.

If the system is subject to toolbinding at a later point - which also results in a change of address - the participant list of the fault manager must be deleted (page 21), so as to allow the fault manager to build a new, consistent list.

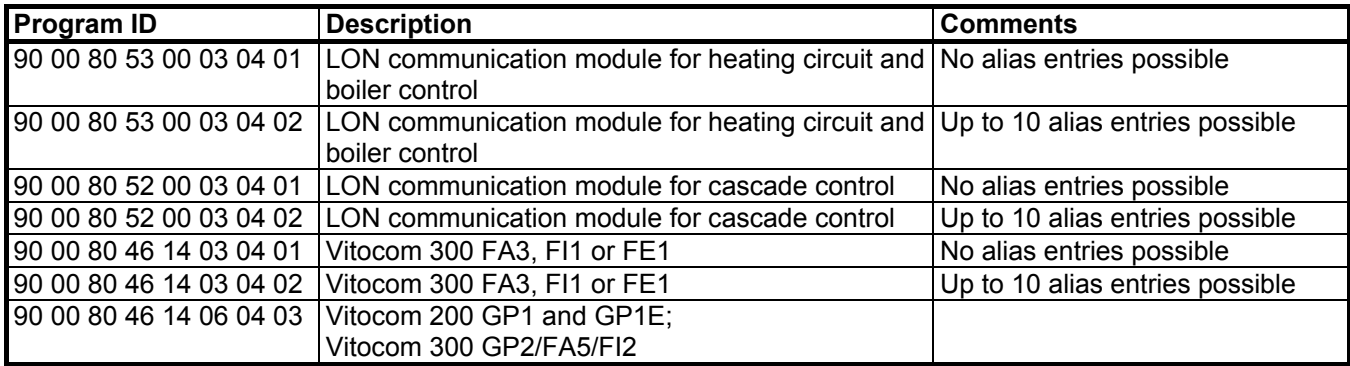

#### **Program IDs of LON application programs**

# **Additional Information**

## **Overview: Coding addresses with an effect on LON communication**

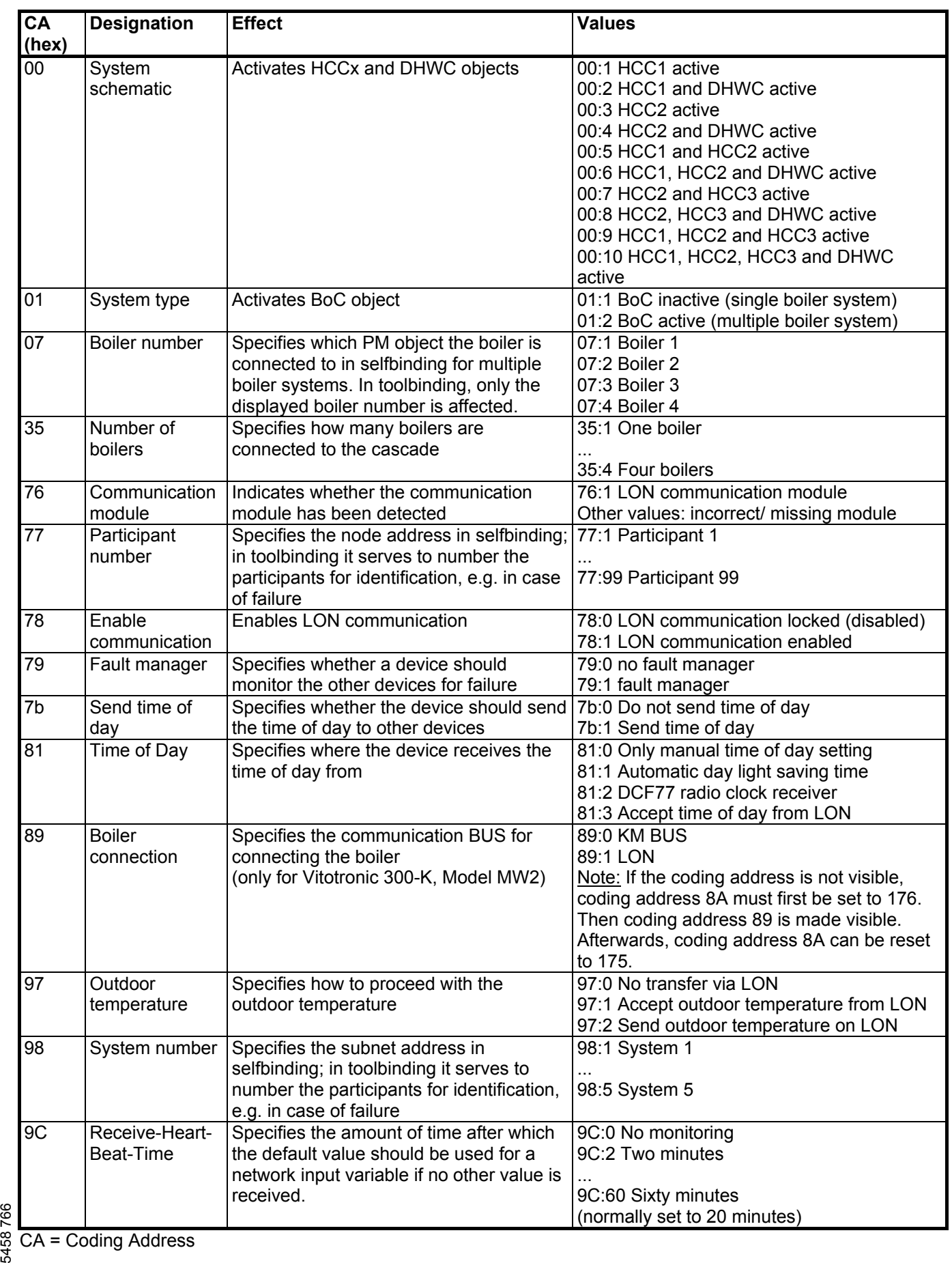

## **Additional Information**

**Only for Vitotronic 200, Model WO1A:** 

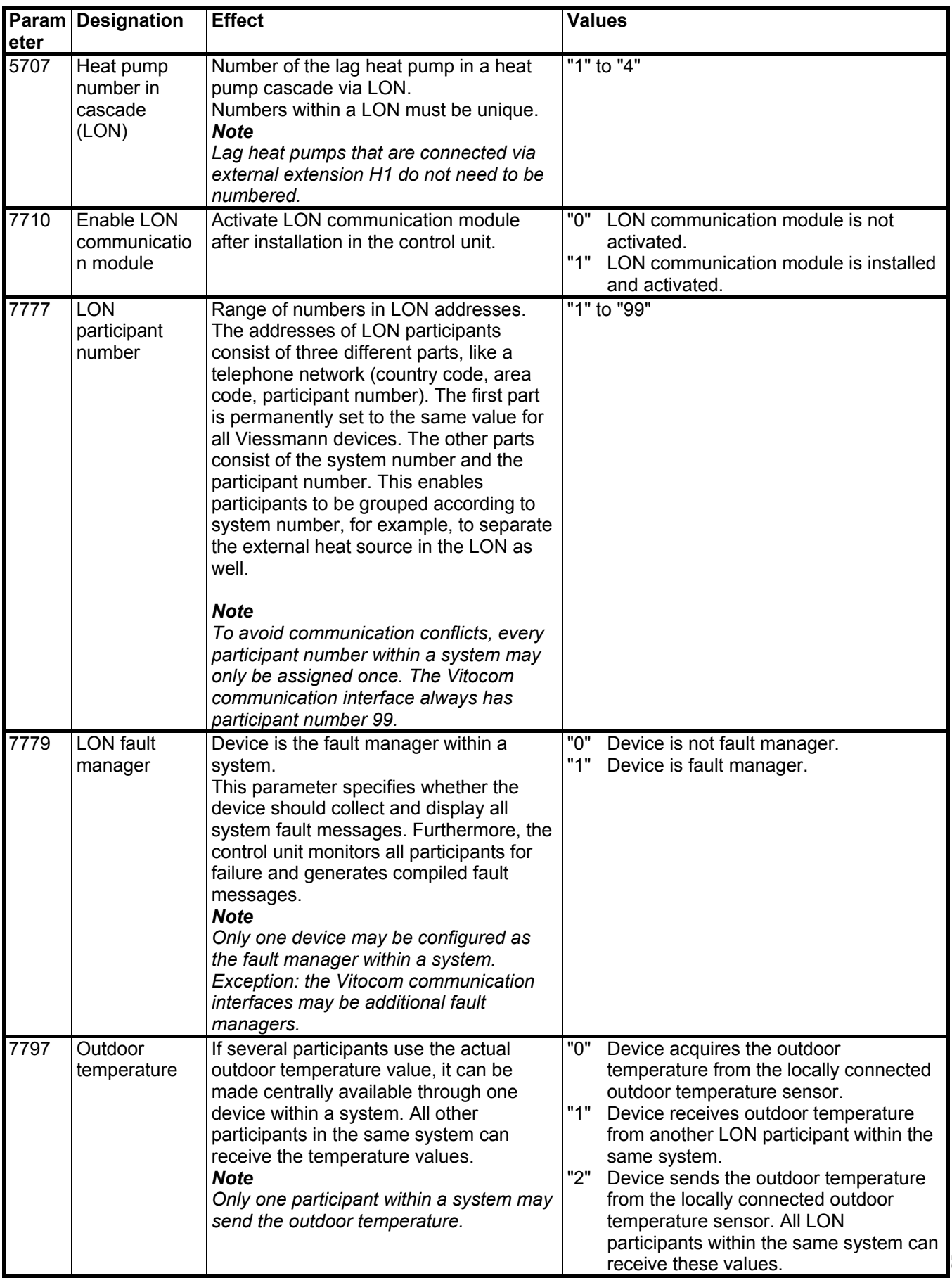

5719 291 GB

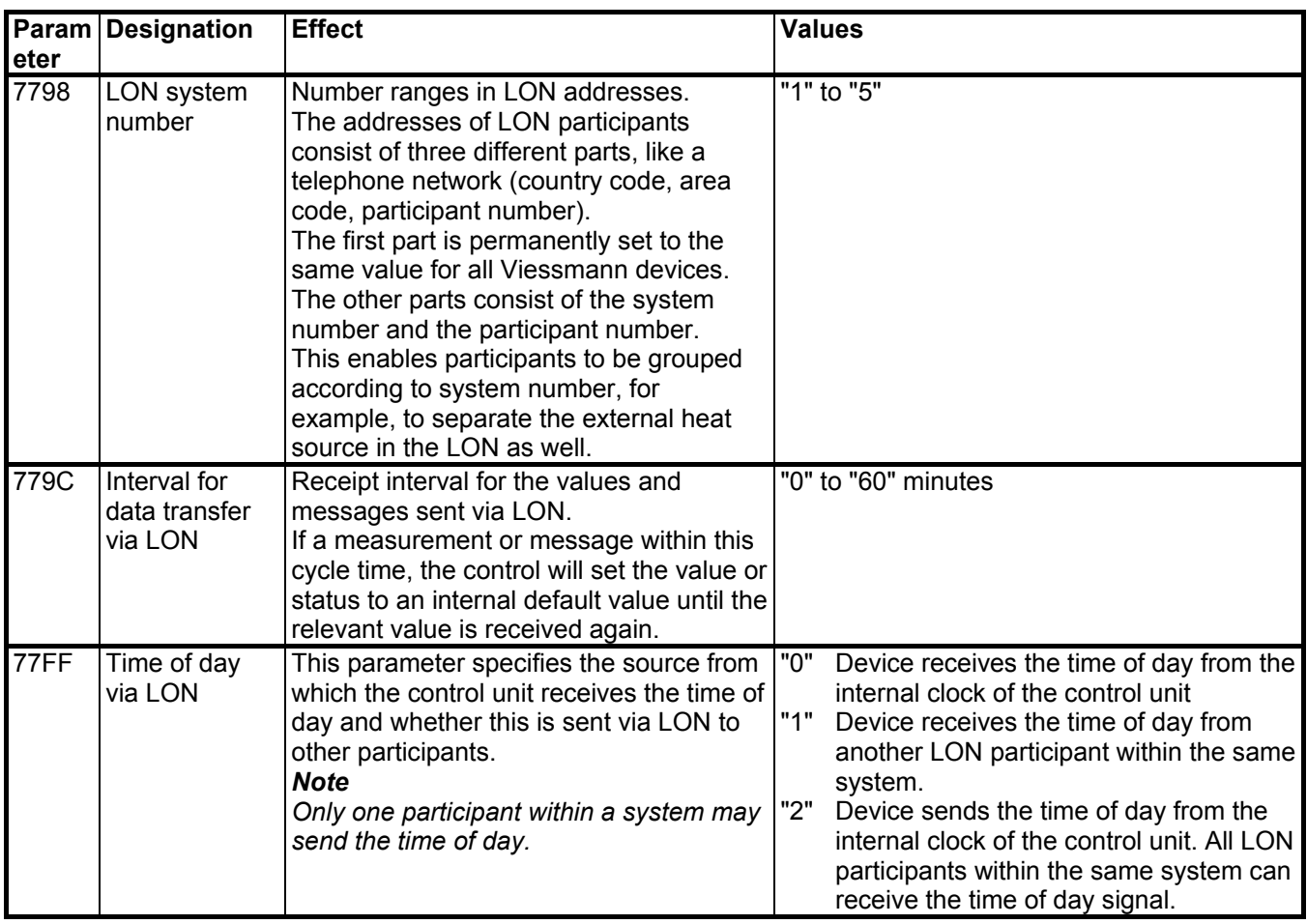

## **Additional Information**

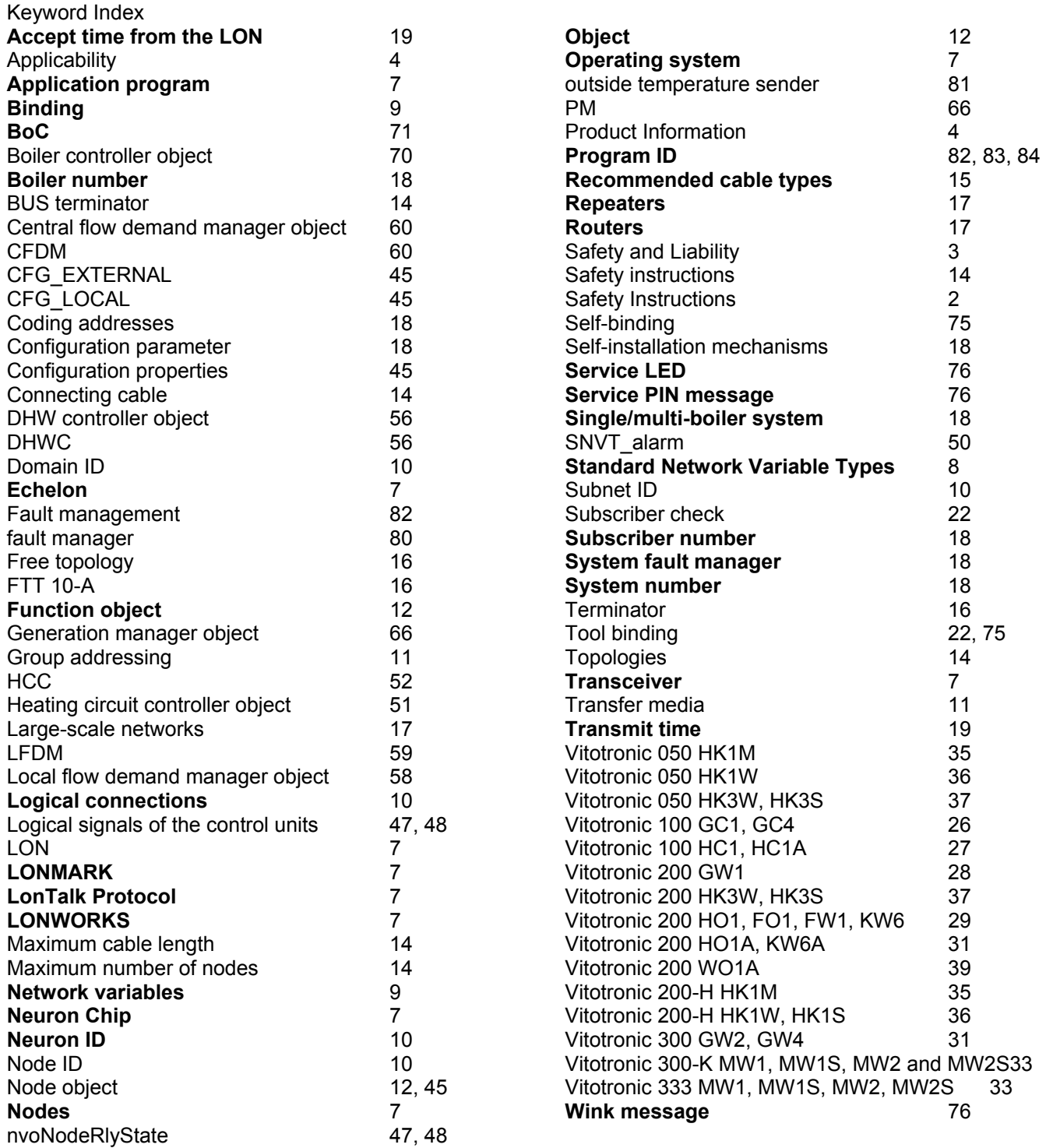

### **Reference Literature/ Websites**

#### **Literature**

- [1] LON Nutzerorganisation e. V.: LONWORKS Installation Handbook, VDE Verlag, Berlin, Offenbach
- [2] Tiersch, F.: LONWORKS Technology Challenges and Opportunities, DESOTRON Verlagsgesellschaft Dr. Günter Hartmann & Partner GbR, Erfurt, 1998

#### **Websites**

Viessmann Werke GmbH & Co. KG Control technology and data communication: www.viessmann.de/de/software/Infos-Regelungstechnik-Datenkommunikation.html

LON Nutzerorganisation e. V. (LNO Germany): www.lno.de

LONMARK Interoperability Association: www.lonmark.org

www.lonmark.de

Echelon Corporation: www.echelon.com